Agencia de Implementación bsf swissphoto TINCIGE Proyecto Modernización de la Administración de Tierras en Colombia

### DOCUMENTACIÓN DEL SOFTWARE UML-EDITOR

Versión 1.0.4 (traducida)

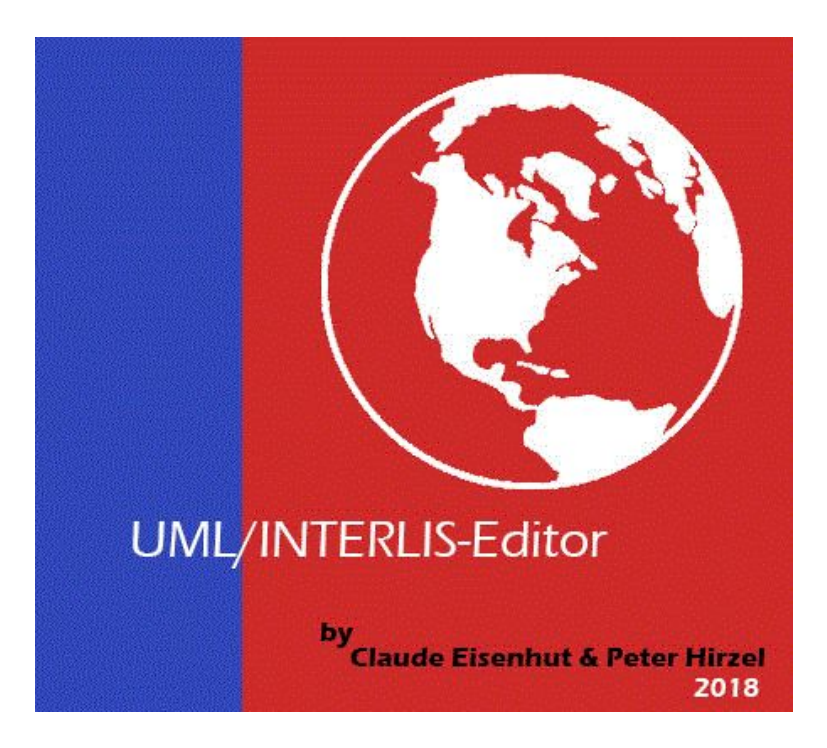

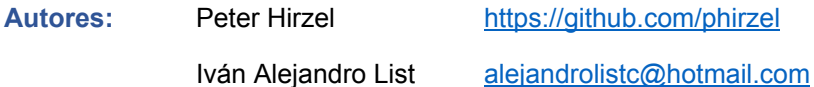

**Fecha:** 21 de mayo 2018

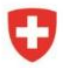

Schweizerische Eidgenossenschaft Confédération suisse Confederazione Svizzera Confederaziun svizra

bsf swissphoto

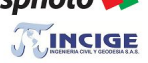

Proyecto Modernización de la<br>Administración de Tierras en Colombia

# **Contenido**

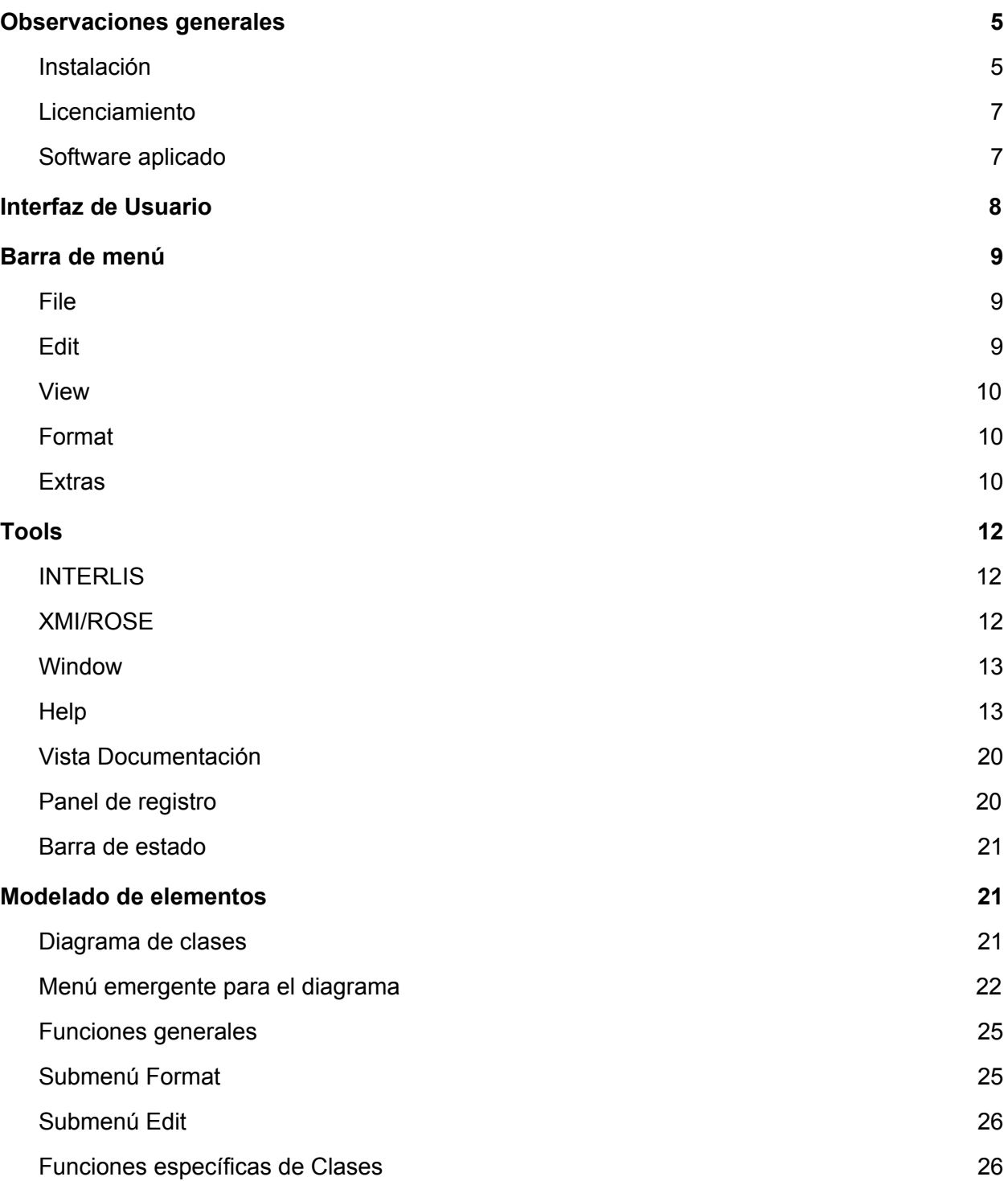

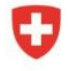

Schweizerische Eidgenossenschaft Confédération suisse Confederazione Svizzera Confederaziun svizra

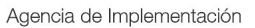

TINCIGE

bsf swissphoto

Proyecto Modernización de la<br>Administración de Tierras en Colombia

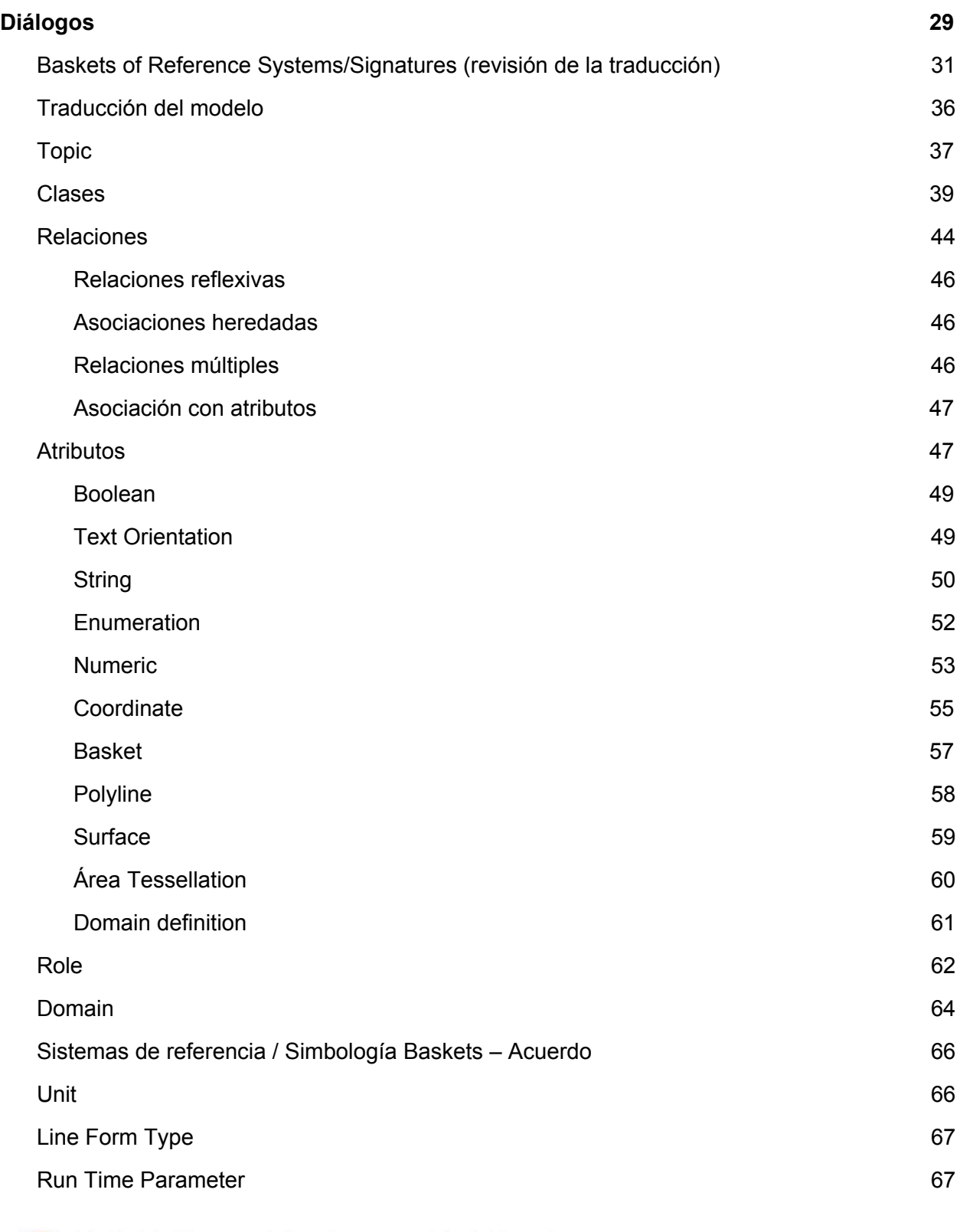

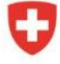

Schweizerische Eidgenossenschaft Confédération suisse Confederazione Svizzera Confederaziun svizra

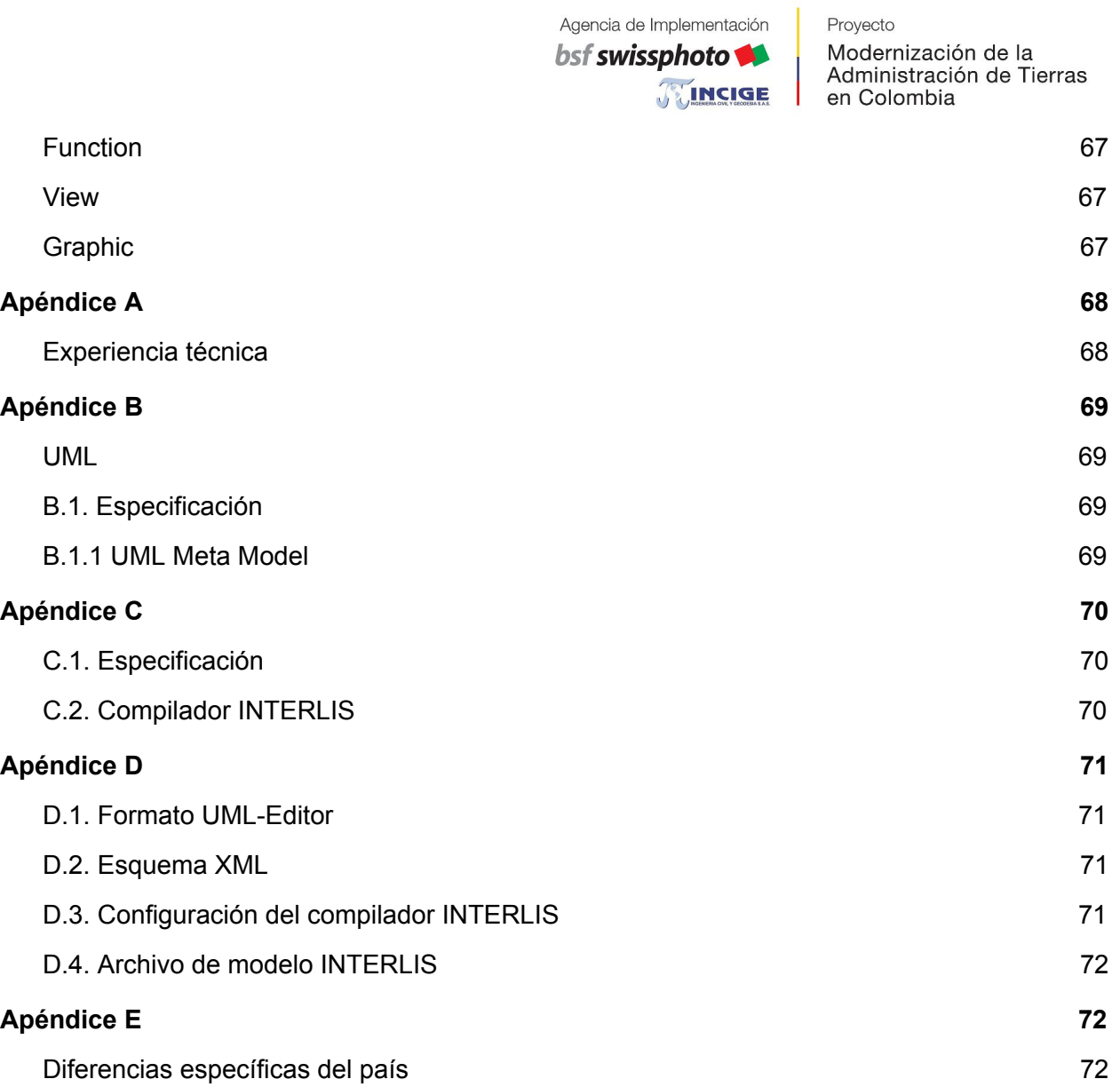

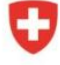

Proyecto Modernización de la Administración de Tierras en Colombia

# <span id="page-4-0"></span>Observaciones generales

Este manual de referencia ha sido concebido como un documento de acompañamiento para UML-Editor. Por lo tanto, ofrece asistencia en el uso de funciones y explica los procedimientos de la herramienta. Al mismo tiempo, muestra las posibilidades técnicas del editor en el modelado de UML e INTERLIS.

Modelar con UML-Editor requiere cierto conocimiento en UML e INTERLIS Por lo tanto, no entraremos en estos temas, porque estaría más allá del alcance de este manual de referencia. Encontrará más información sobre UML e INTERLIS en Internet por medio de ejemplos prácticos.

Además de este manual, también hay una introducción a UML/INTERLIS-Editor con una explicación paso a paso del modelado con UML-Editor.

#### <span id="page-4-1"></span>Instalación

Para ejecutar el software UML-Editor, el entorno Java JRE 1.6 o más reciente debe estar instalado en su sistema. Una versión gratuita de Java JRE está disponible en el sitio web <https://www.java.com/es/download/>

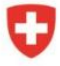

bsf swissphoto

**TEINCIGE** 

Proyecto Modernización de la Administración de Tierras en Colombia

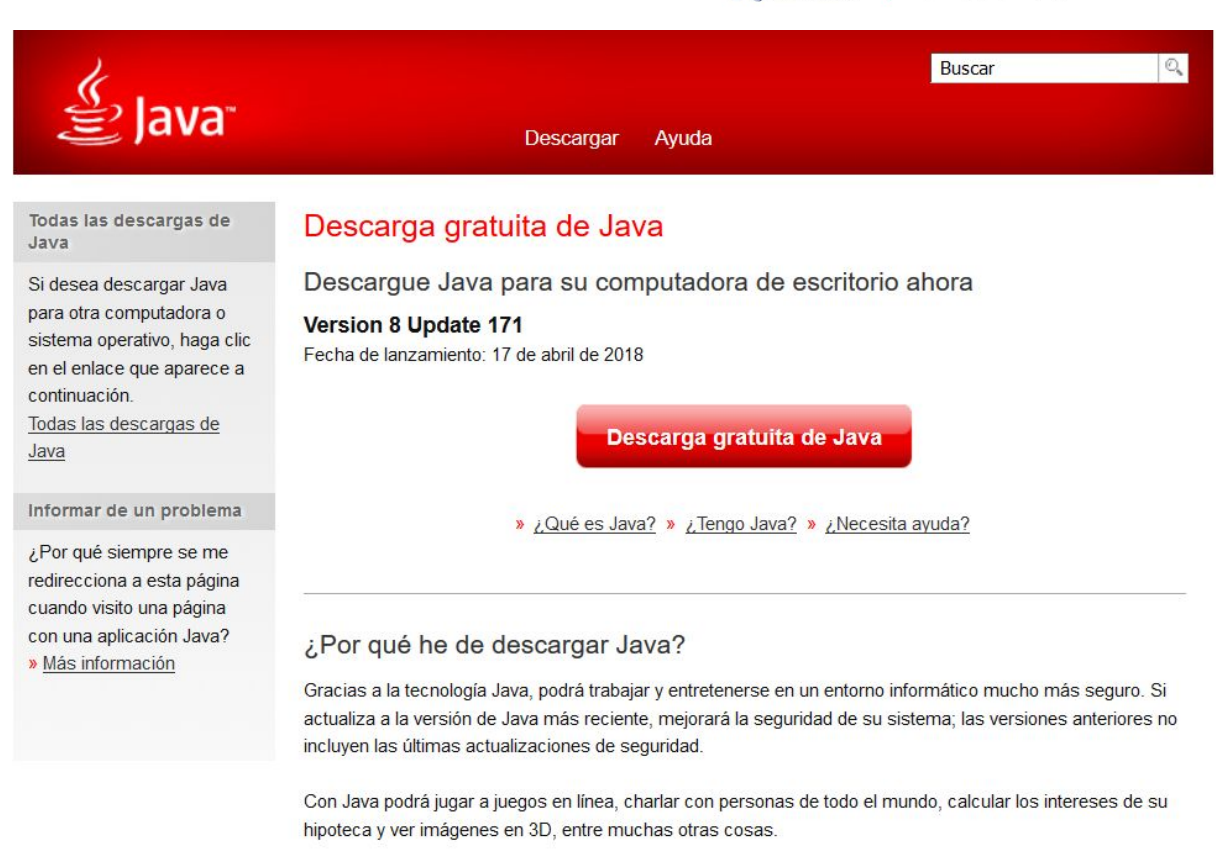

El software es proveído en un fichero comprimido .zip, bastará con dar clic izquierdo y extraer aquí, dentro del fichero se encontrará una estructura de archivos similar a la siguiente:

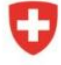

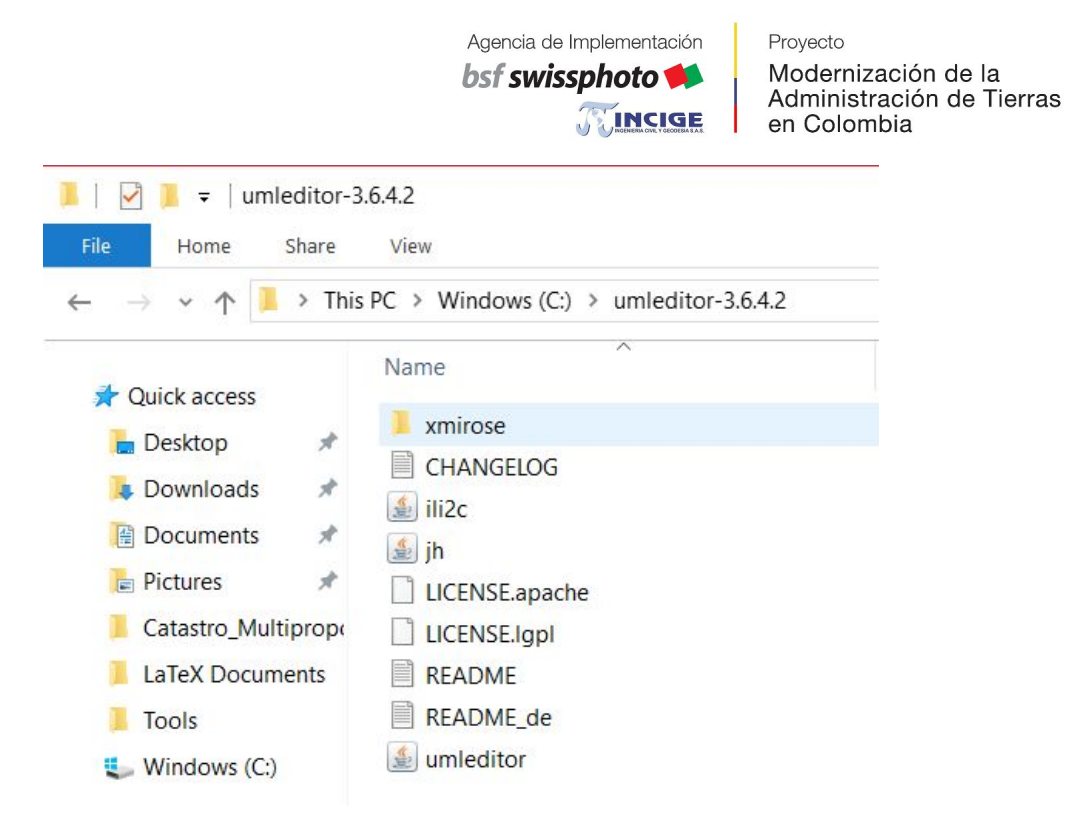

Dependiendo de la configuración de su equipo, hacer doble clic en el archivo UML-Editor es todo lo que se necesita para iniciar el editor.

#### <span id="page-6-0"></span>Licenciamiento

UML-Editor es licenciado bajo la LGPL (Lesser GNU Public License).

#### <span id="page-6-1"></span>Software aplicado

- Java SDK (<http://www.oracle.com/technetwork/java/javase/overview/index.html>)
- JHotDraw (Liberia grafica) ([https://sourceforge.net/projects/jhotdraw/\)](https://sourceforge.net/projects/jhotdraw/)
- Apache Software Foundation (XML) ([http://www.apache.org/\)](http://www.apache.org/)
- JTatto (Tema gráfico) ([http://www.jtattoo.net/\)](http://www.jtattoo.net/)

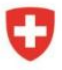

Proyecto Modernización de la Administración de Tierras en Colombia

# <span id="page-7-0"></span>Interfaz de Usuario

- En principio, UML-Editor representa los elementos del modelo más importantes jerárquicamente en el panel de navegación como una estructura de árbol.
- Un elemento indispensable en el panel de navegación es el diagrama de clases, el cual, permite realizar el modelado gráfico de los elementos del modelo (a excepción de dominios y unidades). El mismo elemento de modelo puede aparecer en varios diagramas para visualizar aún más los diferentes aspectos del mismo modelo de datos. Los diagramas de clase se pueden generar en el panel de navegación y luego se abren en el espacio de modelado.

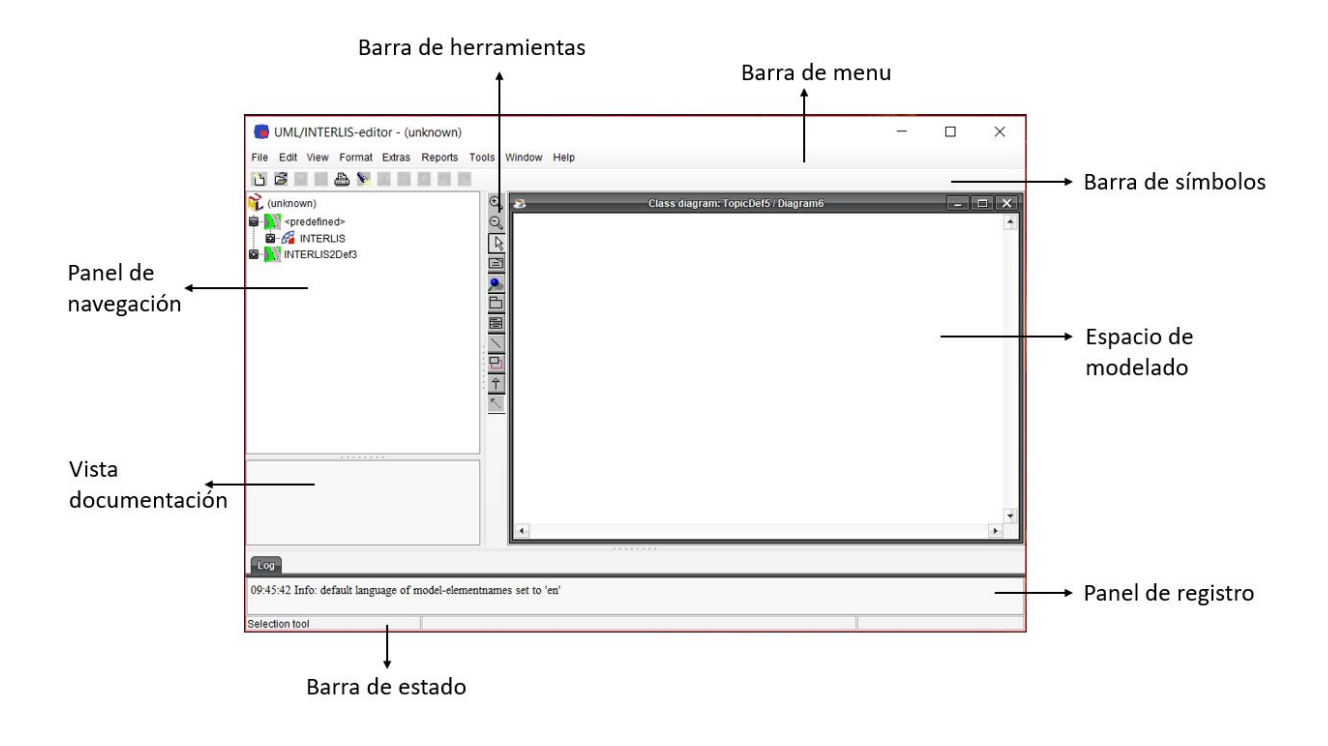

# <span id="page-8-0"></span>Barra de menú

La lista de menú contiene los nombres de los menús, Al hacer clic en un nombre de menú, aparece una lista de submenús que controlan una serie de funciones de UML-Editor.

File Edit View Format Extras Reports Tools Window Help

#### <span id="page-8-1"></span>**File**

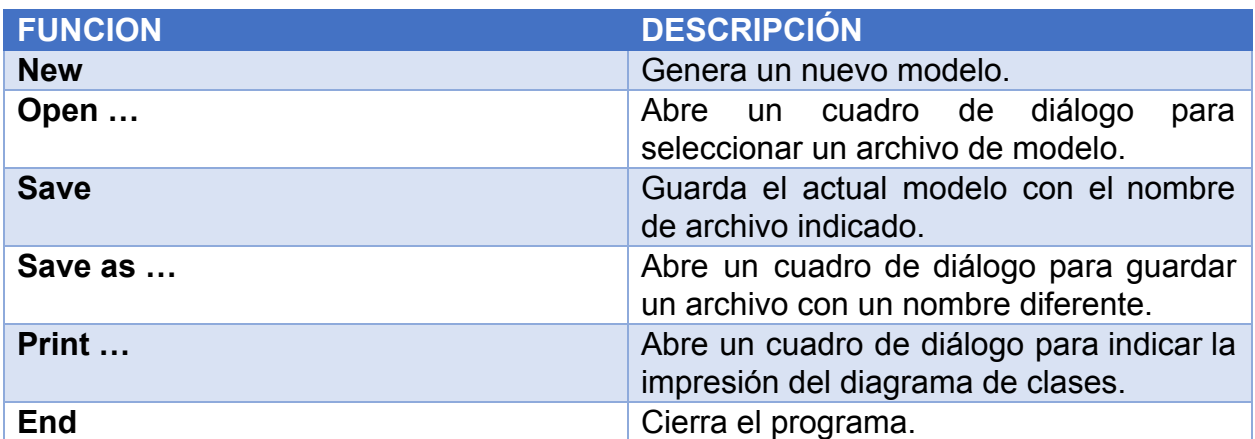

<span id="page-8-2"></span>Edit

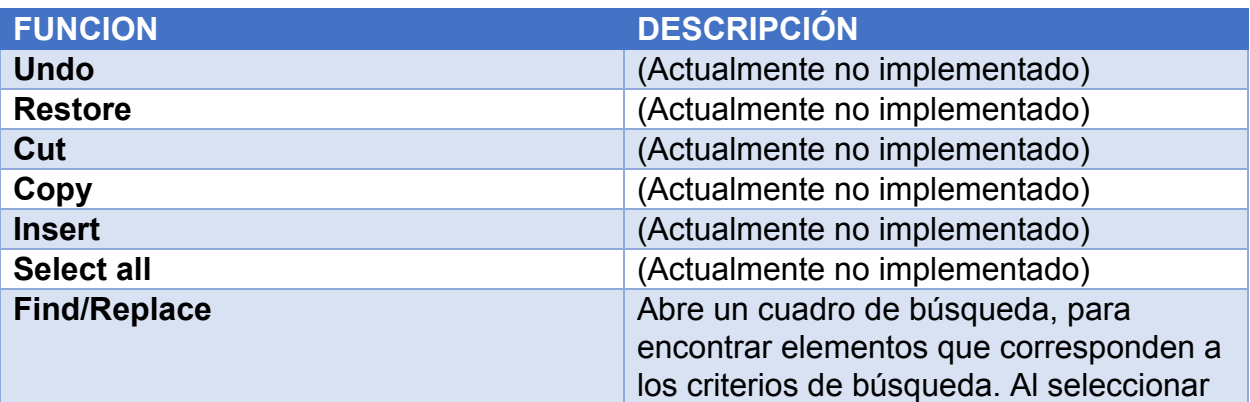

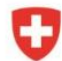

Schweizerische Eidgenossenschaft Confédération suisse Confederazione Svizzera Confederaziun svizra

bsf swissphoto

Proyecto Modernización de la<br>Administración de Tierras en Colombia

TINCIGE

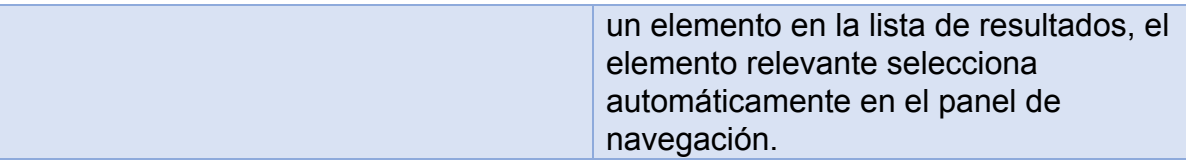

<span id="page-9-0"></span>View

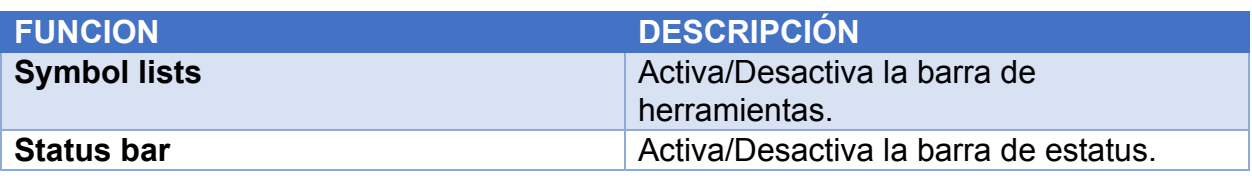

# <span id="page-9-1"></span>Format

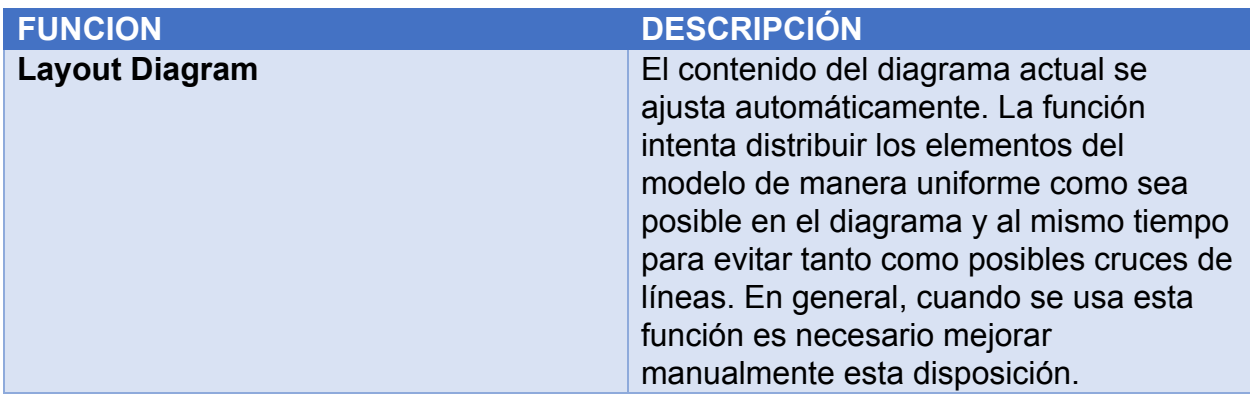

<span id="page-9-2"></span>**Extras** 

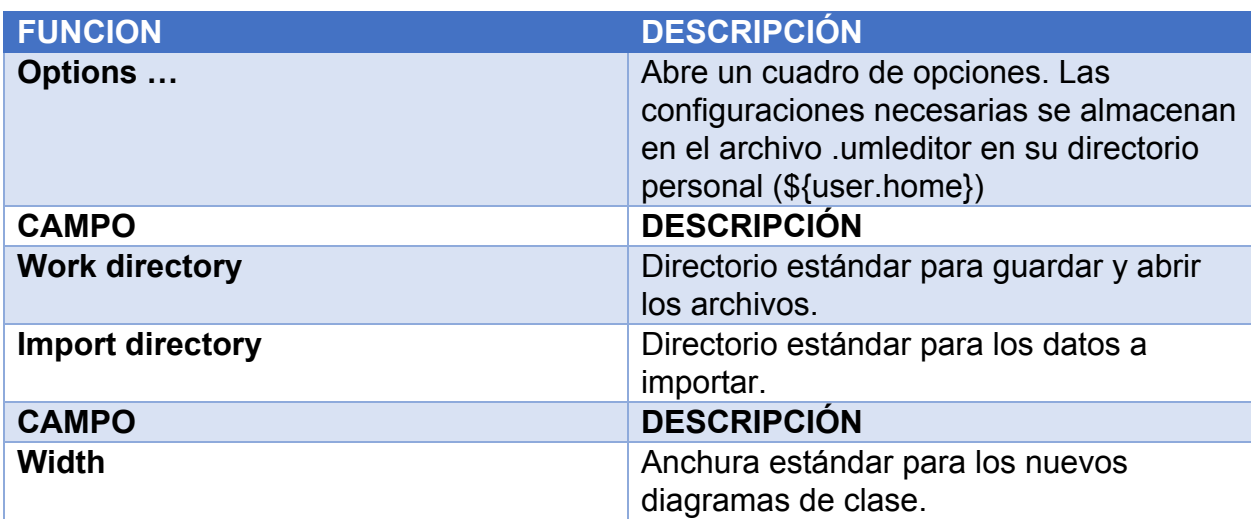

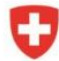

bsf swissphoto

Modernización de la<br>Administración de Tierras

Proyecto

TINCIGE en Colombia

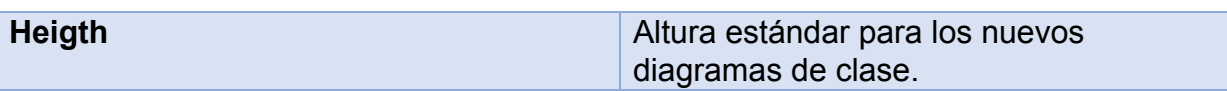

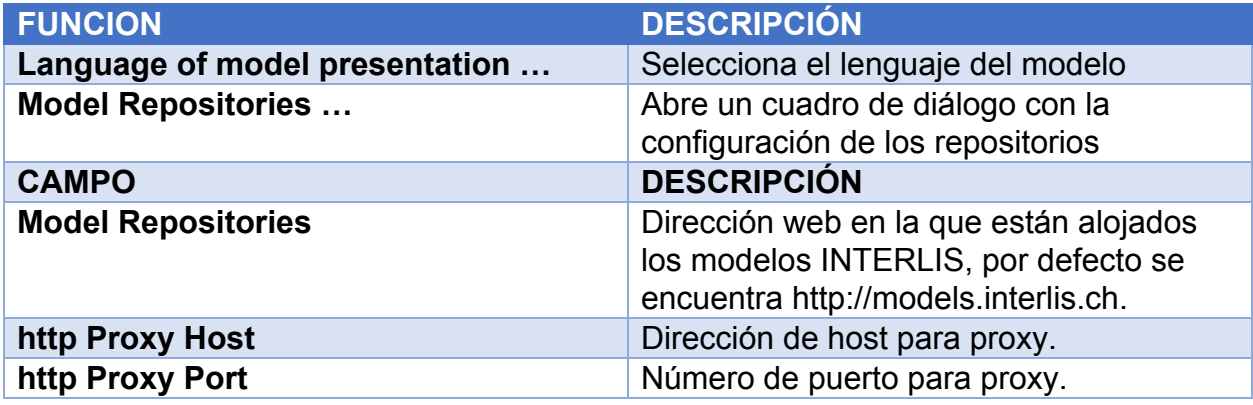

# **Reports**

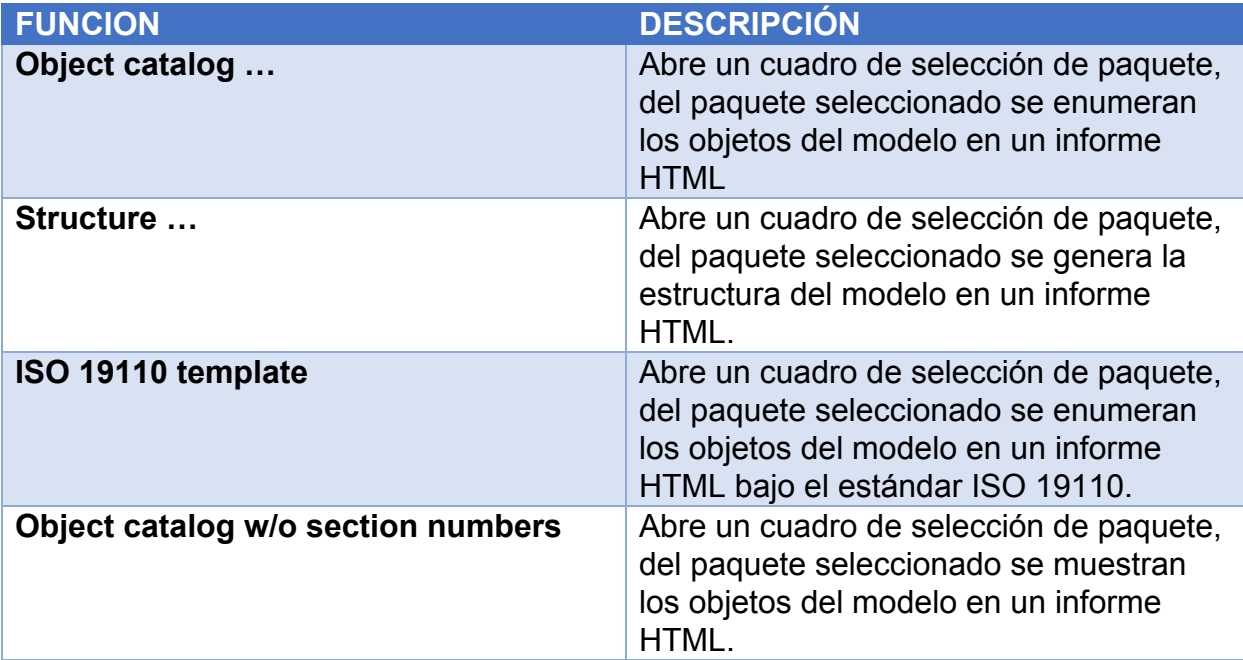

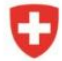

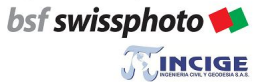

Proyecto Modernización de la Administración de Tierras en Colombia

# <span id="page-11-0"></span>Tools

# <span id="page-11-1"></span>INTERLIS

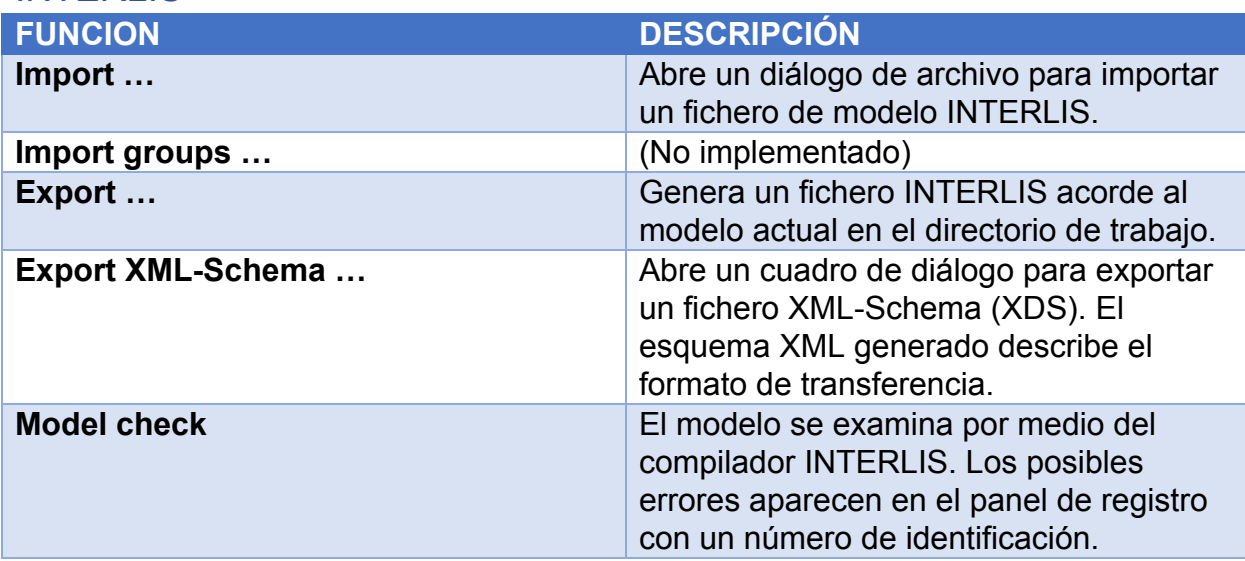

## <span id="page-11-2"></span>XMI/ROSE

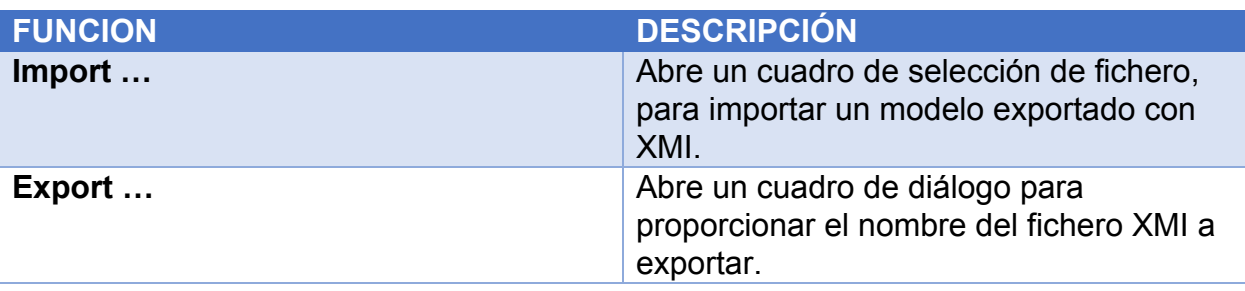

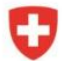

Schweizerische Eidgenossenschaft Confédération suisse Confederazione Svizzera Confederaziun svizra

Agencia de Implementación bsf swissphoto TINCIGE Proyecto Modernización de la Administración de Tierras en Colombia

#### <span id="page-12-0"></span>**Window FUNCION DESCRIPCIÓN Cascade** Varias ventanas en el espacio de modelado estarán super posicionadas uno detrás del otro. **Distribute** Varias ventanas en el espacio de modelado estarán super posicionadas uno debajo del otro.

#### <span id="page-12-1"></span>**Help**

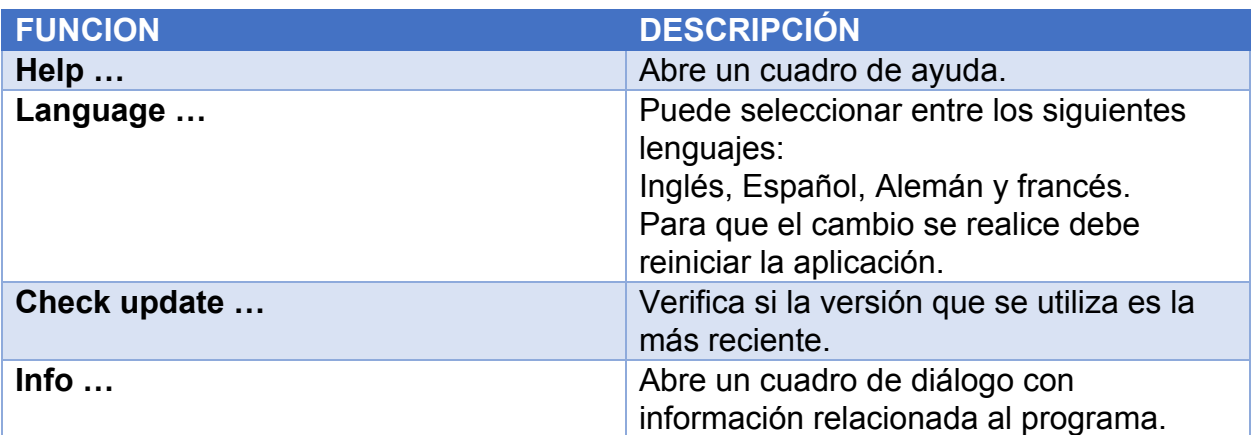

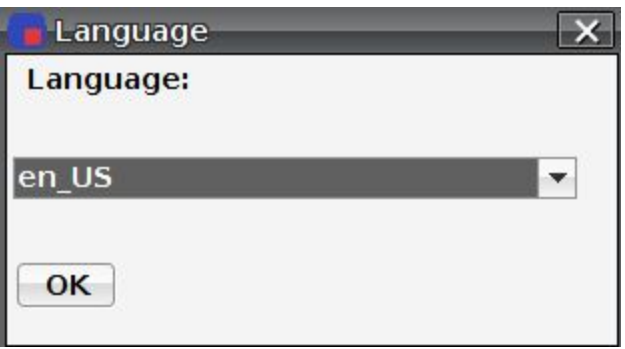

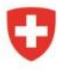

Schweizerische Eidgenossenschaft Confédération suisse Confederazione Svizzera Confederaziun svizra

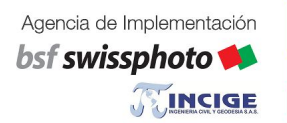

Proyecto Modernización de la Administración de Tierras en Colombia

### Barra de símbolos

Dependiendo del contexto, las funciones individuales se activan/desactivan (activando los botones en la lista de símbolos). Al colocar el cursor del mouse sobre un botón. Aparece la descripción correspondiente.

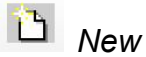

Descarta el actual modelo y se crea uno nuevo.

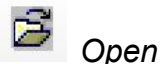

Inicializa un cuadro de selección para abrir un nuevo archivo de modelo \*.uml

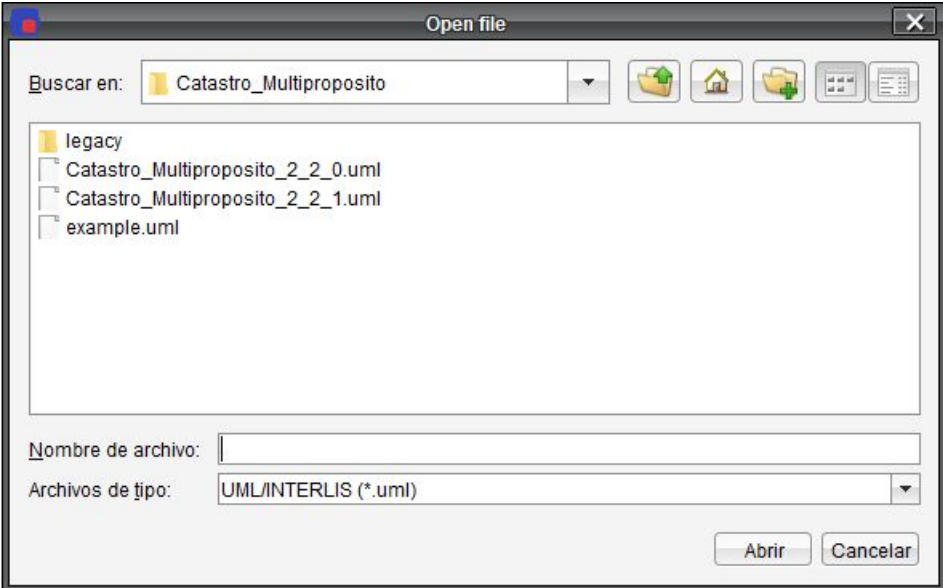

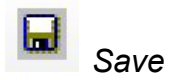

Guarda los cambios afectados al modelo en formato \*.uml.

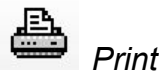

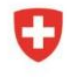

Schweizerische Eidgenossenschaft Confédération suisse Confederazione Svizzera Confederaziun svizra

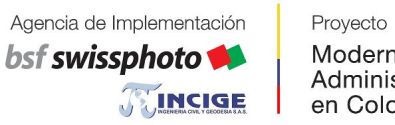

Modernización de la Administración de Tierras en Colombia

Abre un cuadro de diálogo con la opción "Current diagram", sí un espacio de modelado está abierto, lo imprime.

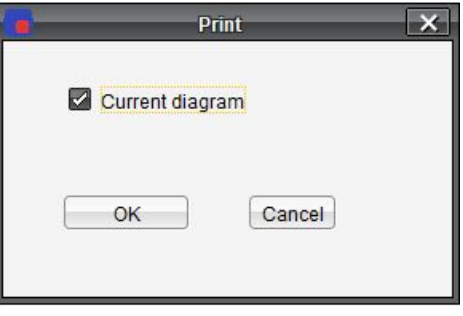

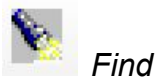

Abre un cuadro de búsqueda, encuentra los elementos de modelo indicando el filtro asociado: por nombre, descripción o ignorando mayúsculas y minúsculas.

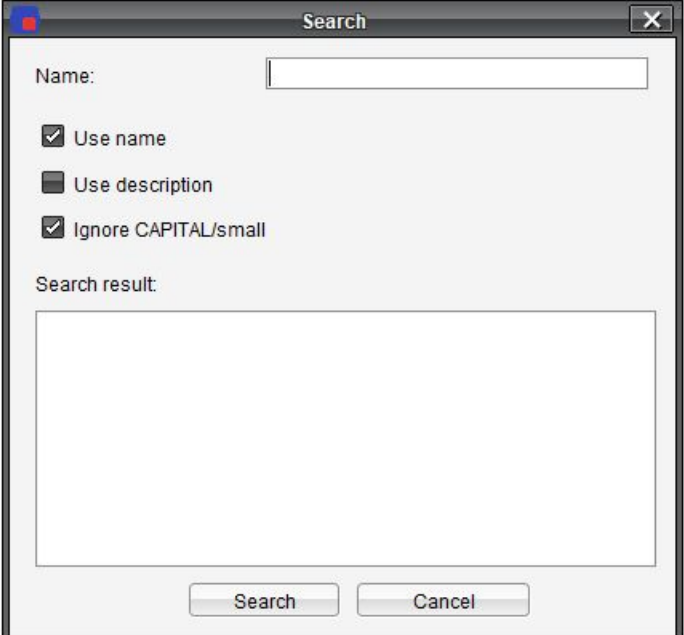

## Panel de navegación

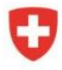

Schweizerische Eidgenossenschaft Confédération suisse Confederazione Svizzera Confederaziun svizra

Agencia de Implementación bsf swissphoto **TEINCIGE** 

Proyecto Modernización de la Administración de Tierras en Colombia

- El panel de navegación representa todo el modelo como una estructura de árbol, Por lo tanto, el usuario puede observar cómo se organiza el modelo y la vista se puede ajustar a las necesidades actuales del usuario abriendo/cerrando subárboles.
- Un menú sensible al contexto mostrará las posibles funciones para cada elemento de modelo seleccionado en el árbol:

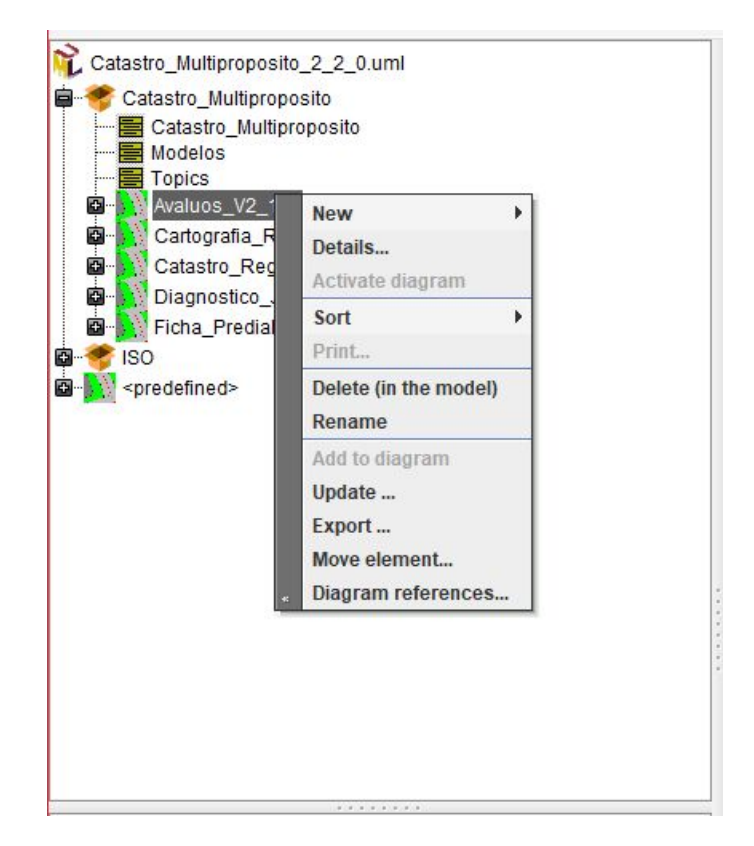

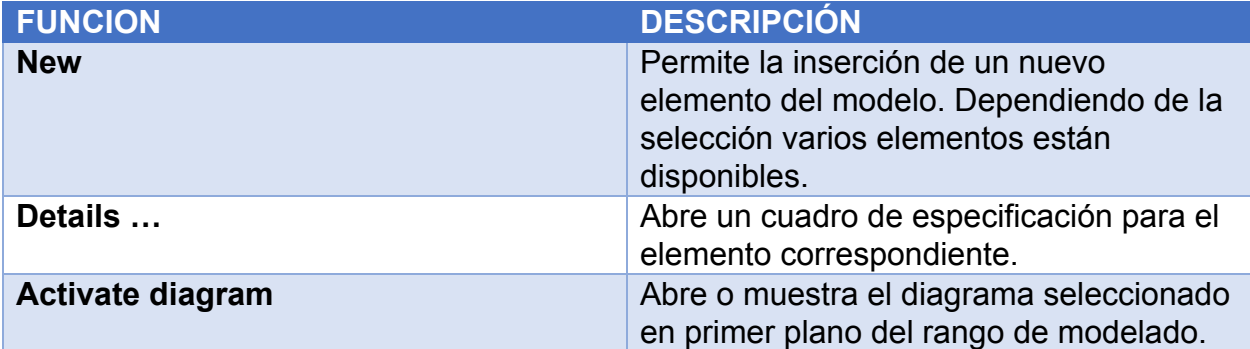

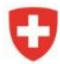

bsf swissphoto

TINCIGE

Proyecto Modernización de la<br>Administración de Tierras en Colombia

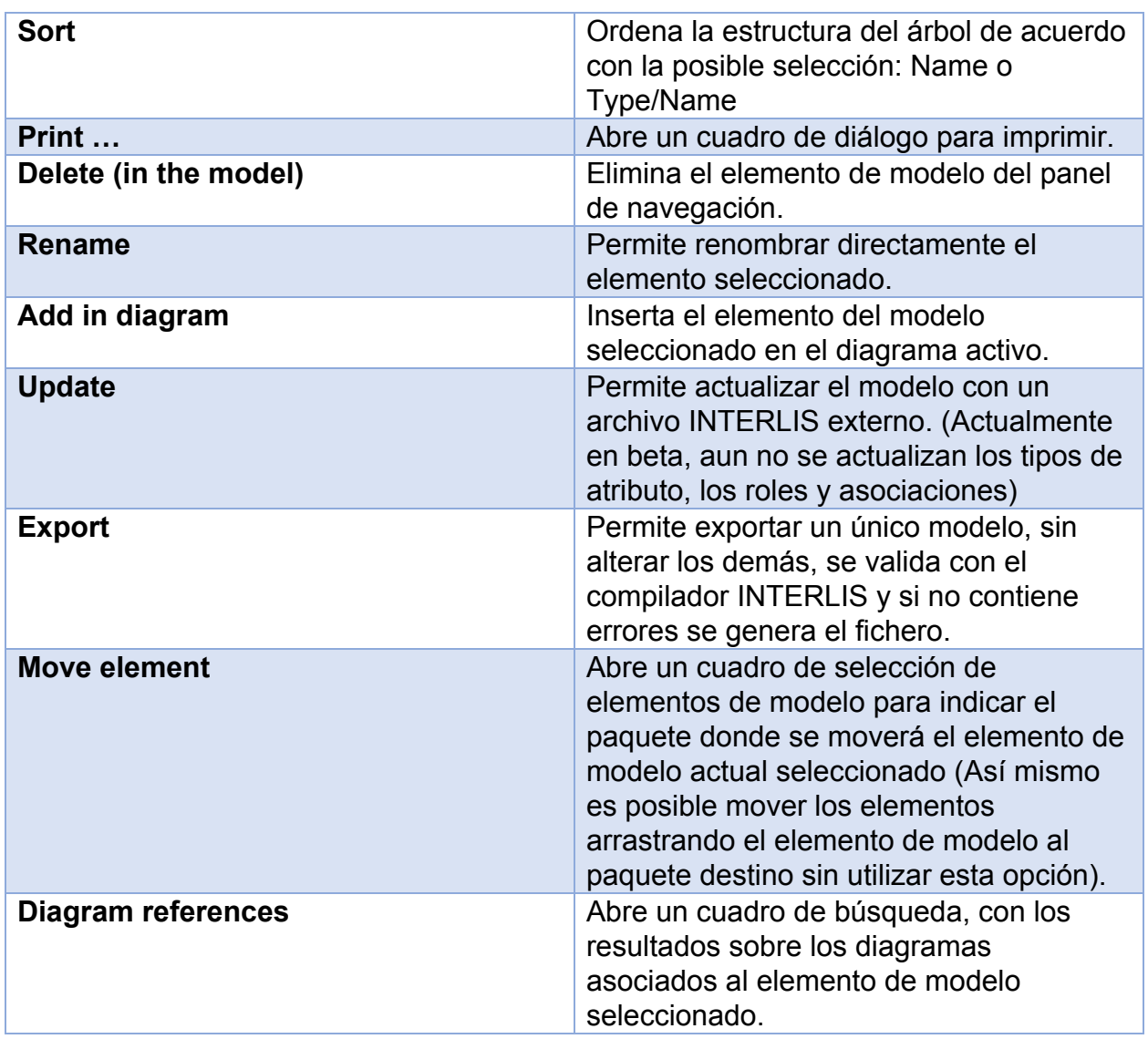

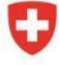

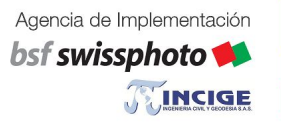

Proyecto Modernización de la Administración de Tierras en Colombia

# Espacio de modelado

En el espacio de modelado los diagramas que muestran detalles del modelo pueden ser representados en sus propias ventanas.

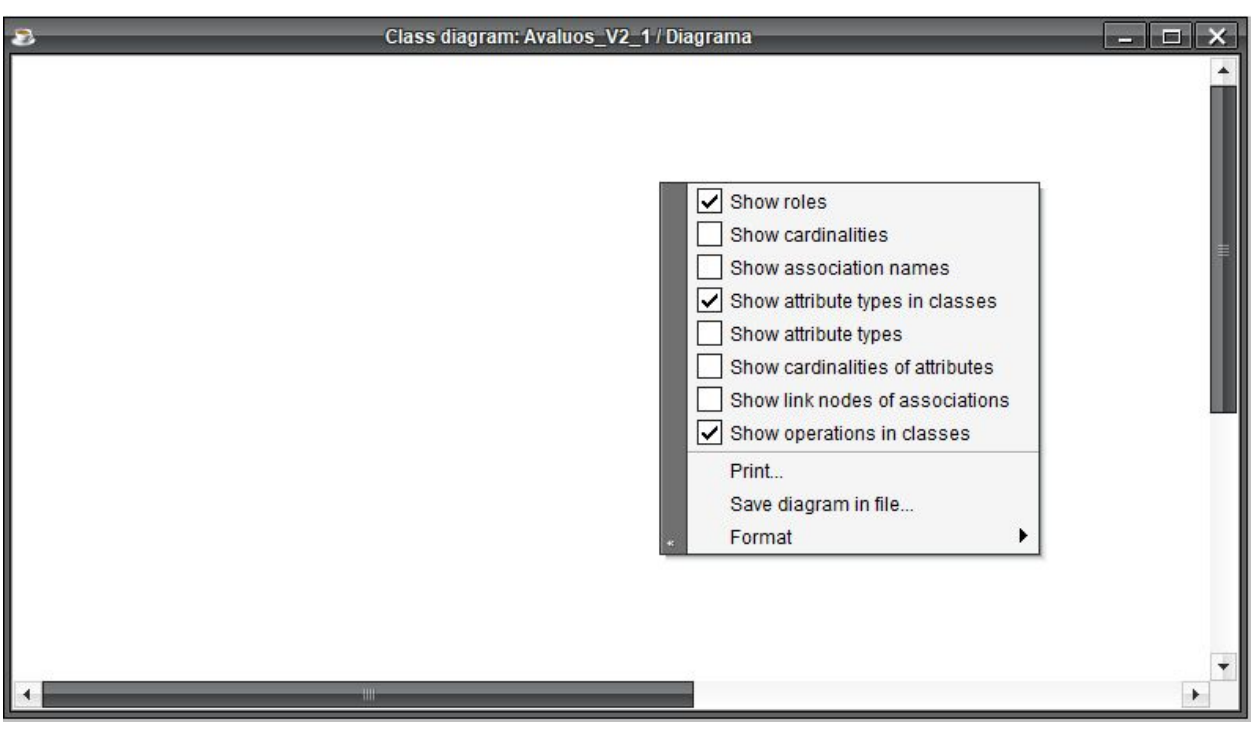

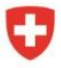

Schweizerische Eidgenossenschaft Confédération suisse Confederazione Svizzera Confederaziun svizra

Agencia de Implementación bsf swissphoto **TEINCIGE** 

Proyecto Modernización de la Administración de Tierras en Colombia

#### Barra de herramientas

La barra de herramientas está ajustada dinámicamente al diagrama seleccionado actualmente, las herramientas son admisibles según el tipo de diagrama.

Las siguientes herramientas son soportadas por UML-Editor:

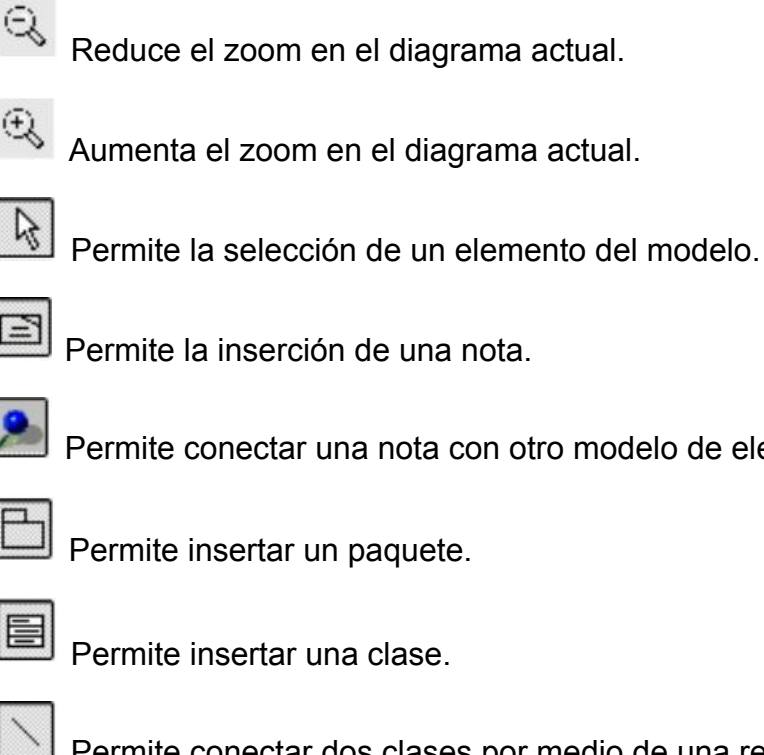

una nota con otro modelo de elementos (nodo).

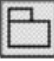

n paquete.

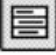

na clase.

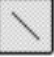

Permite conectar dos clases por medio de una relación.

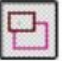

Permite la creación de una relación reflexiva de una clase.

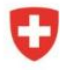

Schweizerische Eidgenossenschaft Confédération suisse Confederazione Svizzera Confederaziun svizra

Agencia de Implementación bsf swissphoto **TEINCIGE** 

Proyecto Modernización de la Administración de Tierras en Colombia

Permite la herencia (generalización) entre dos elementos del modelo.

Permite la creación de una dependencia entre dos elementos del modelo.

#### <span id="page-19-0"></span>Vista Documentación

La vista de documentación muestra descripciones relacionadas con un elemento de modelo, se implementan por medio de selección:

- En el panel de navegación
- En el diagrama actual

Un menú emergente permite todas las operaciones de edición comunes.

#### <span id="page-19-1"></span>Panel de registro

El panel de registro presenta mensajes en tiempo de ejecución (Por ejemplo al guardar el modelo o durante una verificación del modelo). Dependiendo de la selección, las siguientes funciones del menú emergente son posibles:

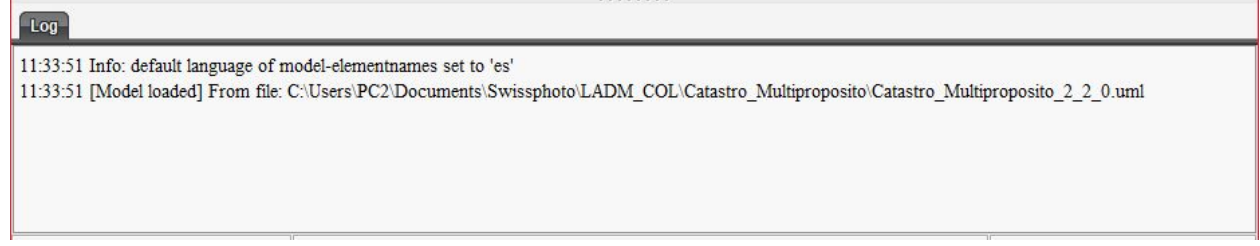

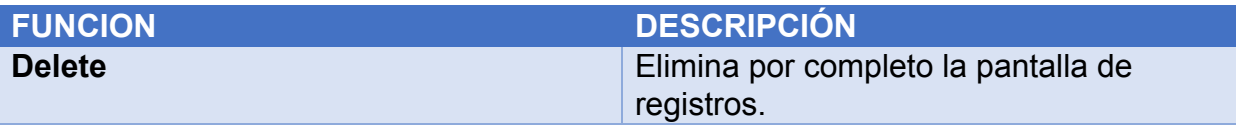

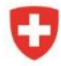

Schweizerische Eidgenossenschaft Confédération suisse Confederazione Svizzera Confederaziun svizra

**TEINCIGE** 

bsf swissphoto

Modernización de la Administración de Tierras en Colombia

Proyecto

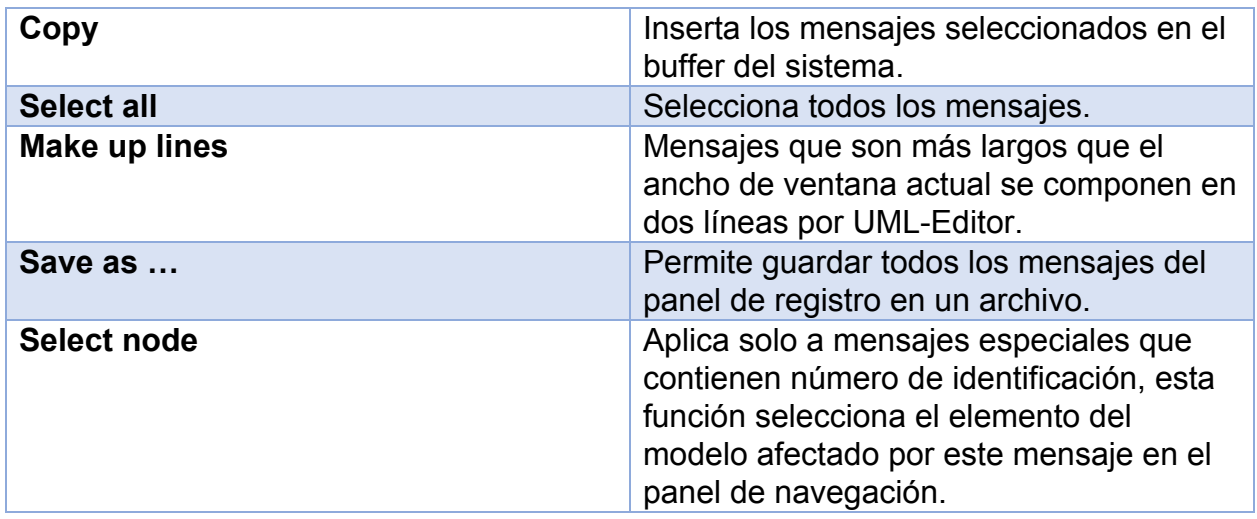

## <span id="page-20-0"></span>Barra de estado

La barra de estado está configurada bajo tres secciones:

- Cuadro izquierdo: Indica que herramienta de la barra de herramientas está actualmente activada.
- Cuadro medio: (Actualmente no implementado).
- Cuadro derecho: (Actualmente no implementado).

# <span id="page-20-1"></span>Modelado de elementos

- A continuación, se describirán los elementos del modelo que se pueden modelar por medio de UML-Editor. En función de la definición del lenguaje y las reglas resultantes de INTERLIS, existe una elección válida de subelementos para cada elemento del modelo, estos serán automáticamente compatibles por el editor UML.
- Este es el punto fuerte particular de UML-Editor, un usuario no necesita preocuparse si está desarrollando un modelo válido o no. Todo lo que el editor posibilita también es válido dentro del alcance de UML e INTERLIS. Los casos especiales siempre pueden ser verificados por medio del compilador INTERLIS.

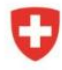

#### Agencia de Implementación bsf swissphoto **TEINCIGE**

Proyecto Modernización de la Administración de Tierras en Colombia

# <span id="page-21-0"></span>Diagrama de clases

- Los diagramas de clase respetan estrictamente las reglas de UML. Todas las herramientas posibles se activan automáticamente al abrir un diagrama de clase en la barra de herramientas.
- Un uso típico de los diagramas de clase es la representación de los paquetes o las clases.

# <span id="page-21-1"></span>Menú emergente para el diagrama

Las siguientes funciones, que afectan a todo el diagrama, están a disposición:

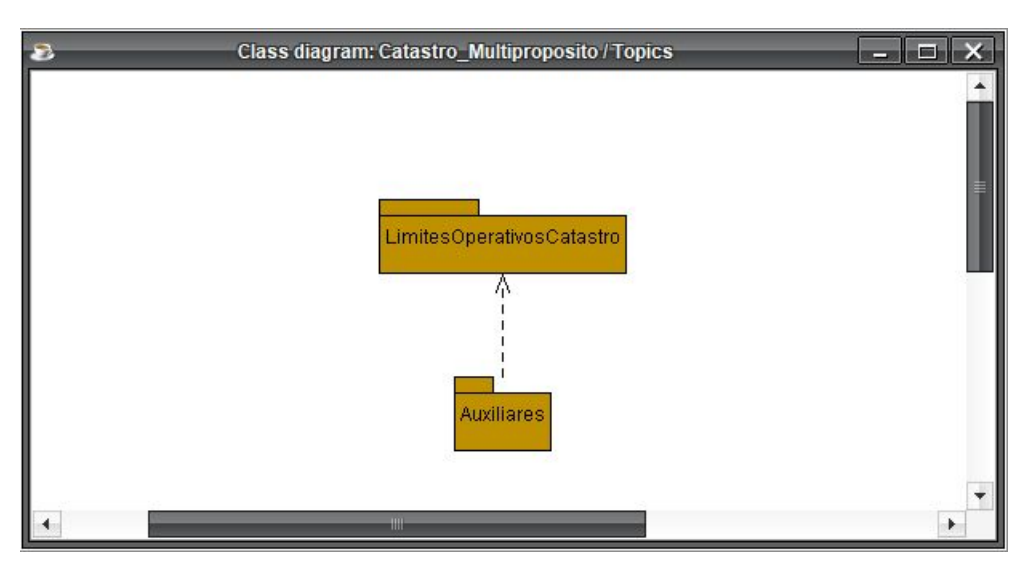

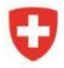

Schweizerische Eidgenossenschaft Confédération suisse Confederazione Svizzera Confederaziun svizra

Proyecto

bsf swissphoto TINCIGE Modernización de la Administración de Tierras en Colombia

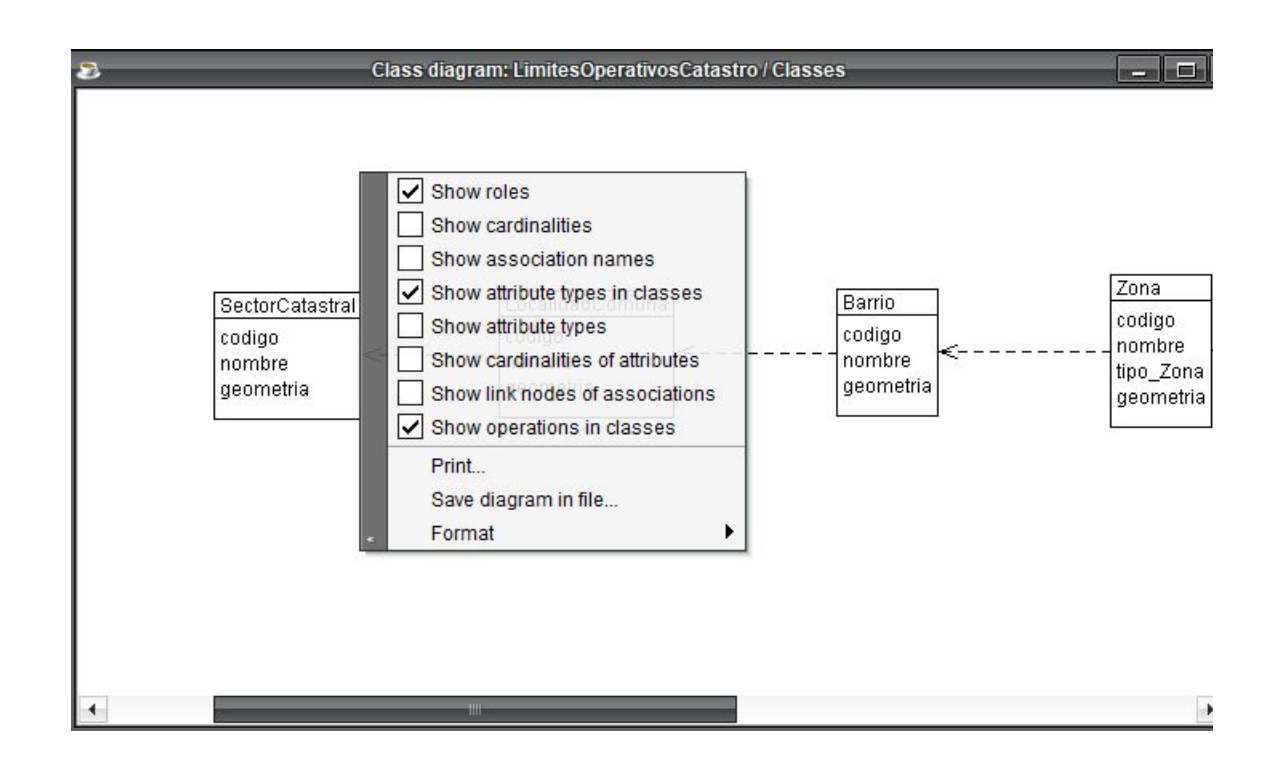

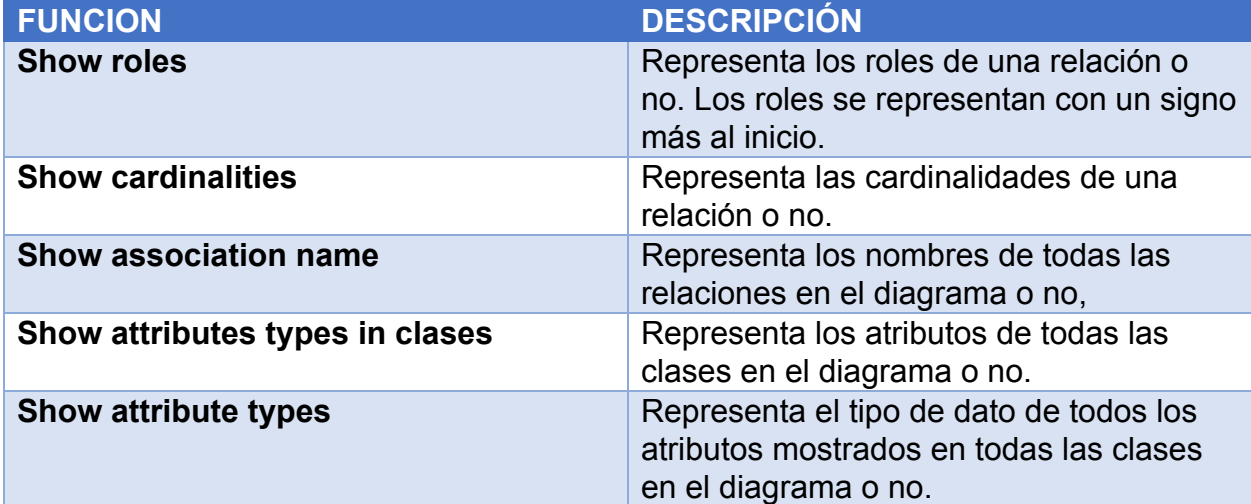

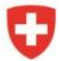

bsf swissphoto

TINCIGE

Proyecto Modernización de la Administración de Tierras en Colombia

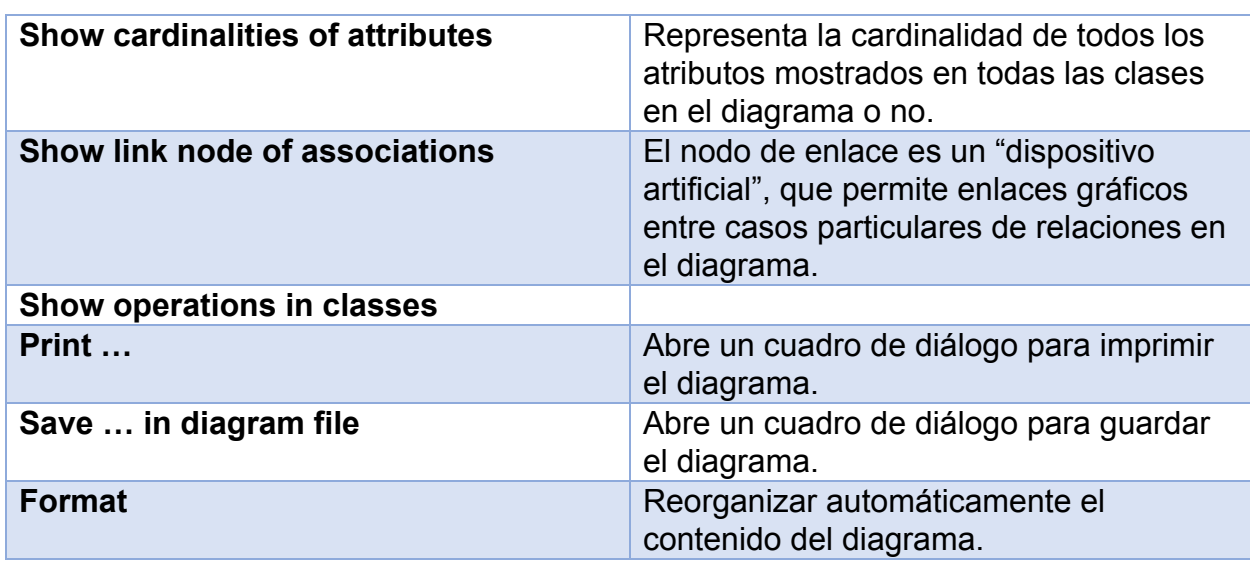

# Menú emergente de un elemento del modelo

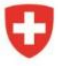

Agencia de Implementación bsf swissphoto TINCIGE Proyecto Modernización de la Administración de Tierras en Colombia

### <span id="page-24-0"></span>Funciones generales

Para cada elemento del modelo, las siguientes funciones generales están disponible:

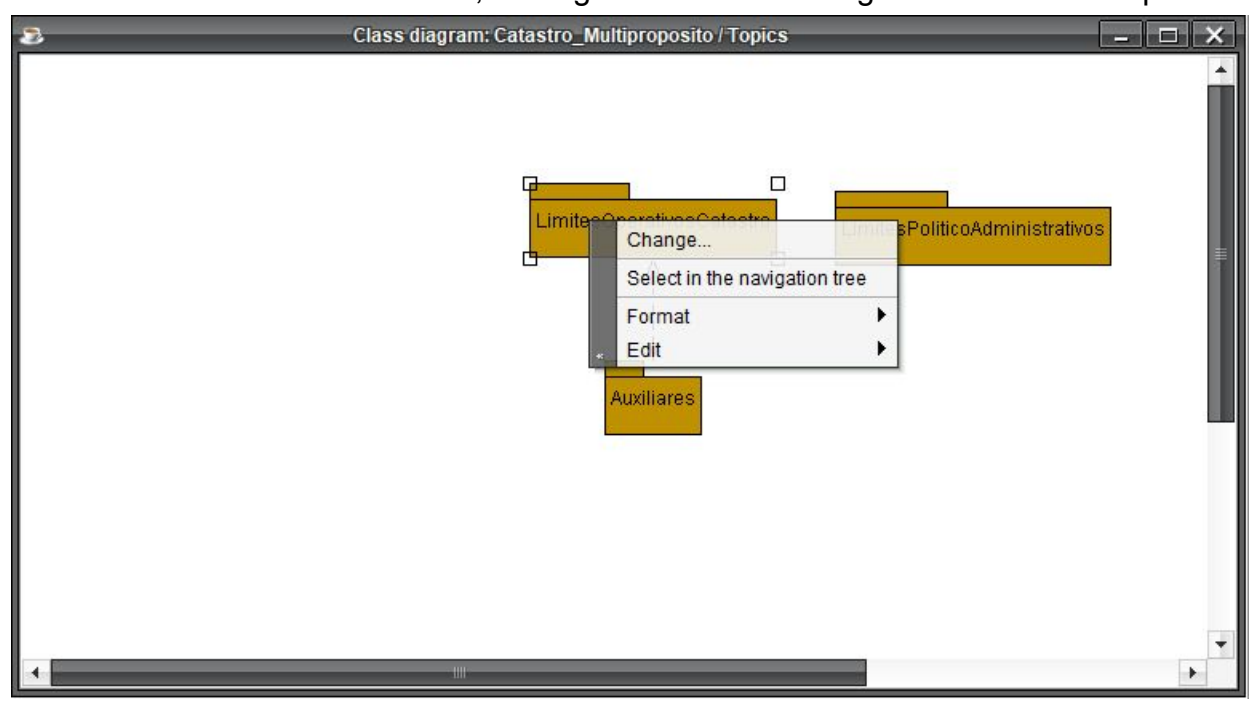

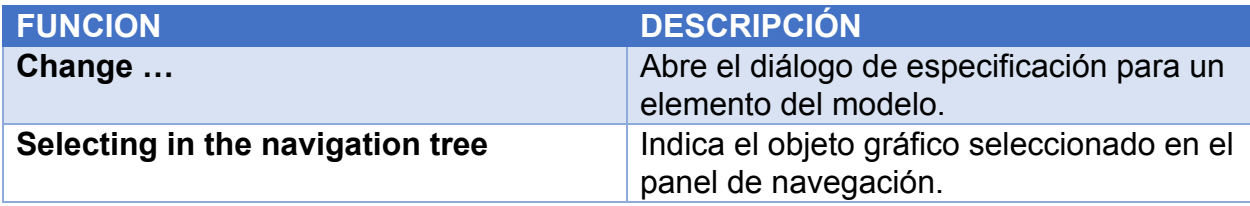

#### <span id="page-24-1"></span>Submenú Format

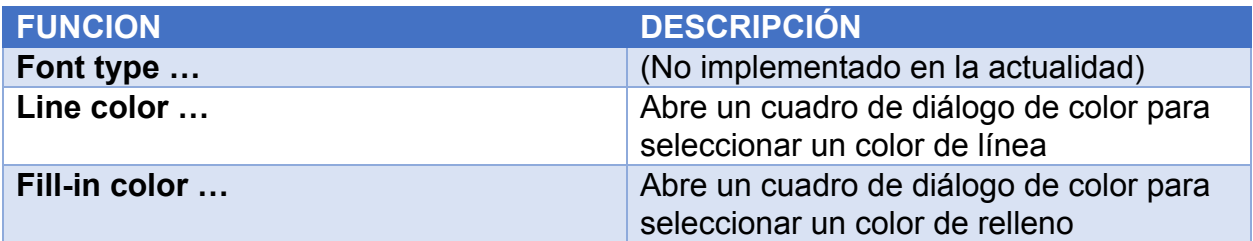

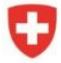

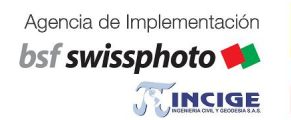

Proyecto Modernización de la Administración de Tierras en Colombia

### <span id="page-25-0"></span>Submenú Edit

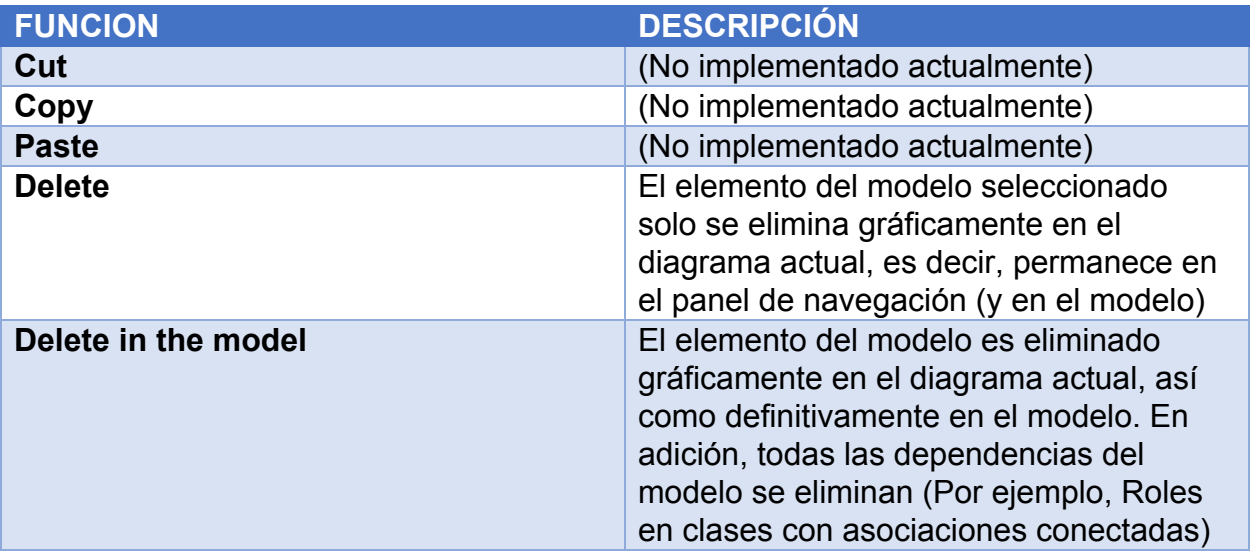

# <span id="page-25-1"></span>Funciones específicas de Clases

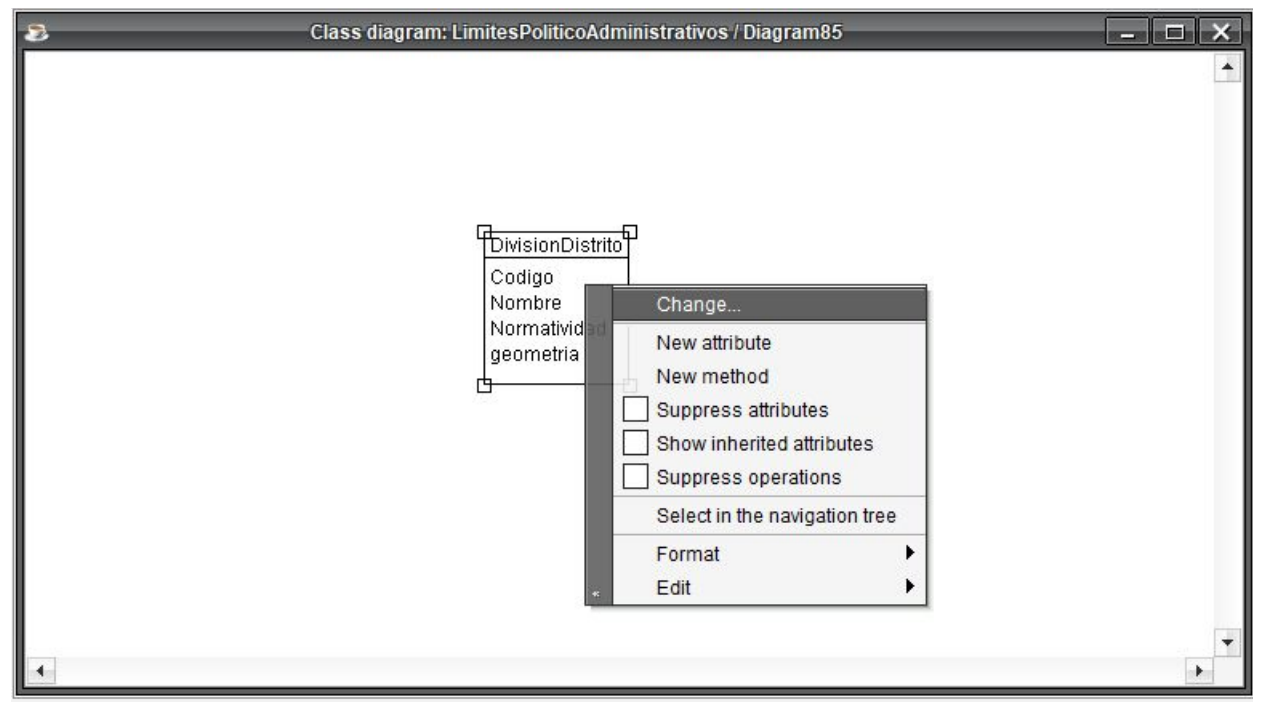

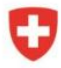

Schweizerische Eidgenossenschaft Confédération suisse Confederazione Svizzera Confederaziun svizra

Proyecto

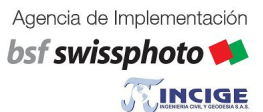

Modernización de la<br>Administración de Tierras en Colombia

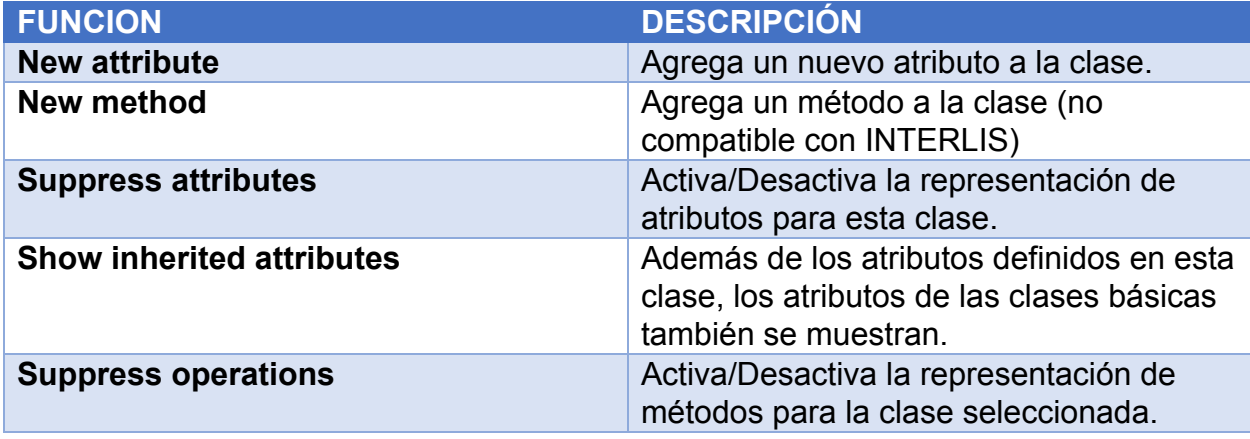

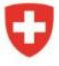

bsf swissphoto

Proyecto Modernización de la Administración de Tierras en Colombia

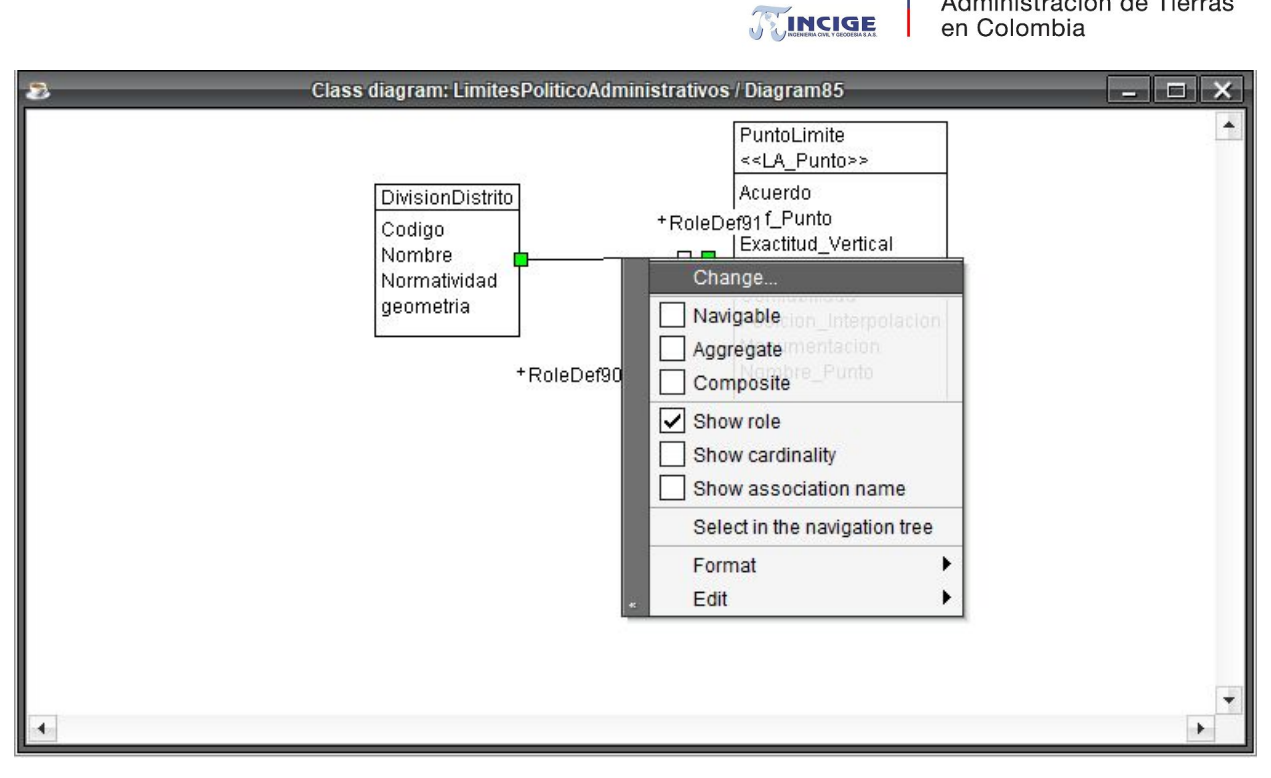

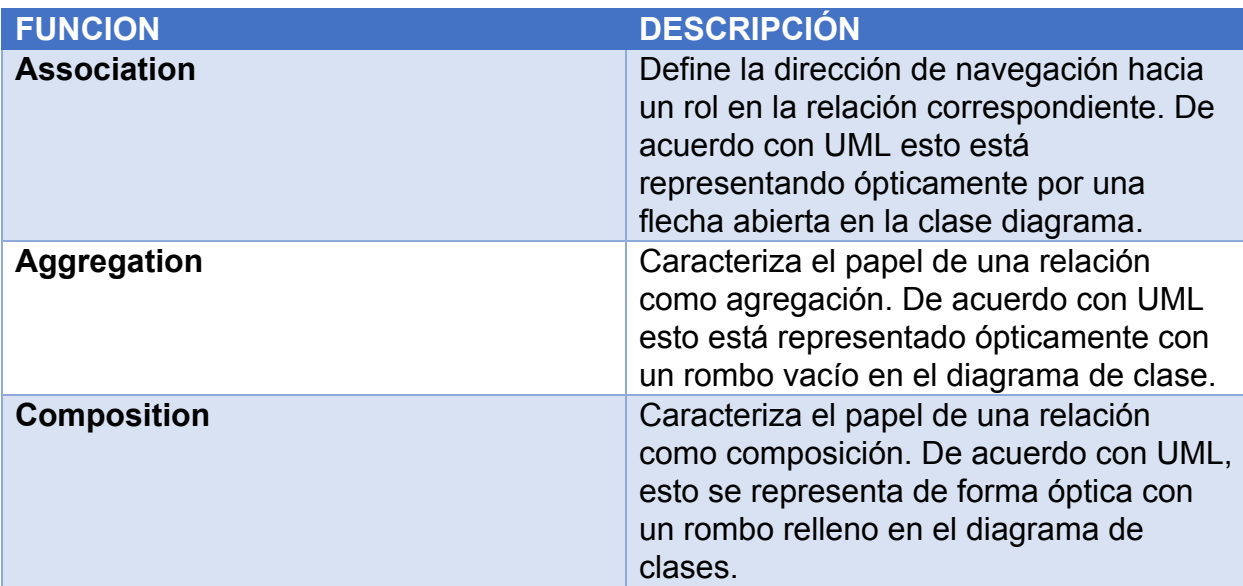

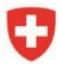

Schweizerische Eidgenossenschaft Confédération suisse Confederazione Svizzera Confederaziun svizra

bsf swissphoto

**TEINCIGE** 

Proyecto Modernización de la Administración de Tierras en Colombia

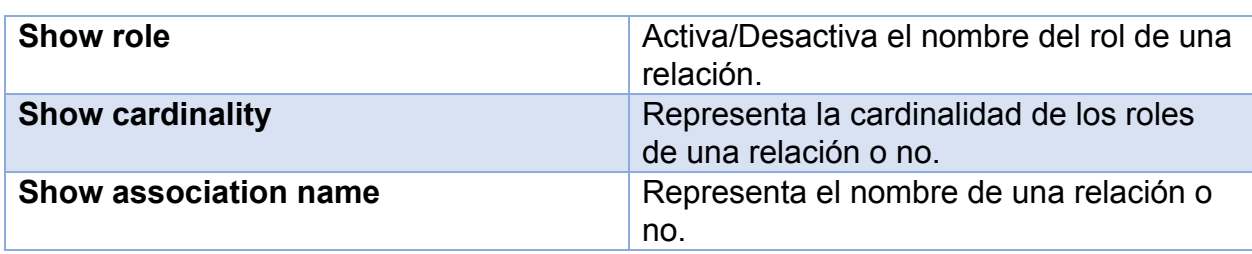

# <span id="page-28-0"></span>Diálogos

En principio, existe un diálogo específico para cada elemento del modelo para ver o modificar las propiedades de este elemento. Cada elemento/diálogo de modelo presenta un mínimo de la siguiente pestaña.

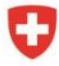

bsf swissphoto

TINCIGE

Proyecto Modernización de la Administración de Tierras en Colombia

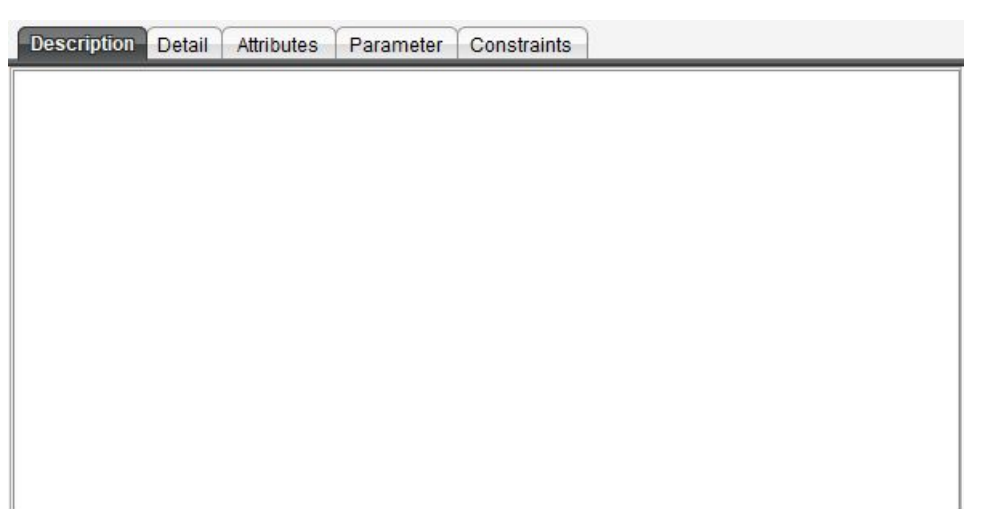

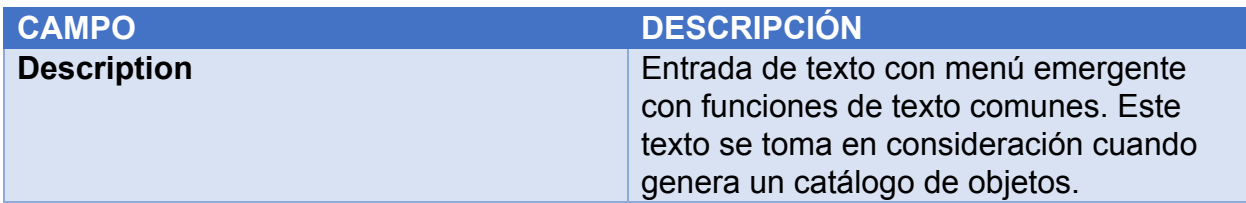

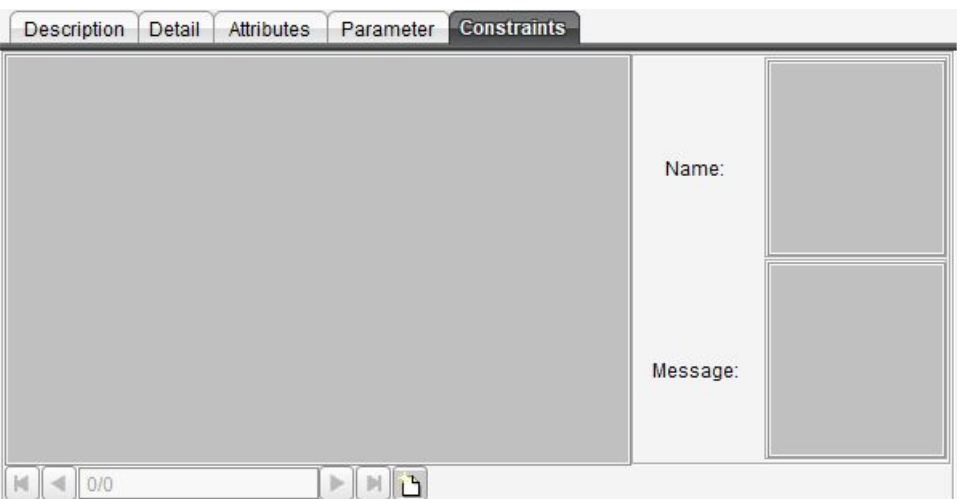

### **CAMPO DESCRIPCIÓN**

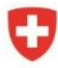

Schweizerische Eidgenossenschaft Confédération suisse Confederazione Svizzera Confederaziun svizra

TINCIGE

bsf swissphoto

Proyecto Modernización de la Administración de Tierras en Colombia

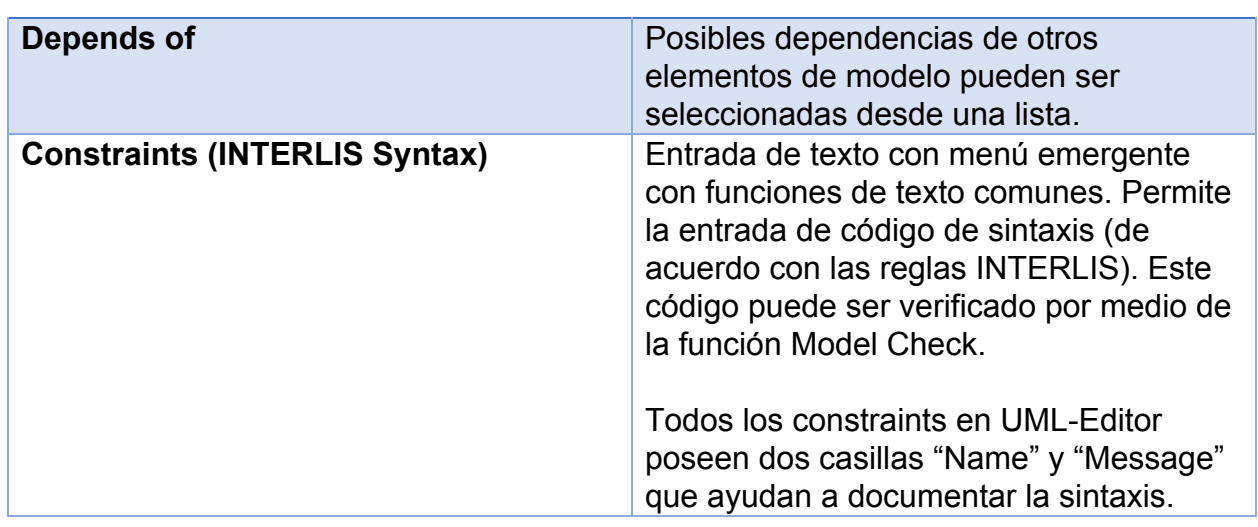

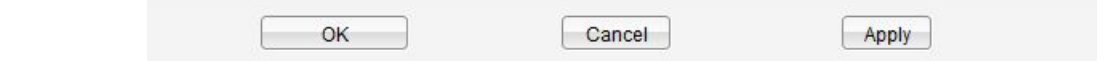

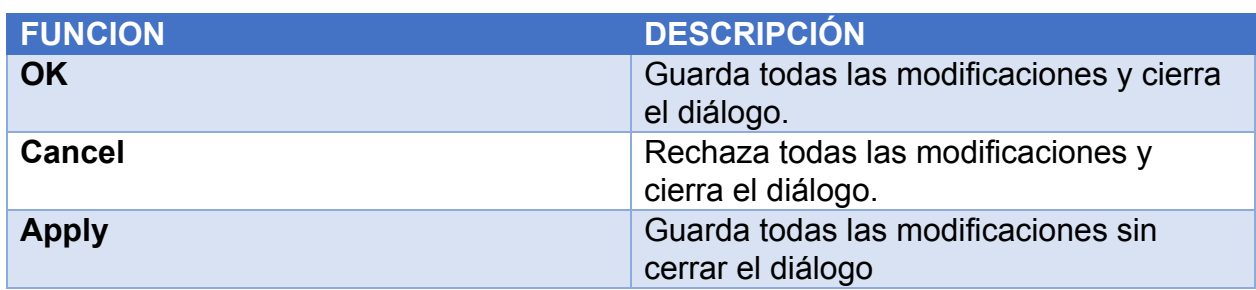

# <span id="page-30-0"></span>Baskets of Reference Systems/Signatures (revisión de la traducción)

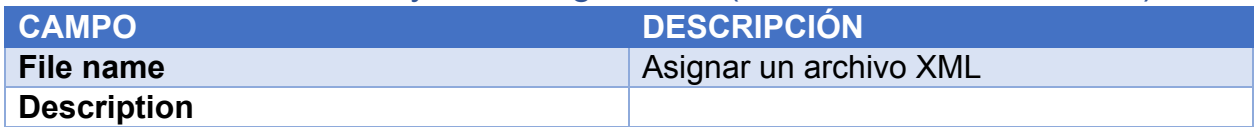

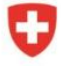

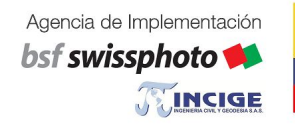

# Paquetes UML

Un paquete UML corresponde a una carpeta, en la que se pueden almacenar otros elementos.

Un paquete UML es un elemento de modelo que no existe en INTERLIS y, por lo tanto, no aparece en el modelo INTERLIS exportado.

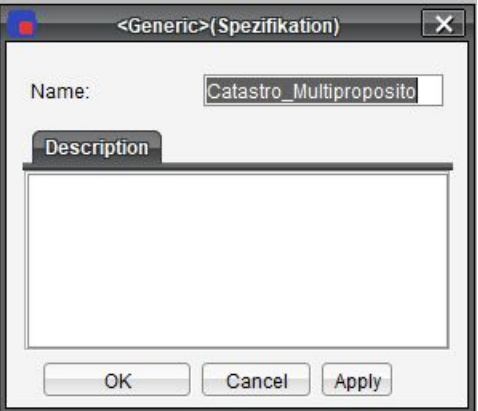

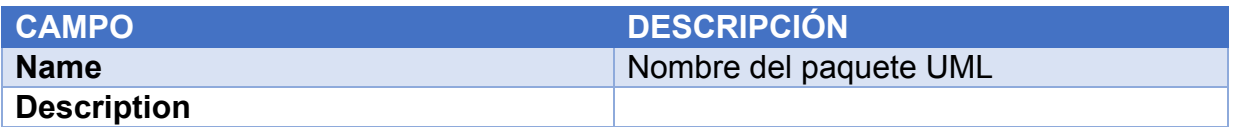

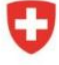

Agencia de Implementación bsf swissphoto TINCIGE

Proyecto Modernización de la Administración de Tierras en Colombia

# Archivo INTERLIS 2

Un fichero INTERLIS 2 corresponde al paquete en conformidad con UML.

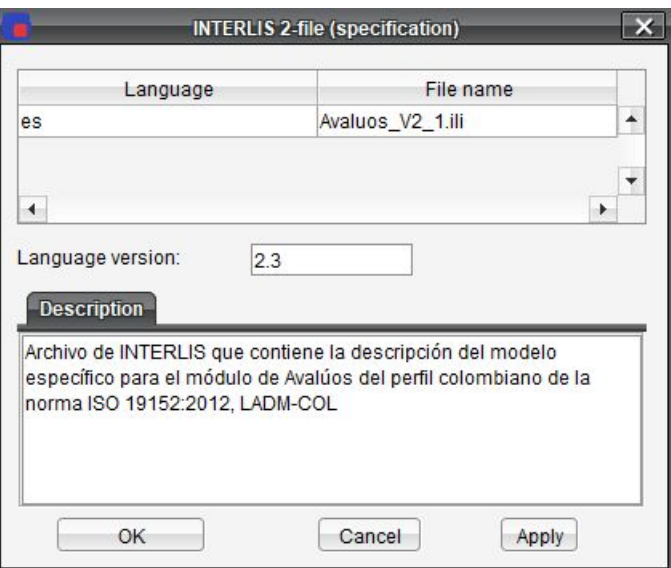

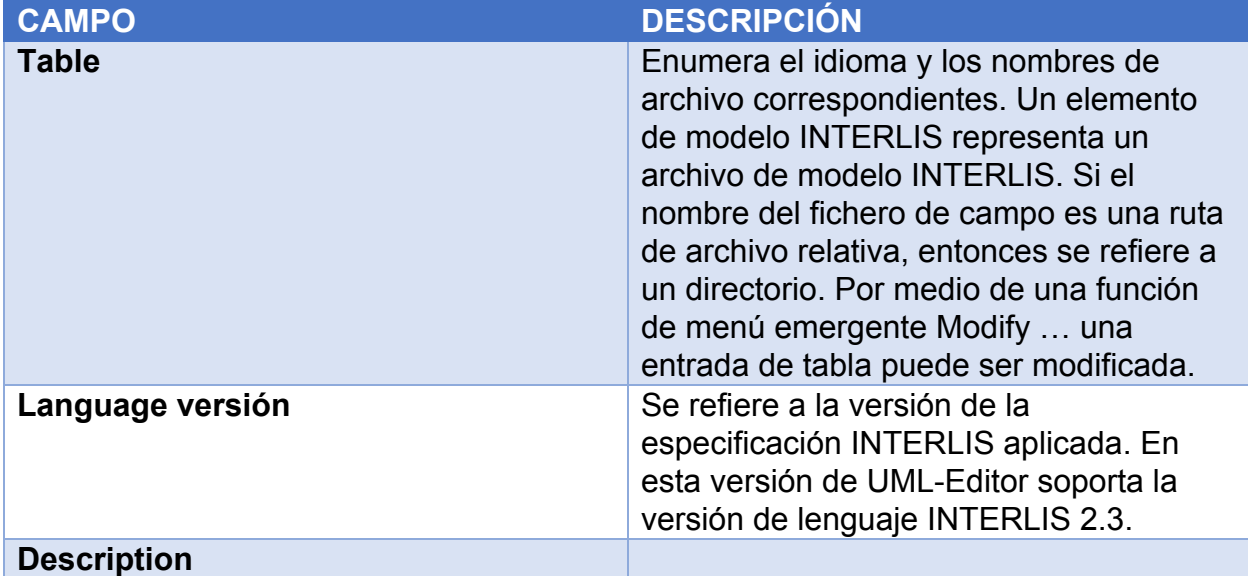

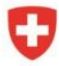

Schweizerische Eidgenossenschaft Confédération suisse Confederazione Svizzera Confederaziun svizra

Agencia de Implementación bsf swissphoto TINCIGE

Proyecto Modernización de la Administración de Tierras en Colombia

# Modelo

Un modelo corresponde a un paquete en conformidad con UML.

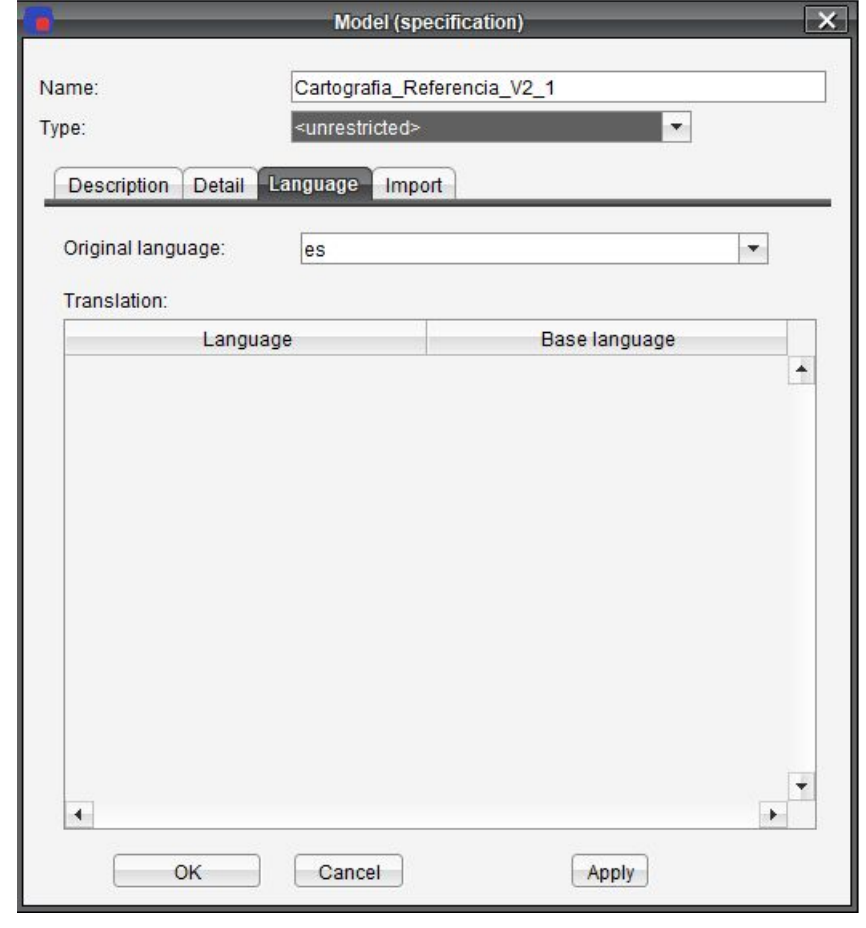

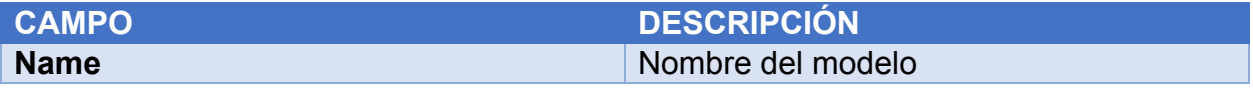

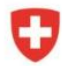

Schweizerische Eidgenossenschaft Confédération suisse Confederazione Svizzera Confederaziun svizra

bsf swissphoto

TINCIGE

Proyecto Modernización de la<br>Administración de Tierras en Colombia

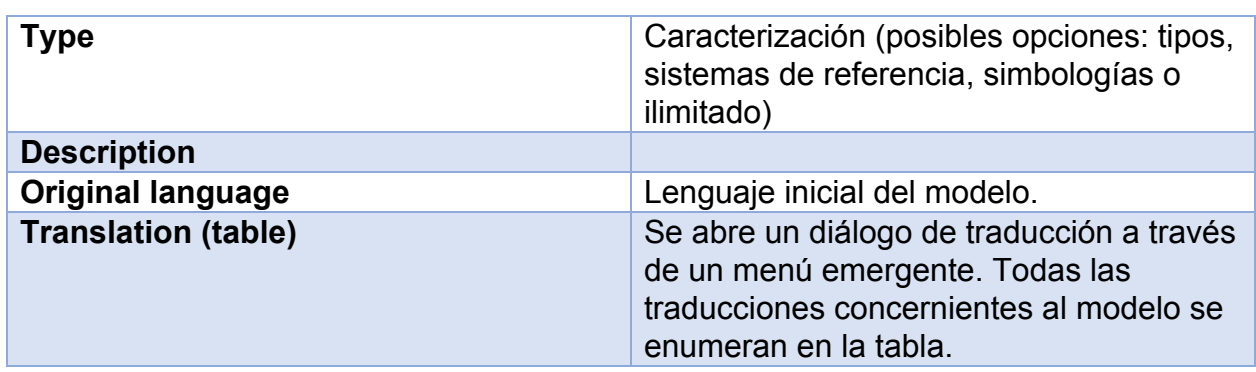

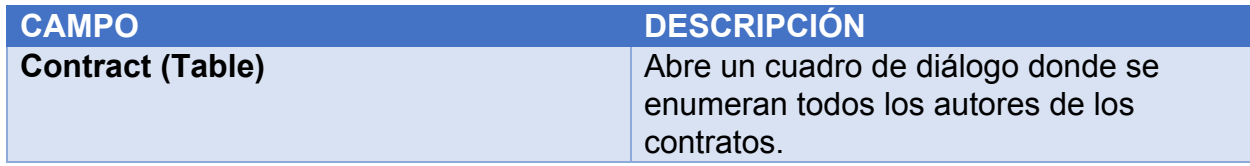

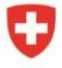

bsf swissphoto TINCIGE Proyecto Modernización de la Administración de Tierras en Colombia

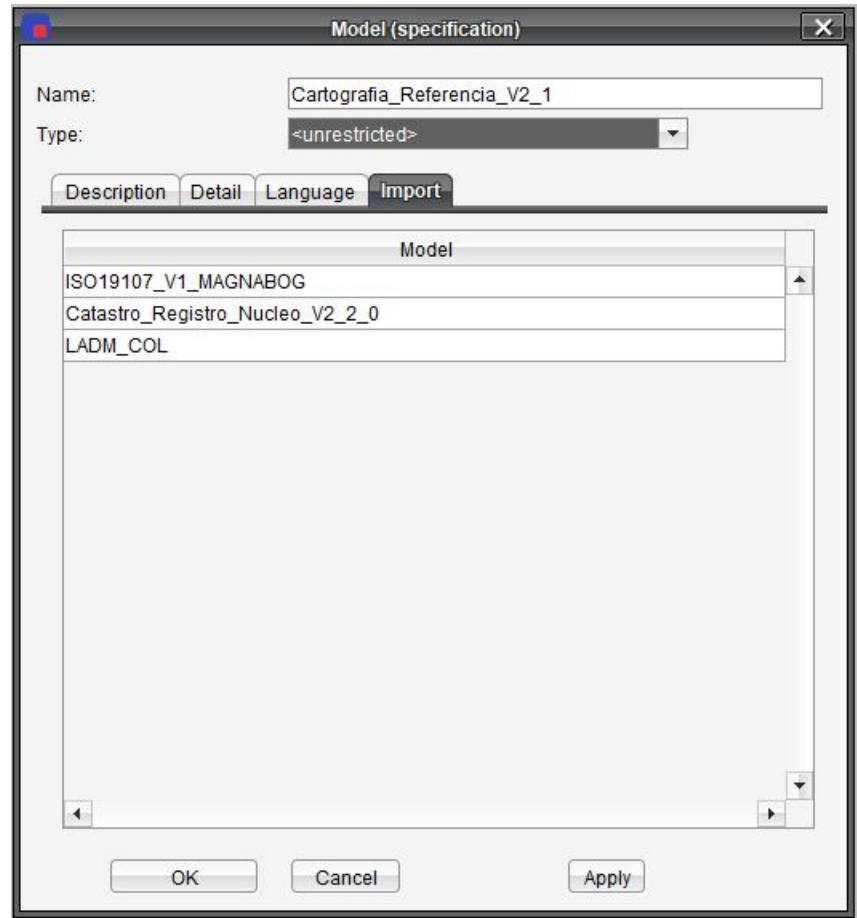

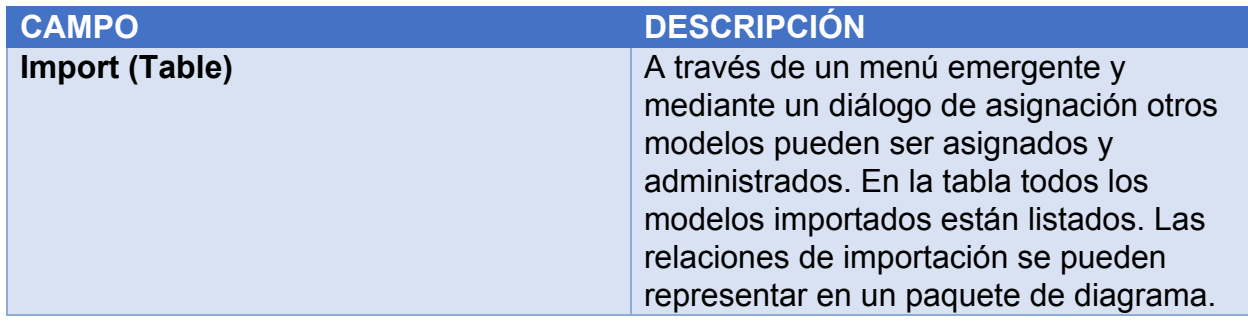

# <span id="page-35-0"></span>Traducción del modelo

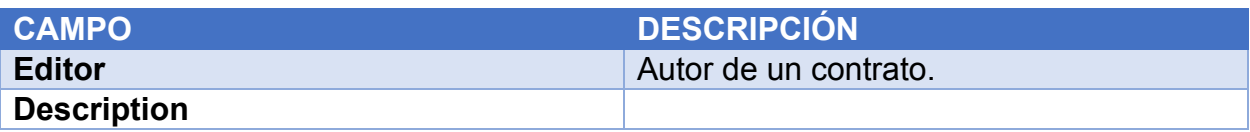

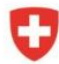

Schweizerische Eidgenossenschaft Confédération suisse Confederazione Svizzera Confederaziun svizra
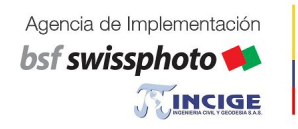

Proyecto Modernización de la Administración de Tierras en Colombia

# Topic

Un topic corresponde a un paquete en conformidad con UML.

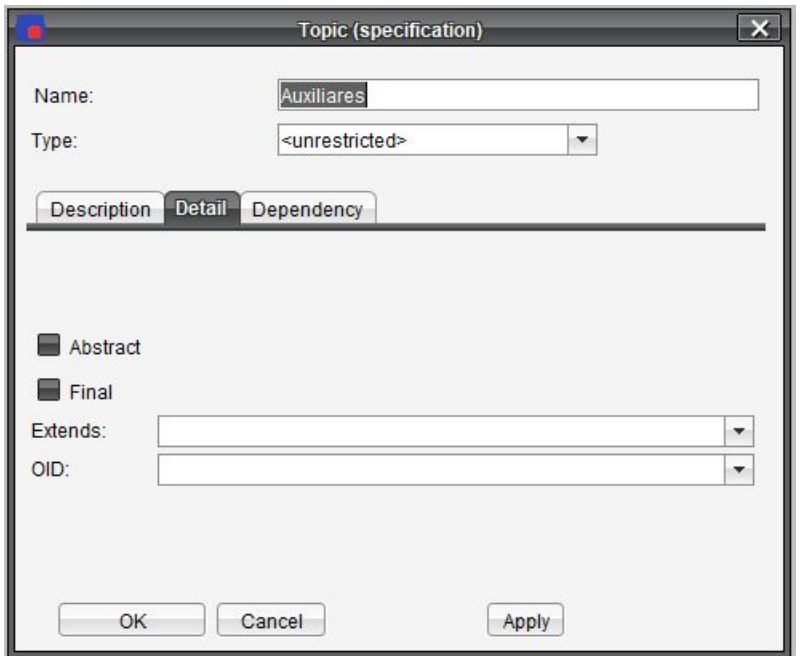

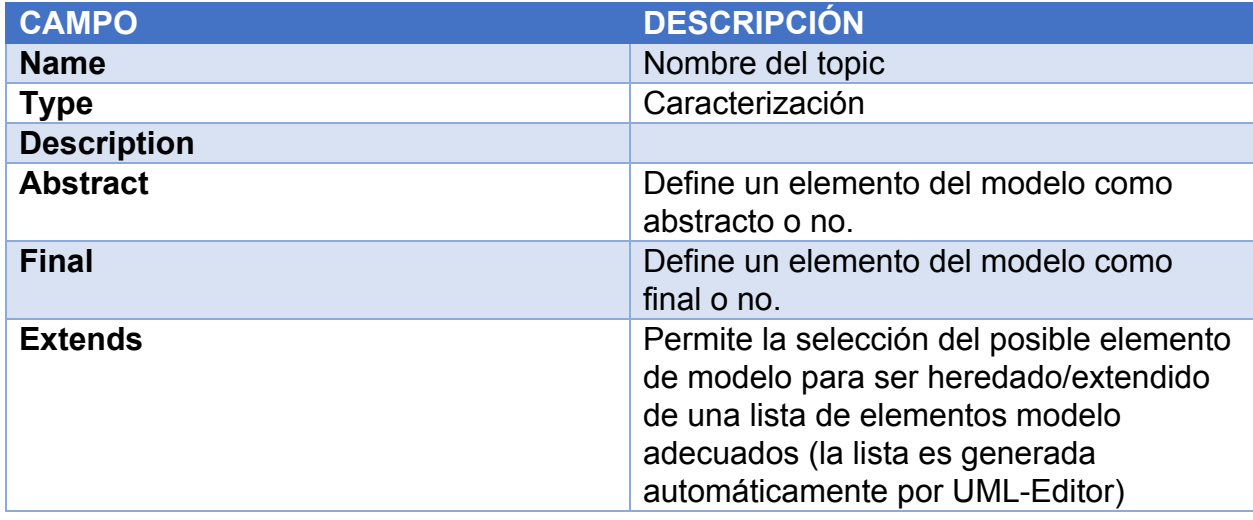

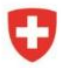

bsf swissphoto TINCIGE Proyecto Modernización de la<br>Administración de Tierras en Colombia

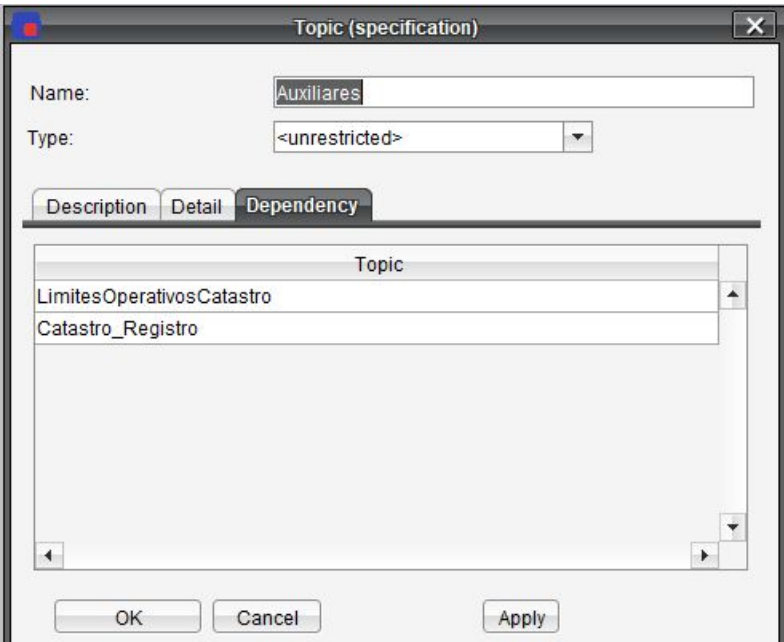

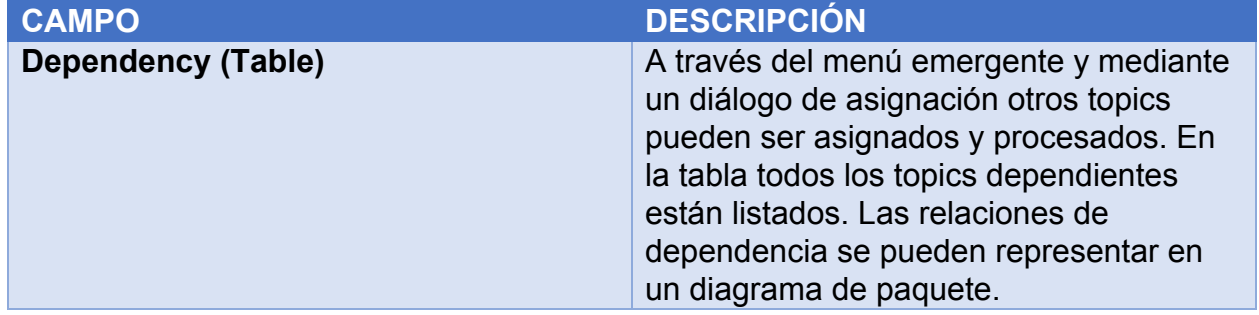

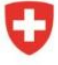

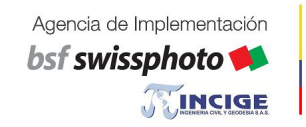

Proyecto Modernización de la Administración de Tierras en Colombia

# **Clases**

Una clase describe objetos similares por medio de atributos.

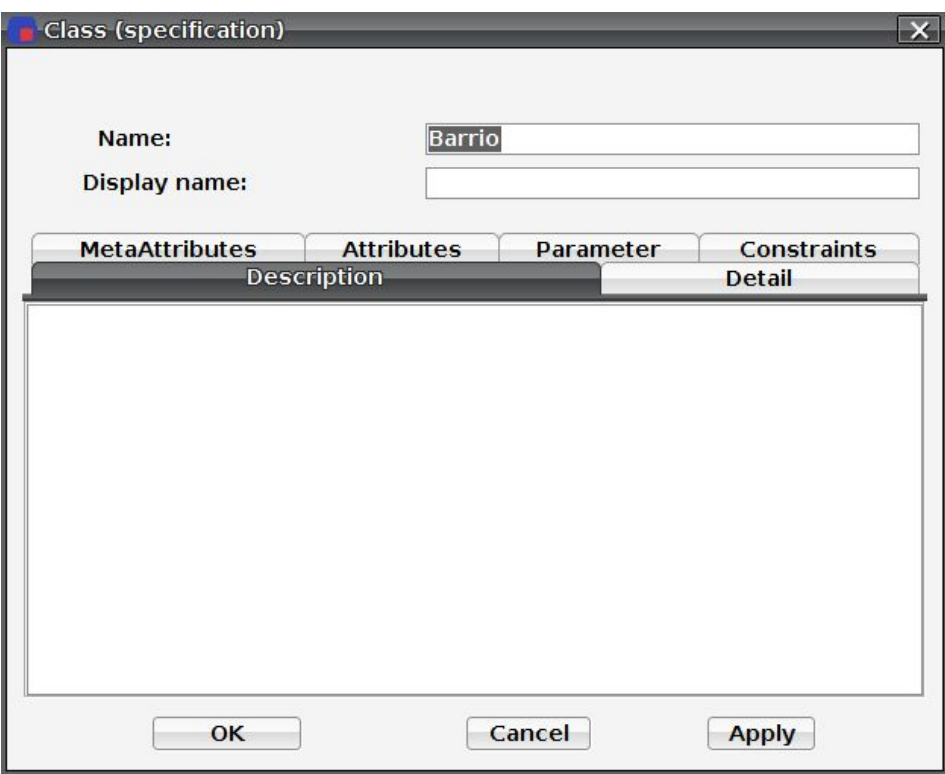

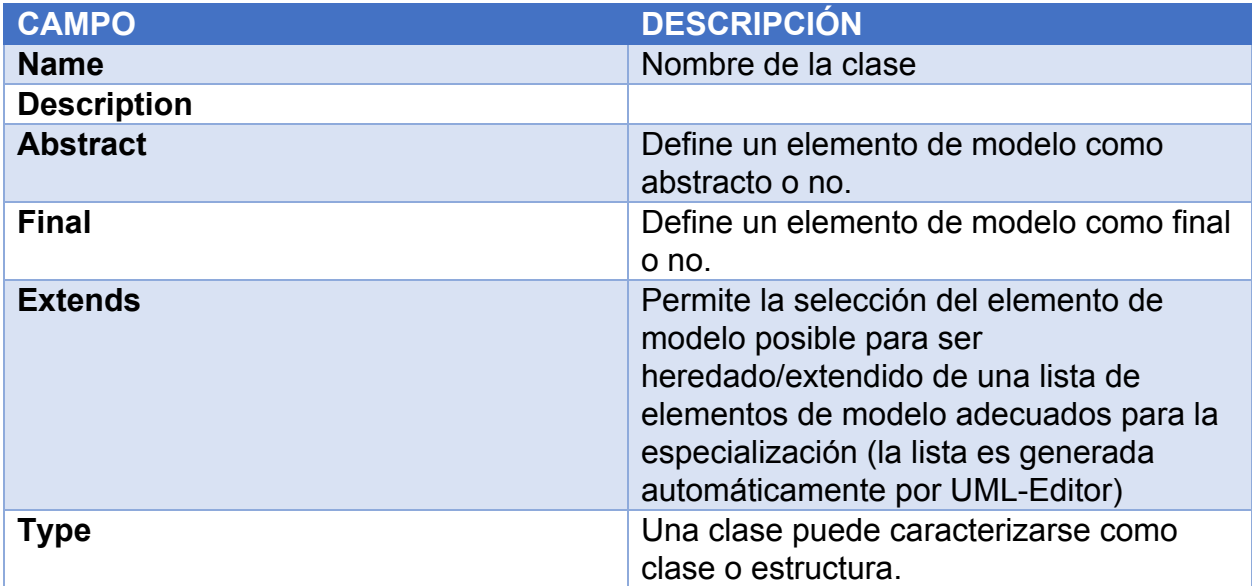

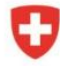

Agencia de Implementación bsf swissphoto

Proyecto

TINCIGE

Modernización de la<br>Administración de Tierras en Colombia

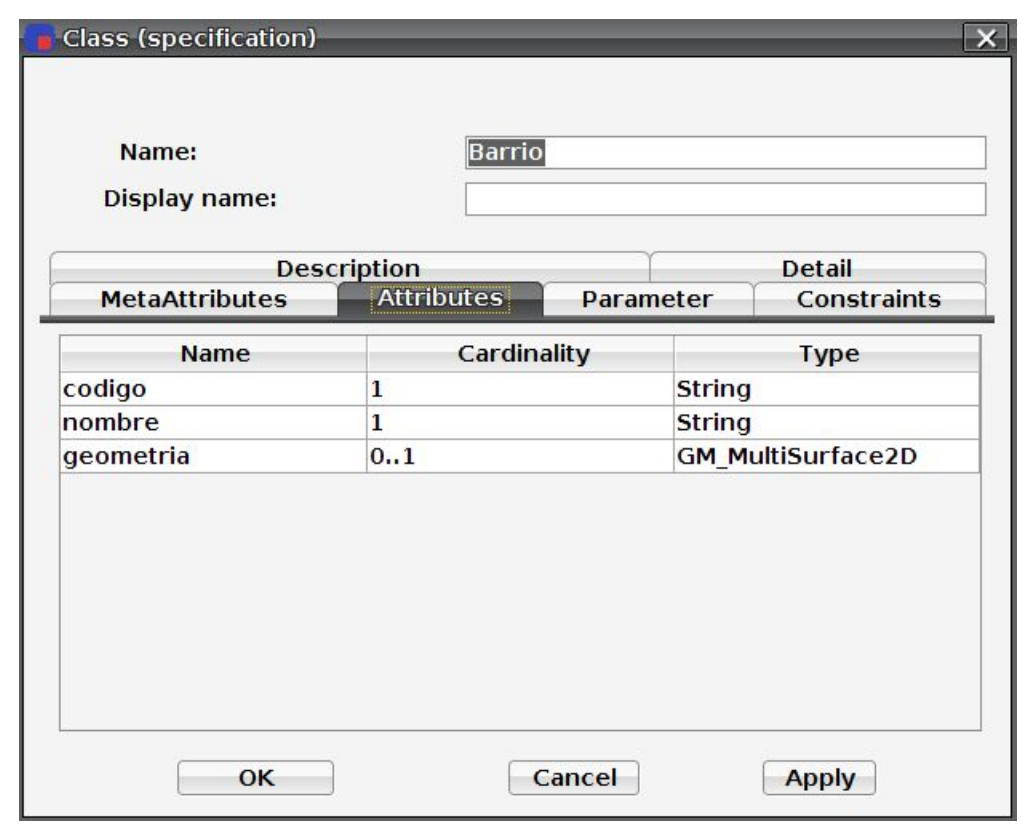

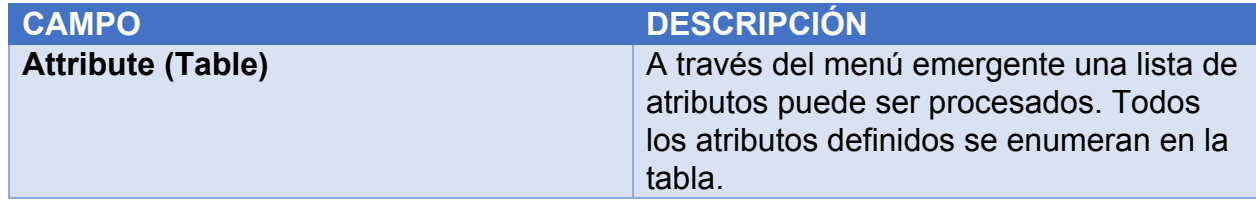

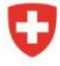

bsf swissphoto TINCIGE Proyecto Modernización de la<br>Administración de Tierras en Colombia

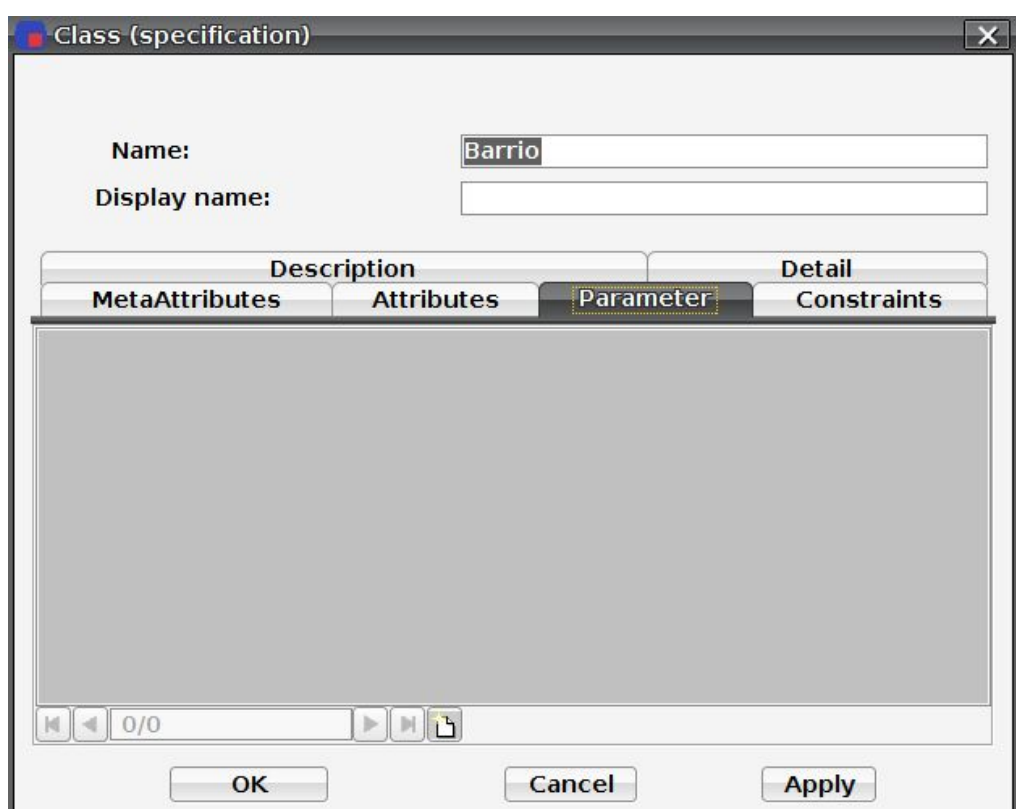

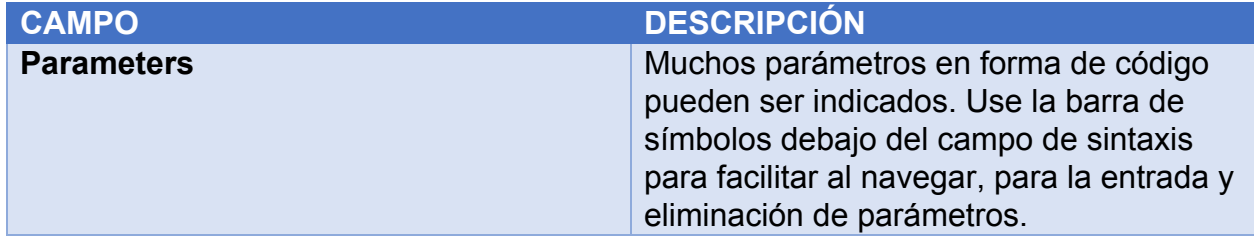

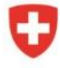

bsf swissphoto TINCIGE Modernización de la<br>Administración de Tierras en Colombia

Proyecto

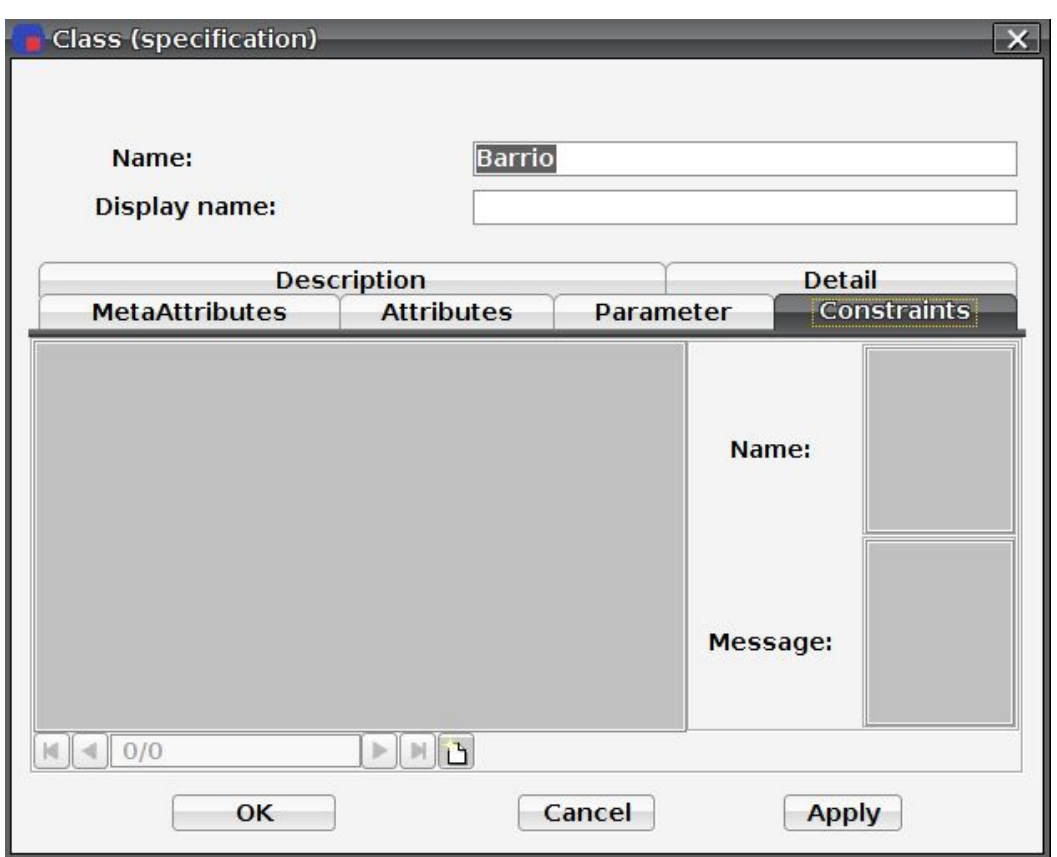

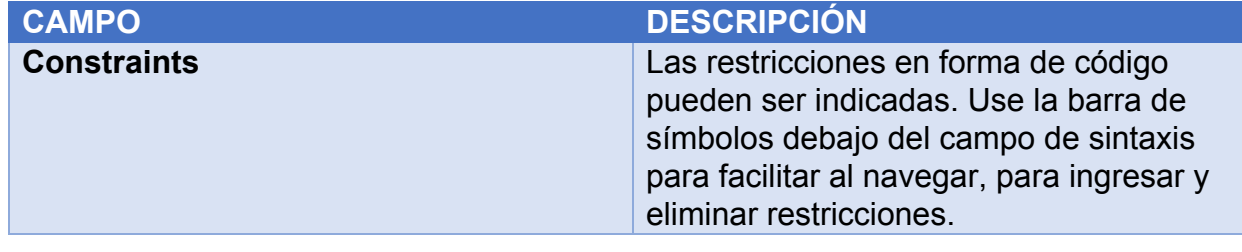

bsf swissphoto

TINCIGE

Proyecto Modernización de la<br>Administración de Tierras en Colombia

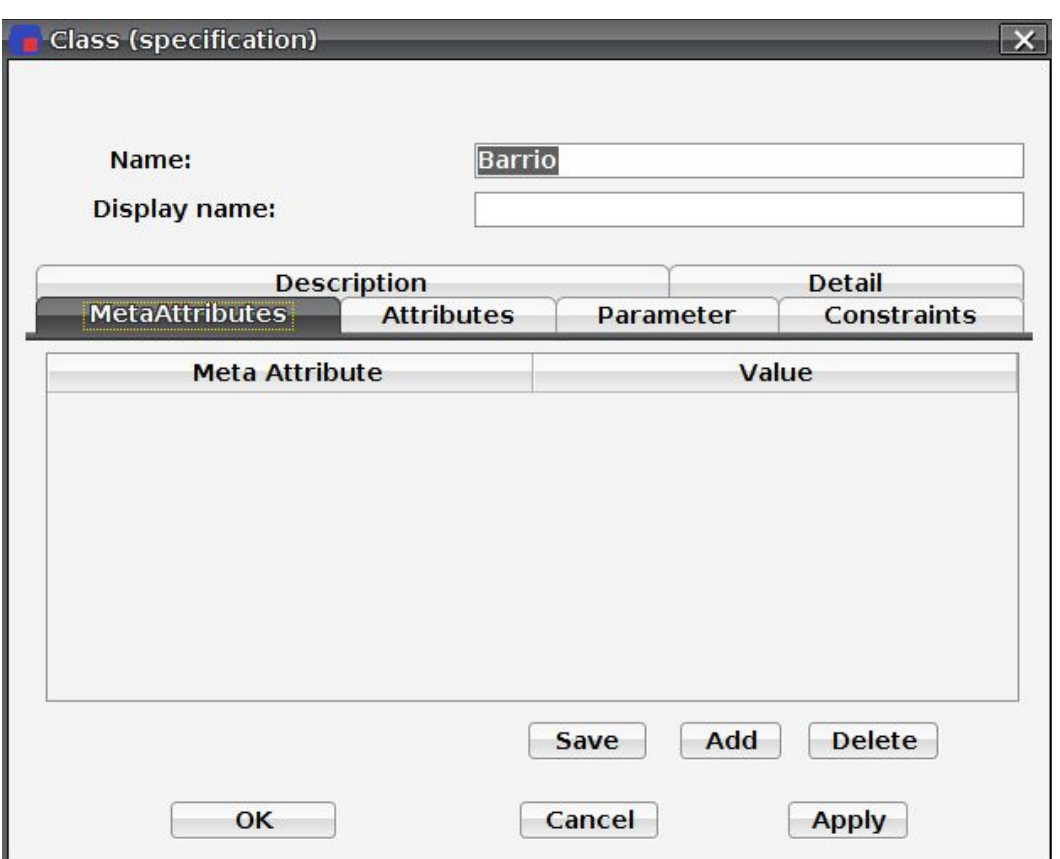

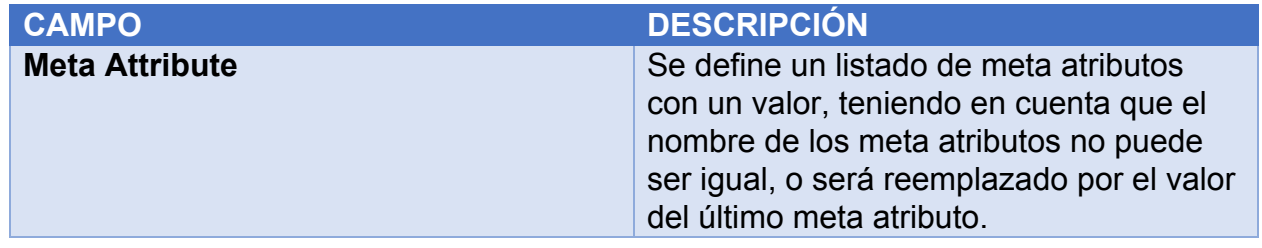

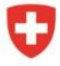

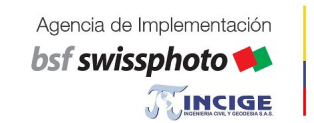

Proyecto Modernización de la Administración de Tierras en Colombia

# Relaciones

Una relación describe conexiones similares entre objetos individuales.

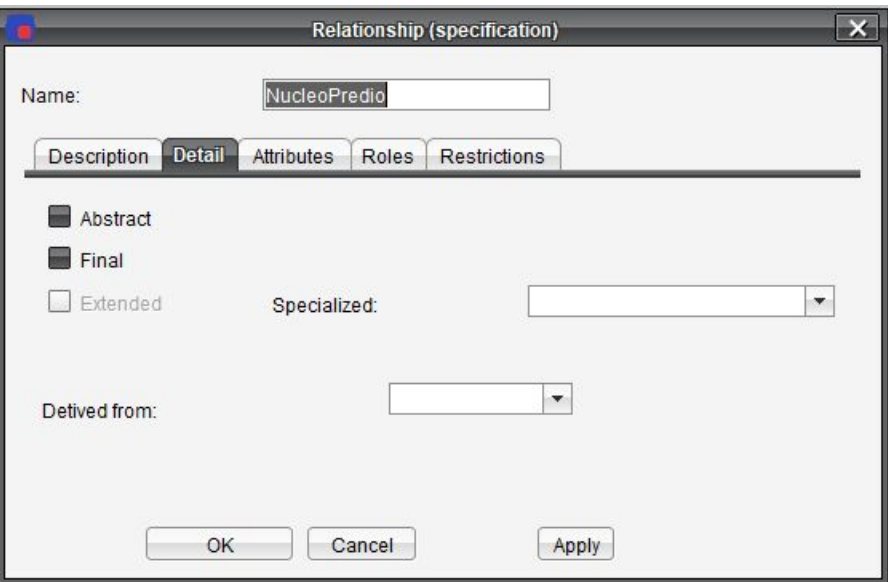

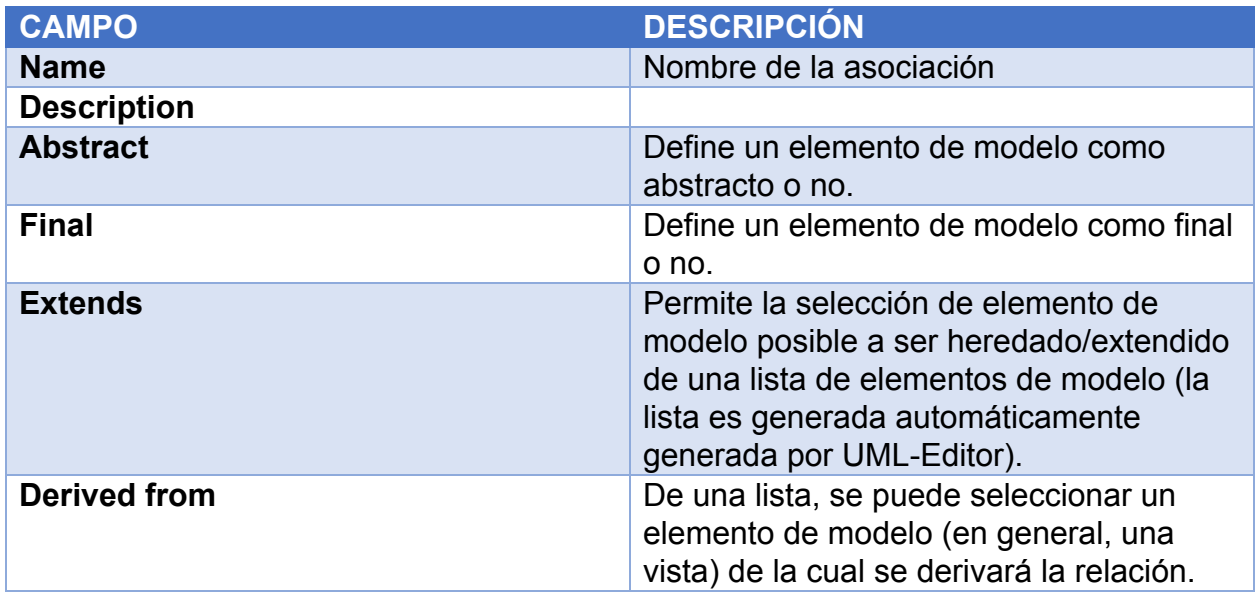

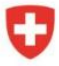

bsf swissphoto TINCIGE Proyecto Modernización de la Administración de Tierras en Colombia

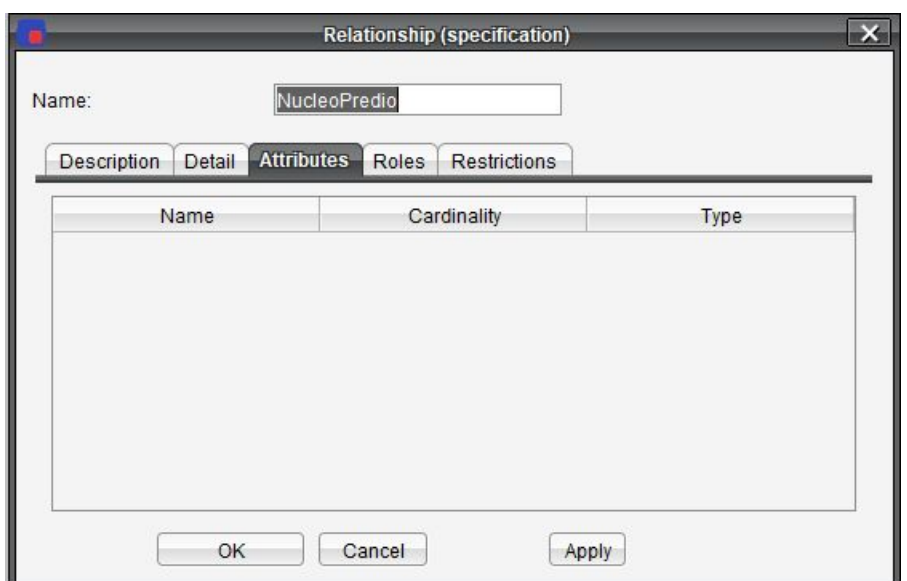

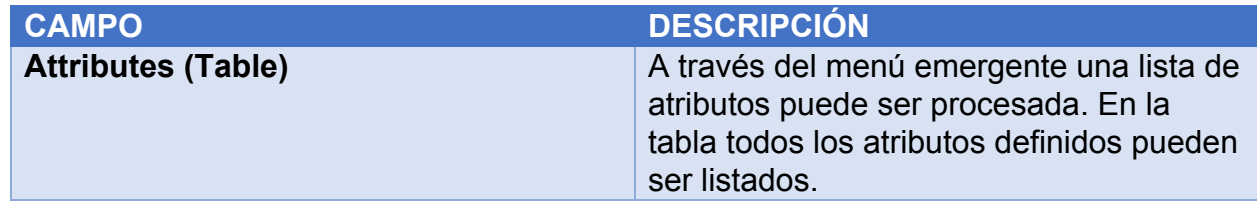

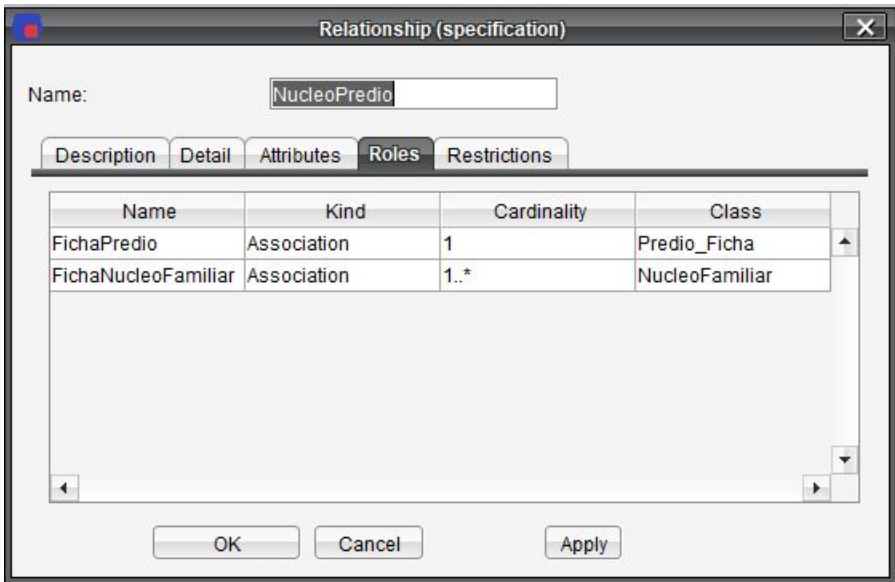

# **CAMPO DESCRIPCIÓN**

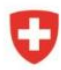

Schweizerische Eidgenossenschaft Confédération suisse Confederazione Svizzera Confederaziun svizra

**TEINCIGE** 

bsf swissphoto

Proyecto Modernización de la Administración de Tierras en Colombia

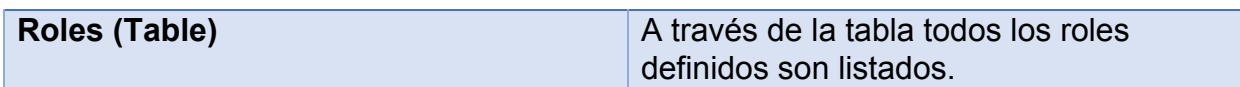

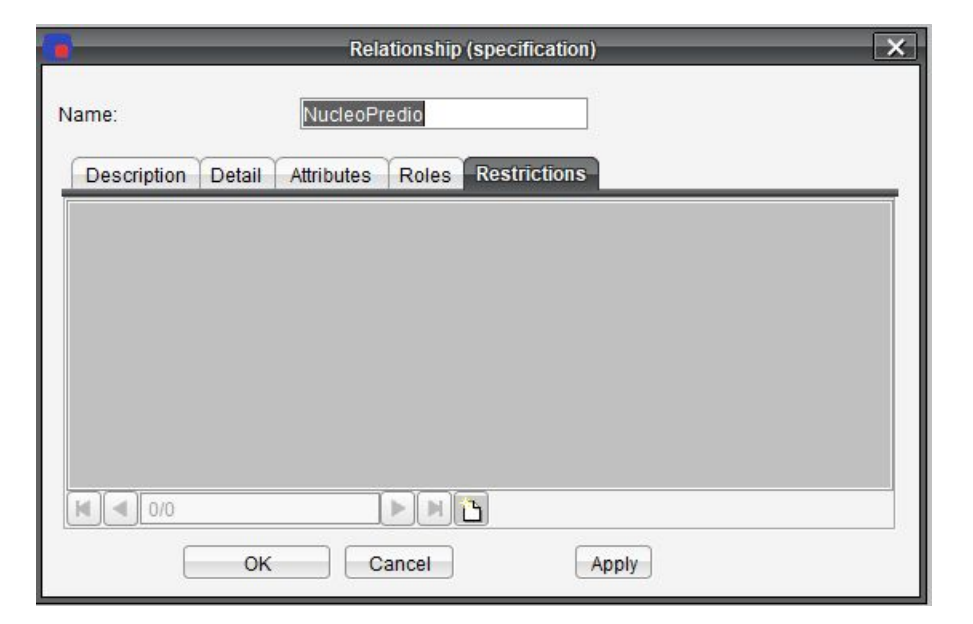

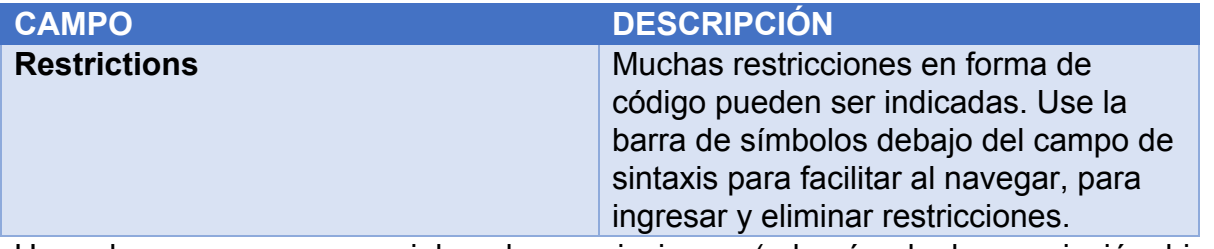

Hay algunos casos especiales de asociaciones (además de la asociación binaria común), que UML-Editor soporta gráficamente y por lo tanto también en el modelo.

# Relaciones reflexivas

## Asociaciones heredadas

Tip. Para el modelado gráfico, es necesario visualizar primero el nodo de enlace en el diagrama de clases (rombo vacío en el medio de la asociación).

# Relaciones múltiples

● Para modelado gráfico es necesario visualizar primero el enlace de nodo en el diagrama de clases (rombo vacío en medio de la asociación).

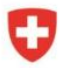

#### Agencia de Implementación bsf swissphoto **TEINCIGE**

Proyecto Modernización de la Administración de Tierras en Colombia

# Asociación con atributos

Tip. A través del diálogo de especificación de Atributos, se pueden procesar en la pestaña attribute. La representación en el diagrama de clases se realiza automáticamente.

#### **Atributos**

Un atributo (característica o propiedad) es un elemento de una clase. Un atributo posee tanto nombre como tipo de dato, Como tipo de dato, todos los tipos que han sido definidos por INTERLIS están a su disposición.

Los atributos se pueden procesar de tres formas diferentes, el panel de navegación, el diagrama de clases, o este diálogo.

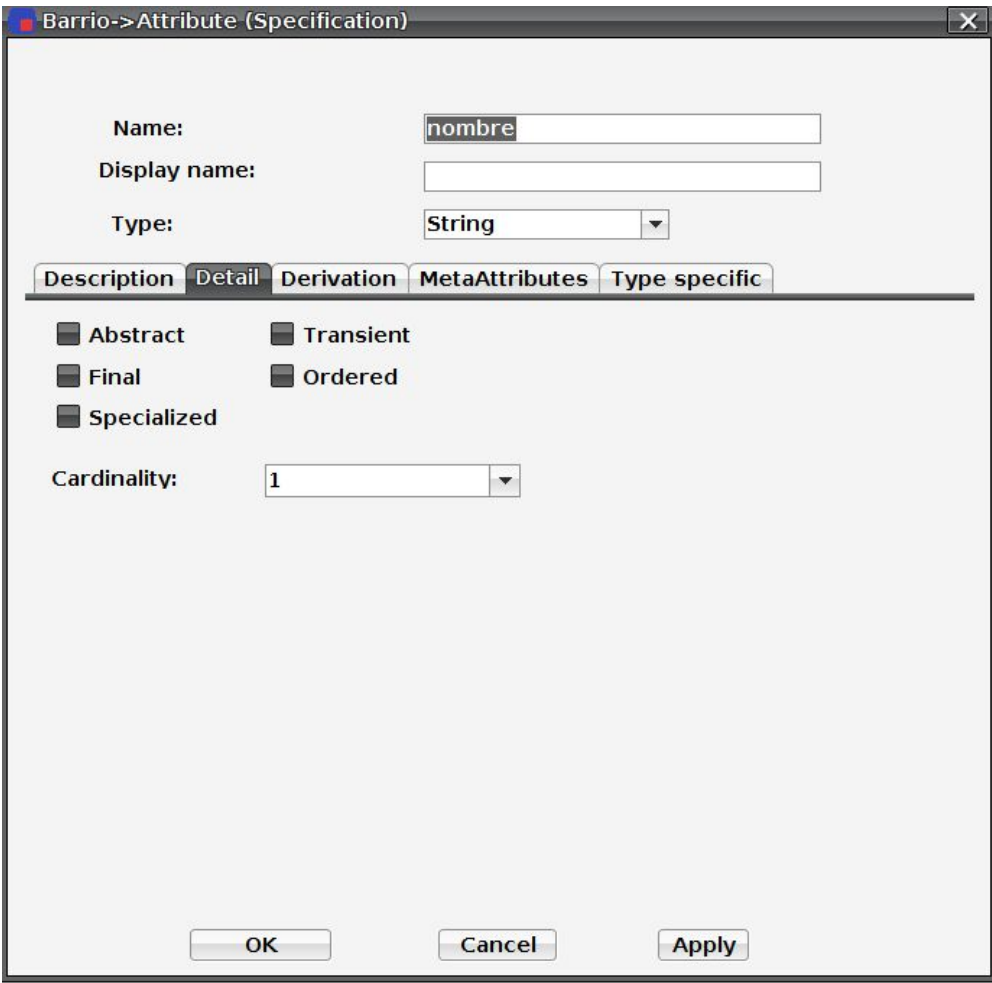

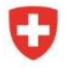

Schweizerische Eidgenossenschaft Confédération suisse Confederazione Svizzera Confederaziun svizra

Proyecto

bsf swissphoto

TINCIGE

Modernización de la<br>Administración de Tierras en Colombia

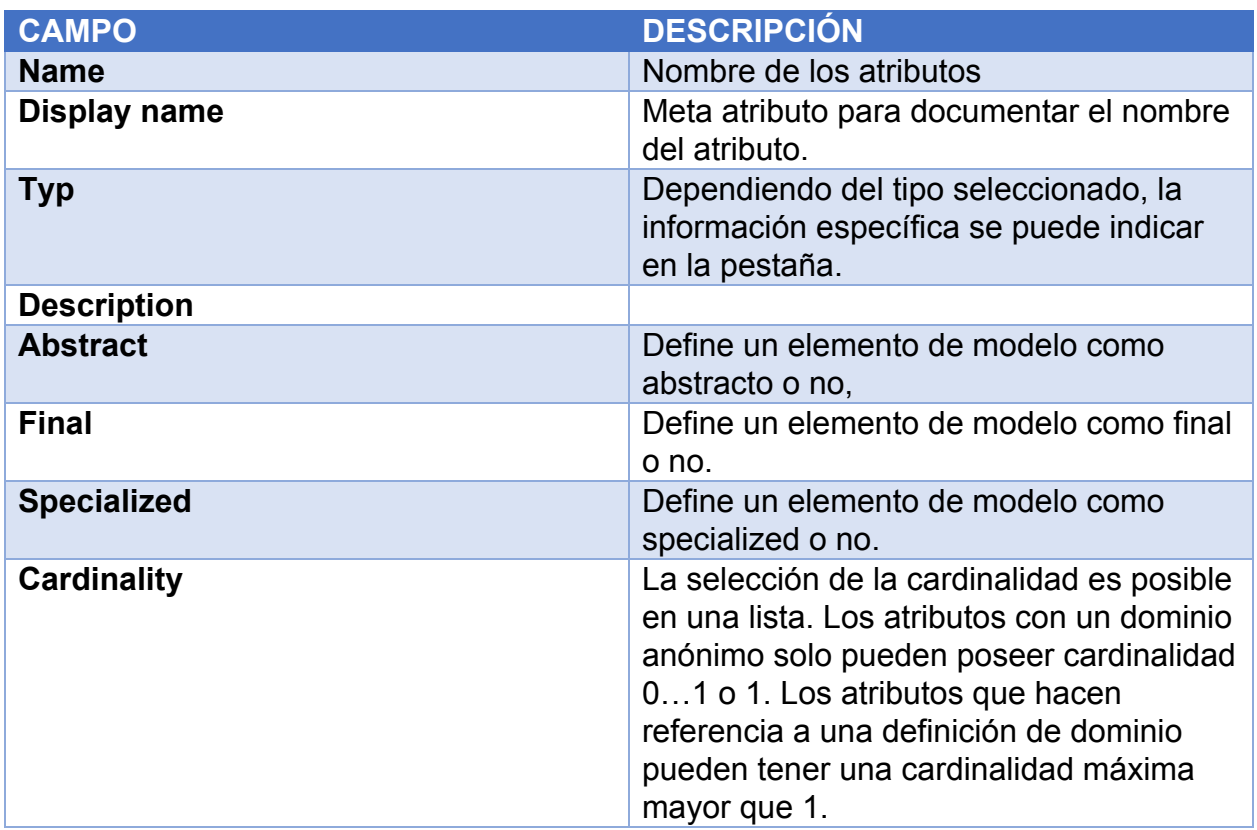

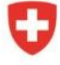

bsf swissphoto

**TINCIGE** 

Proyecto Modernización de la Administración de Tierras en Colombia

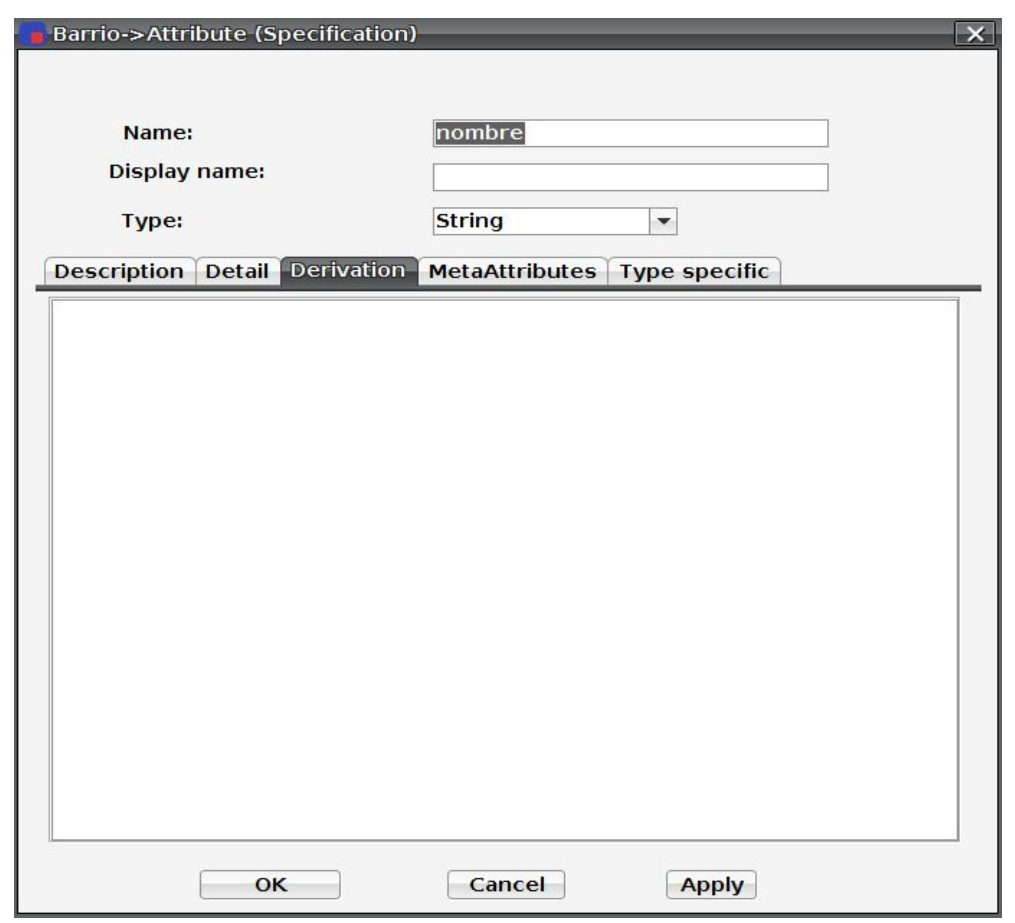

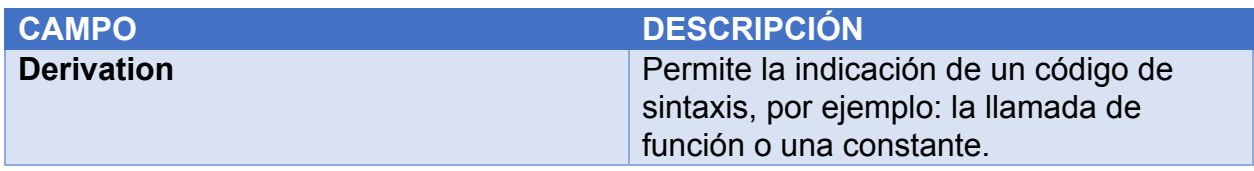

#### Boolean

Para más información sobre reglas y propiedades, ver el Manual de referencia INTERLIS 2.

# Text Orientation

Para más información sobre reglas y propiedades. Ver el Manual de referencia INTERLIS 2.

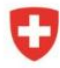

bsf swissphoto

TINCIGE

Modernización de la Administración de Tierras en Colombia

Proyecto

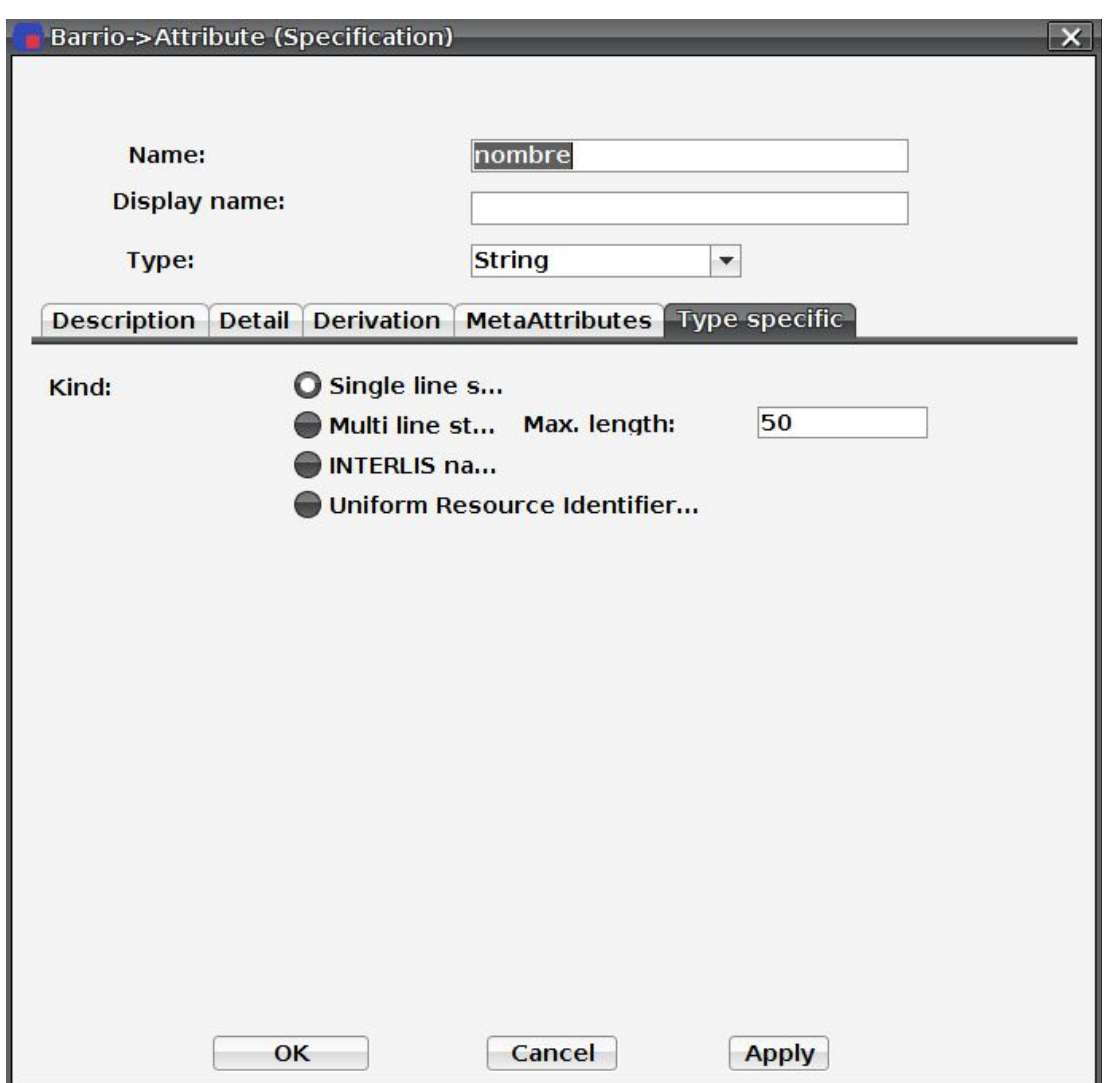

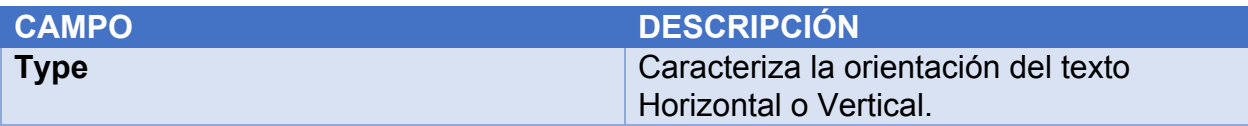

# **String**

Para más información sobre reglas y propiedades. Ver el Manual de referencia INTERLIS 2.

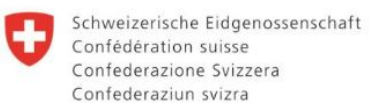

bsf swissphoto

**TEINCIGE** 

Proyecto Modernización de la Administración de Tierras en Colombia

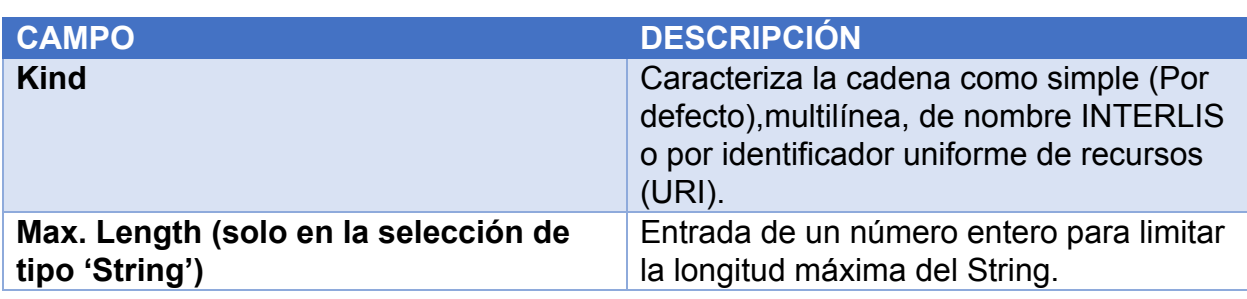

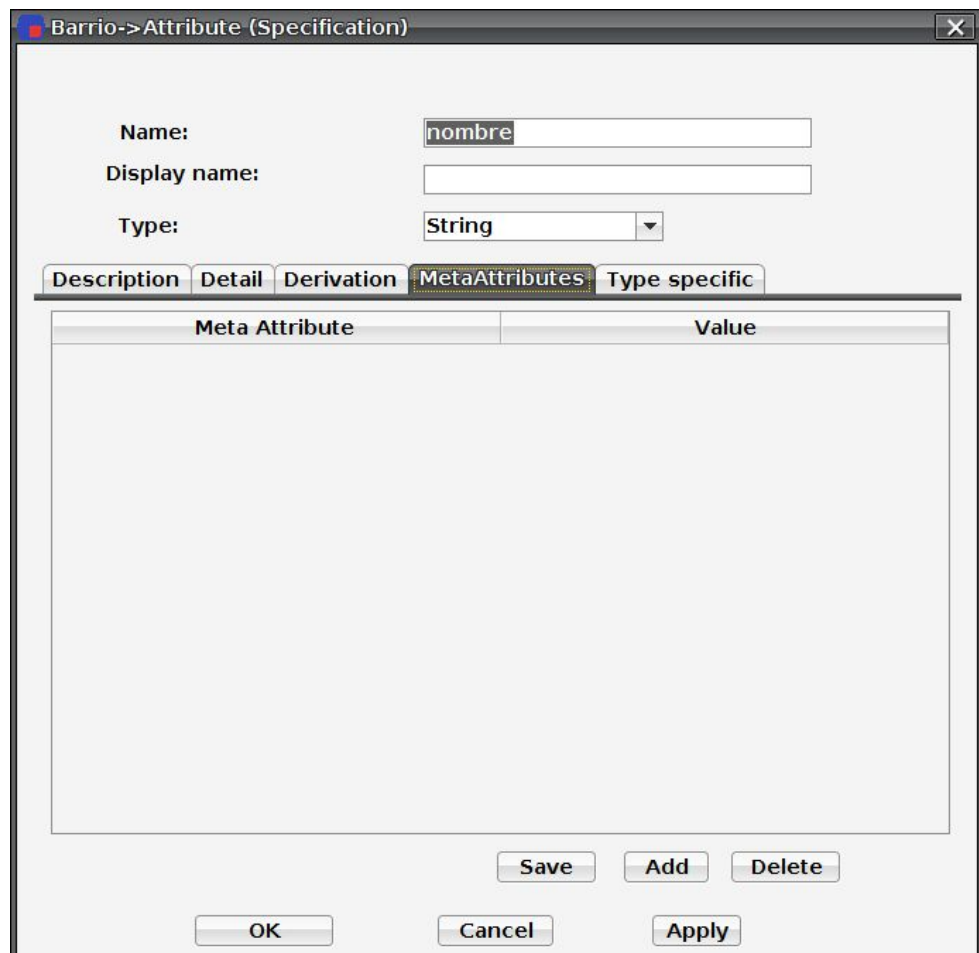

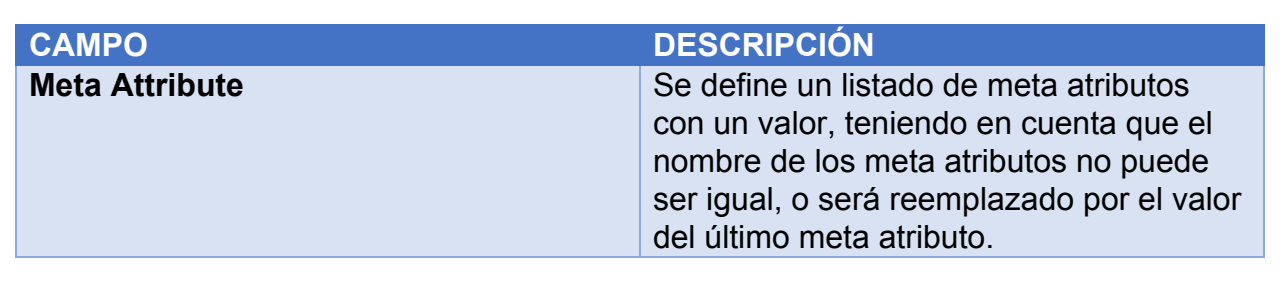

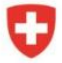

Schweizerische Eidgenossenschaft Confédération suisse Confederazione Svizzera Confederaziun svizra

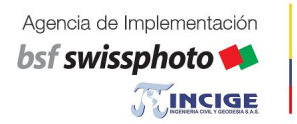

## **Enumeration**

Con el tipo de Enumeration es posible definir enumeraciones o sub-enumeraciones como una estructura de árbol en el campo "elements". Además, cada elemento de enumeración se puede comentar en la descripción de dominio del elemento.

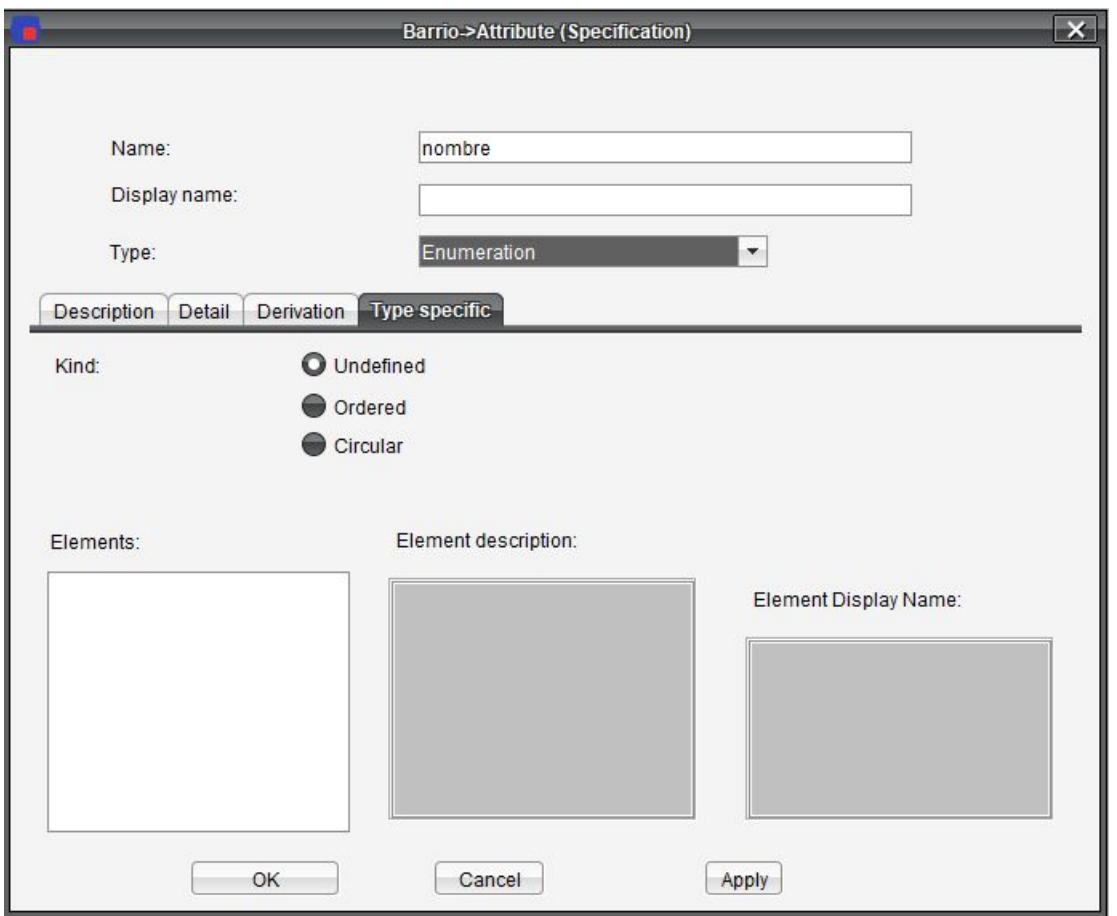

Para más información sobre reglas y propiedades. Ver el Manual de referencia INTERLIS 2.

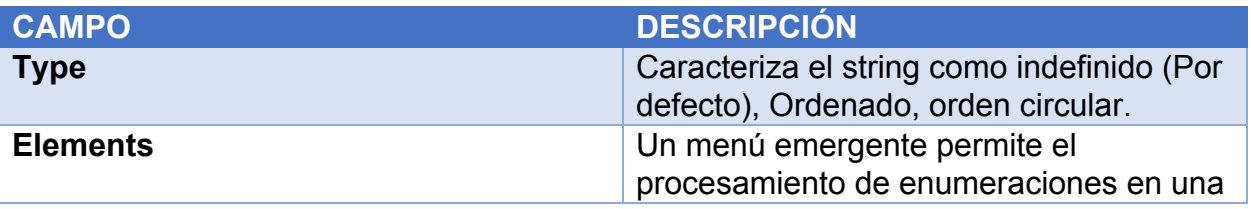

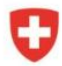

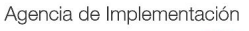

bsf swissphoto TINCIGE

Modernización de la Administración de Tierras en Colombia

Proyecto

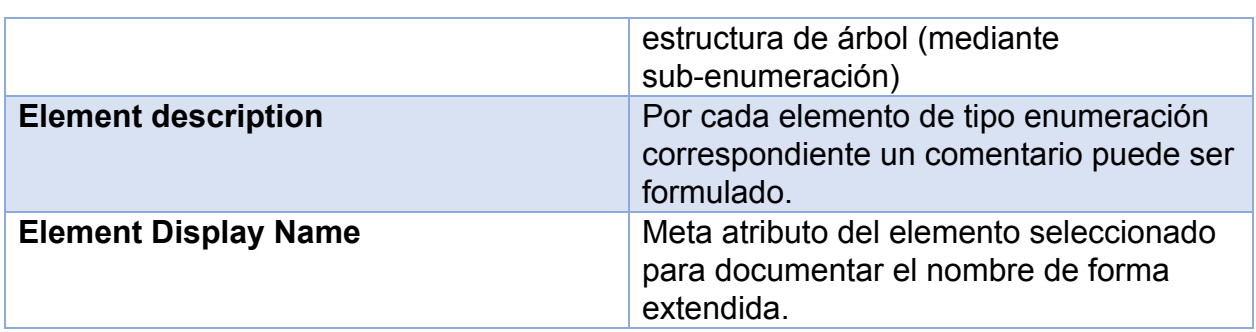

# Numeric

Para más información sobre reglas y propiedades. Ver el Manual de referencia INTERLIS 2.

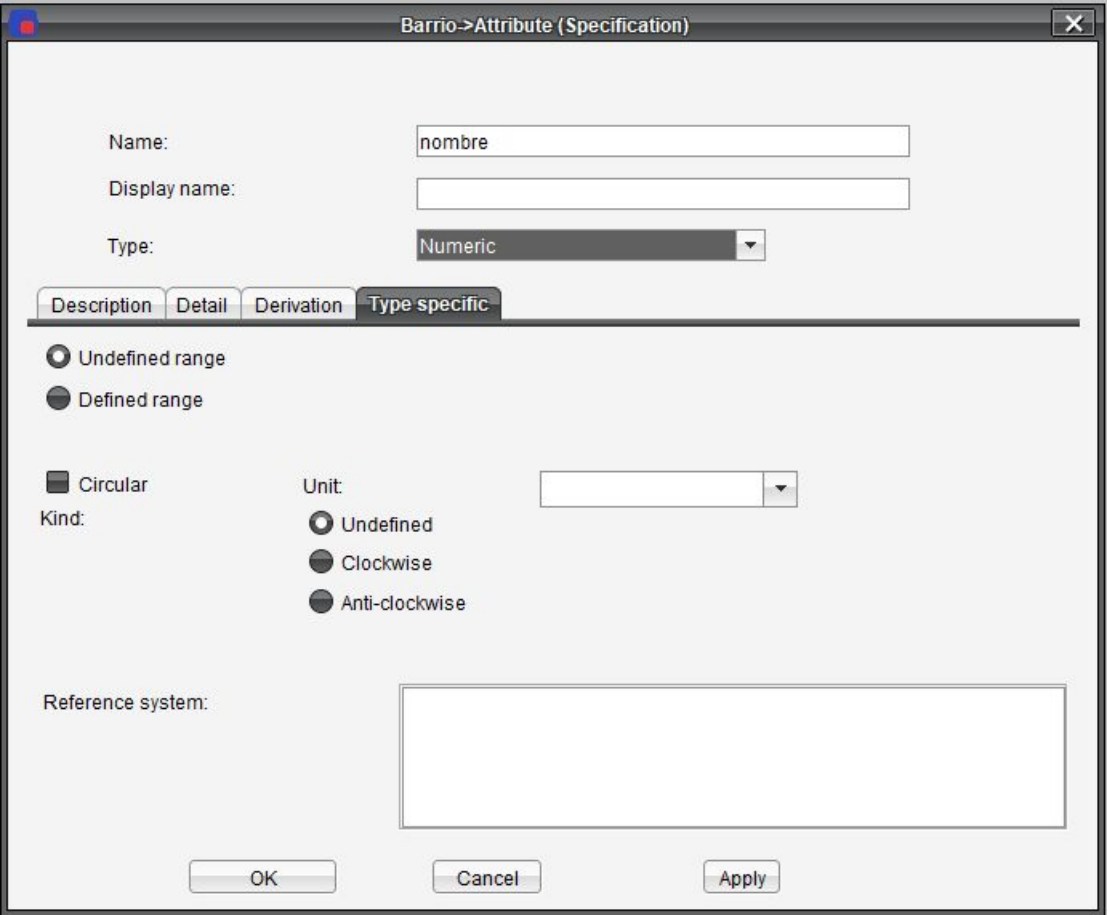

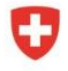

Schweizerische Eidgenossenschaft Confédération suisse Confederazione Svizzera Confederaziun svizra

Agencia de Implementación bsf swissphoto

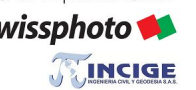

Proyecto Modernización de la<br>Administración de Tierras en Colombia

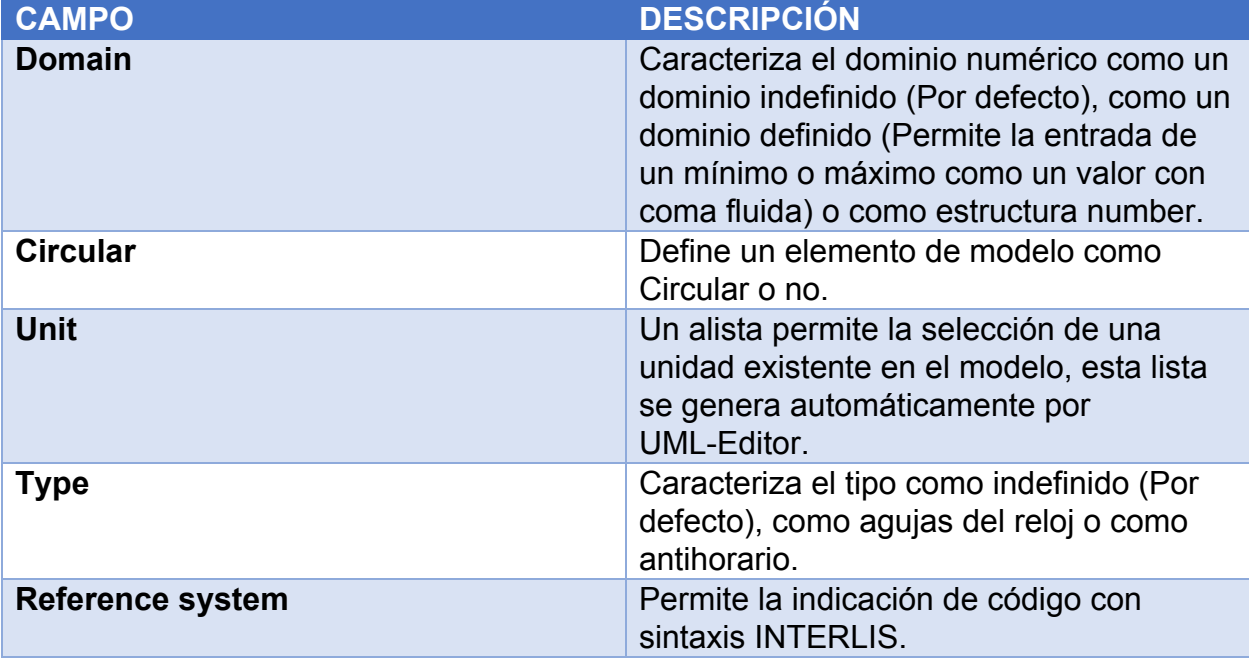

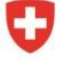

Agencia de Implementación bsf swissphoto **TEINCIGE** 

Proyecto Modernización de la Administración de Tierras en Colombia

# **Coordinate**

Para más información sobre reglas y propiedades, ver el Manual de referencia INTERLIS 2.

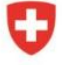

bsf swissphoto

TINCIGE

Proyecto Modernización de la Administración de Tierras en Colombia

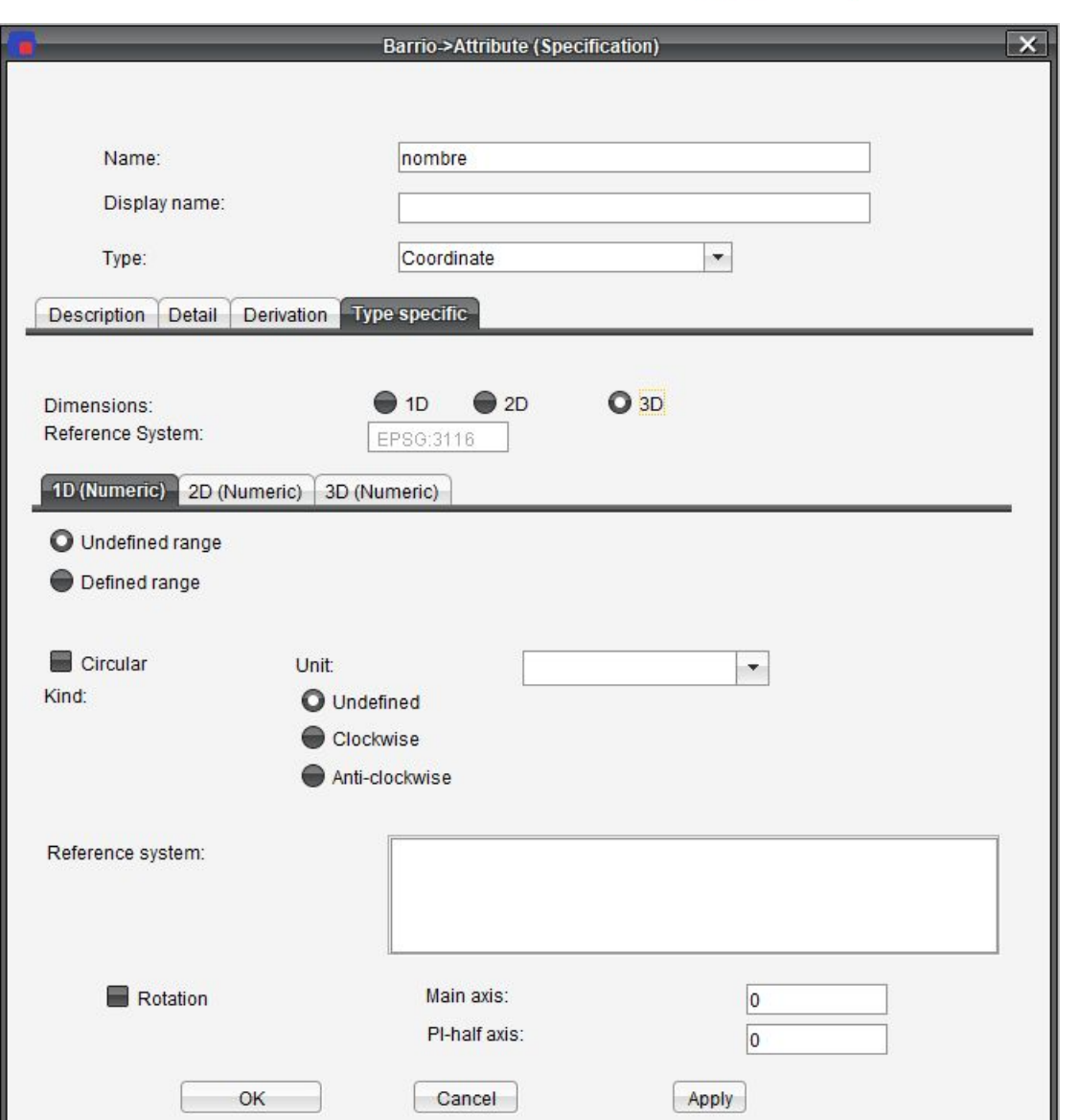

# **CAMPO DESCRIPCIÓN**

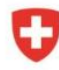

Schweizerische Eidgenossenschaft Confédération suisse Confederazione Svizzera Confederaziun svizra

bsf swissphoto

TINCIGE

Proyecto

Modernización de la<br>Administración de Tierras en Colombia

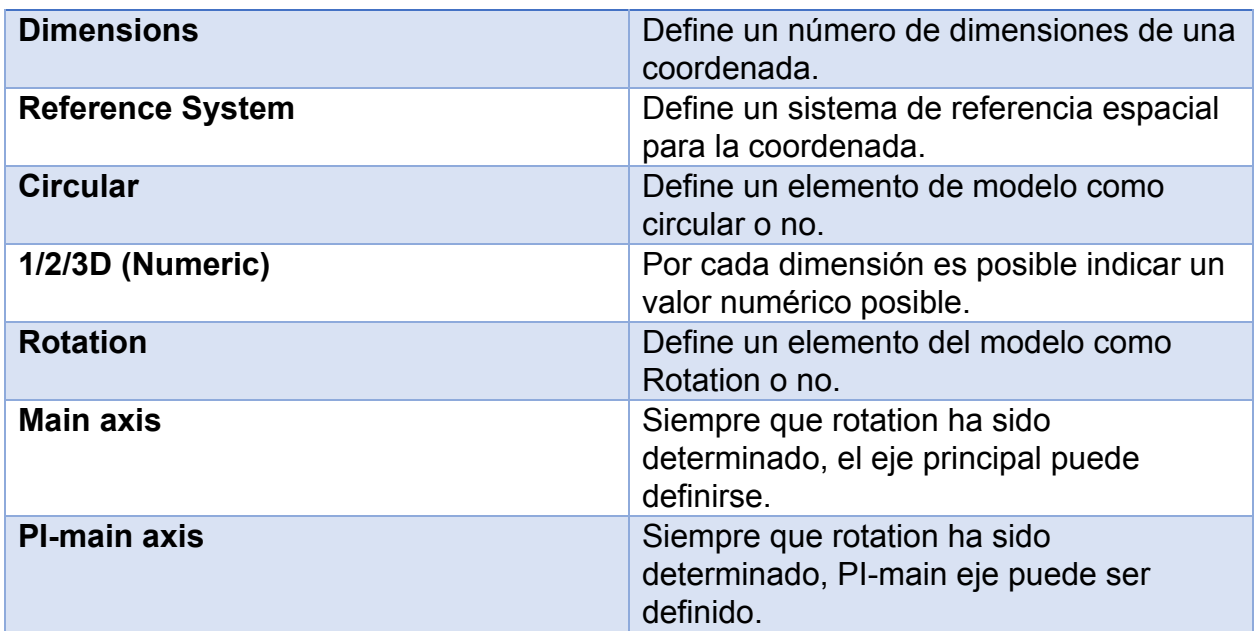

#### Basket

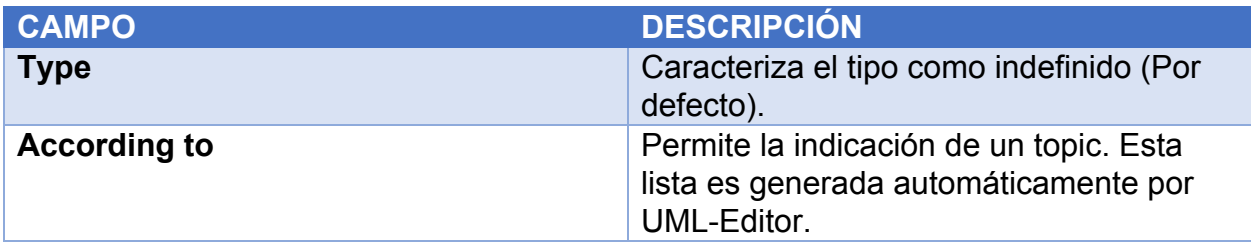

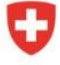

Agencia de Implementación bsf swissphoto TINCIGE

Proyecto Modernización de la<br>Administración de Tierras en Colombia

# Polyline

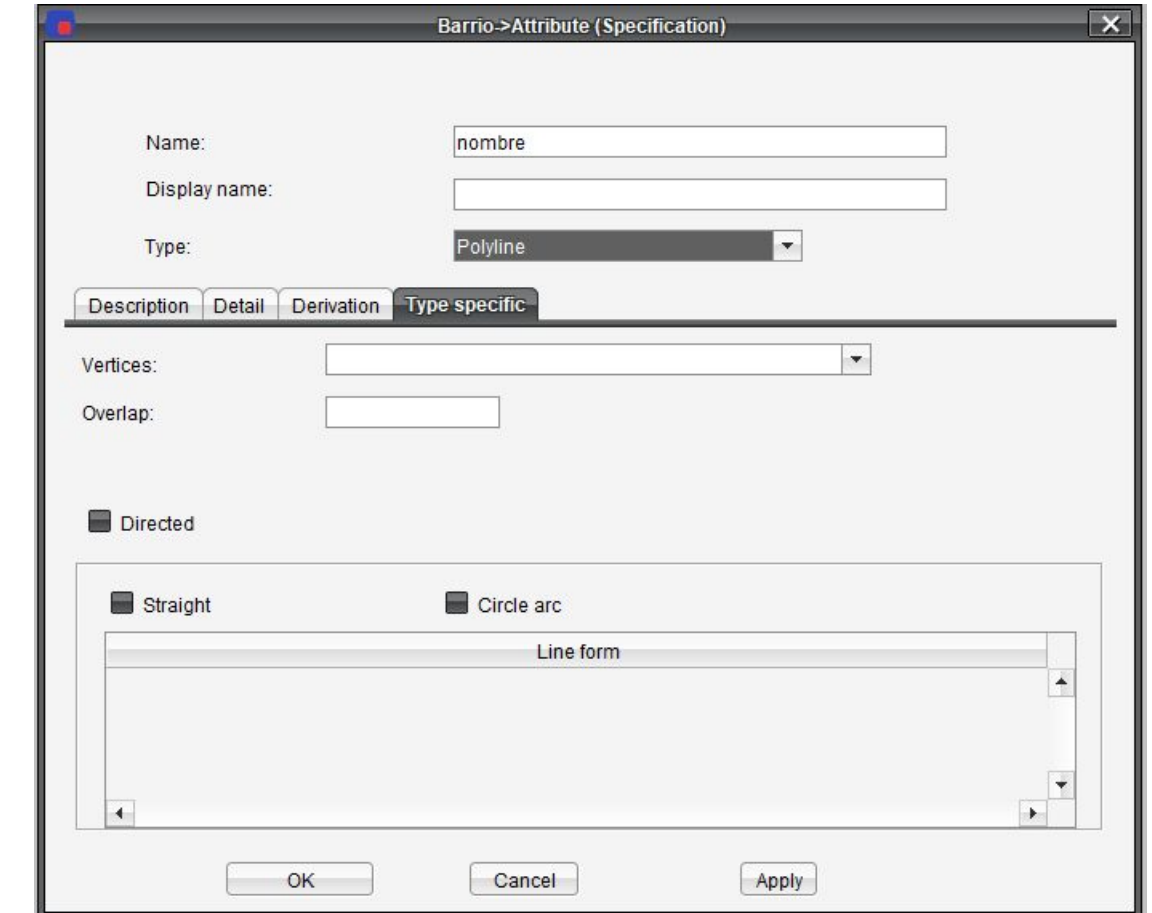

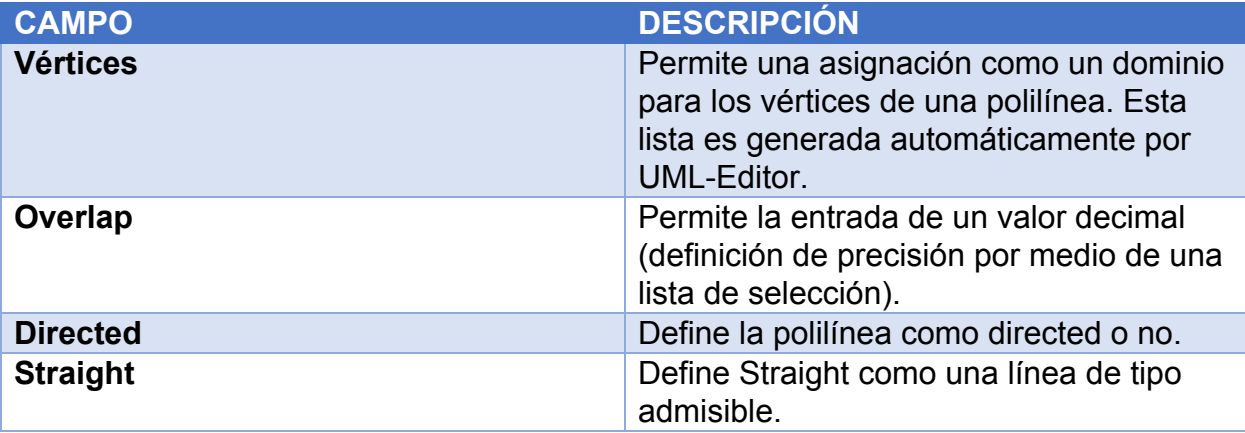

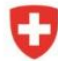

Schweizerische Eidgenossenschaft Confédération suisse Confederazione Svizzera Confederaziun svizra

bsf swissphoto

TINCIGE

Proyecto

Modernización de la<br>Administración de Tierras en Colombia

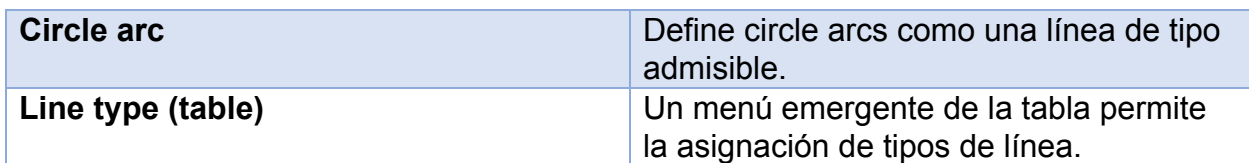

**Surface** 

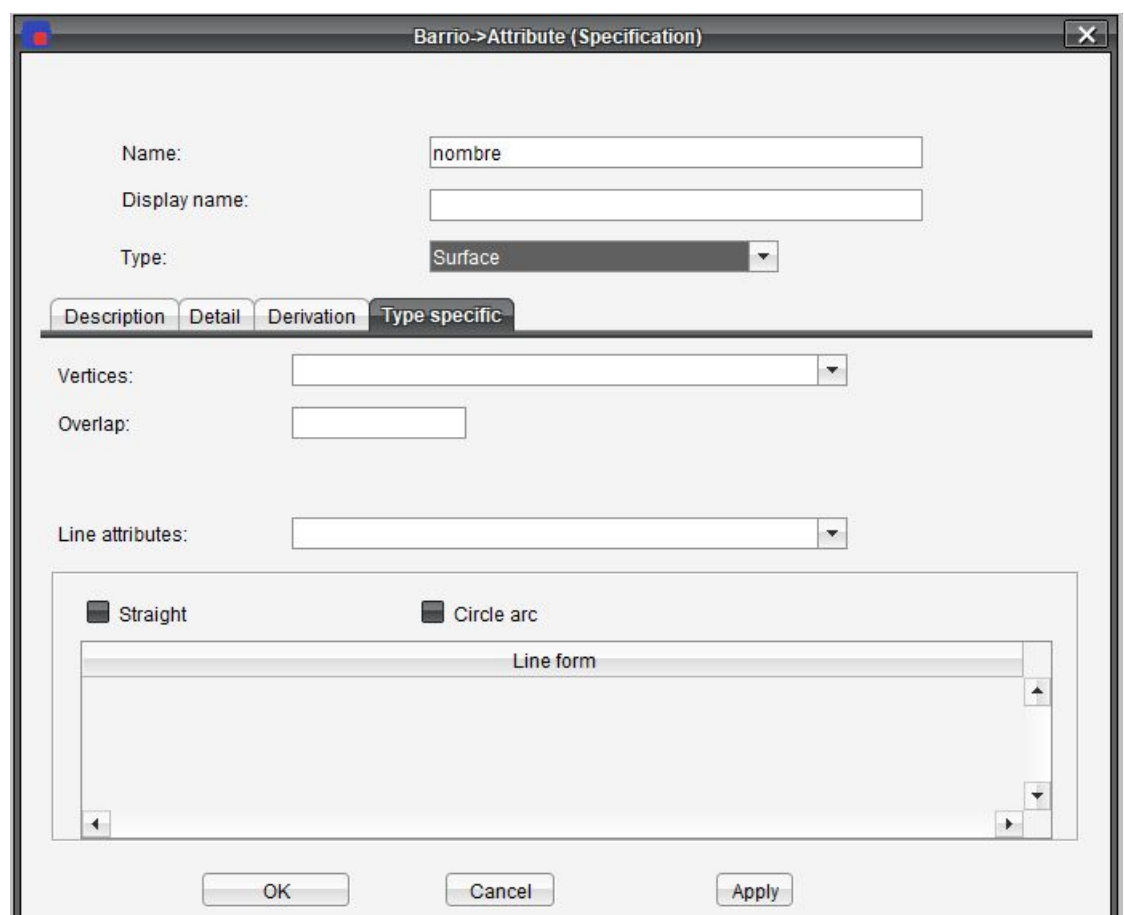

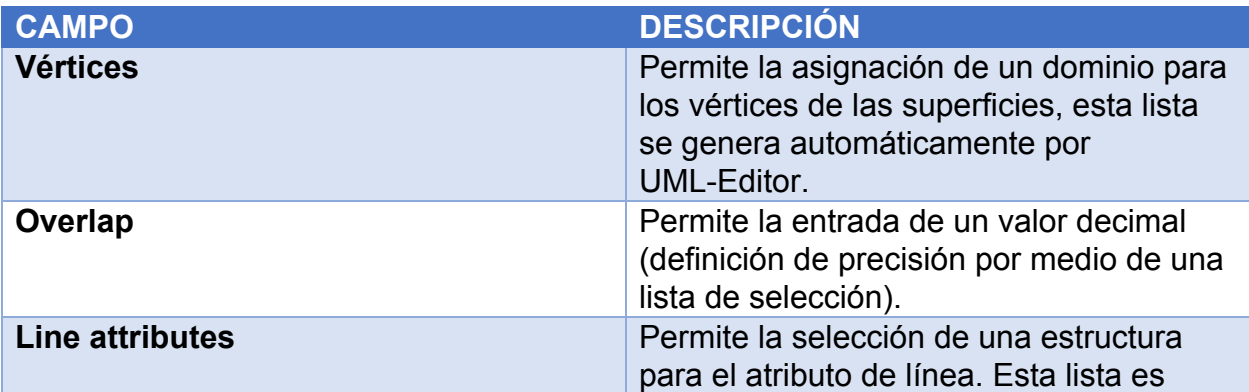

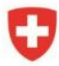

Schweizerische Eidgenossenschaft Confédération suisse Confederazione Svizzera Confederaziun svizra

Proyecto

bsf swissphoto

**TEINCIGE** 

Modernización de la Administración de Tierras en Colombia

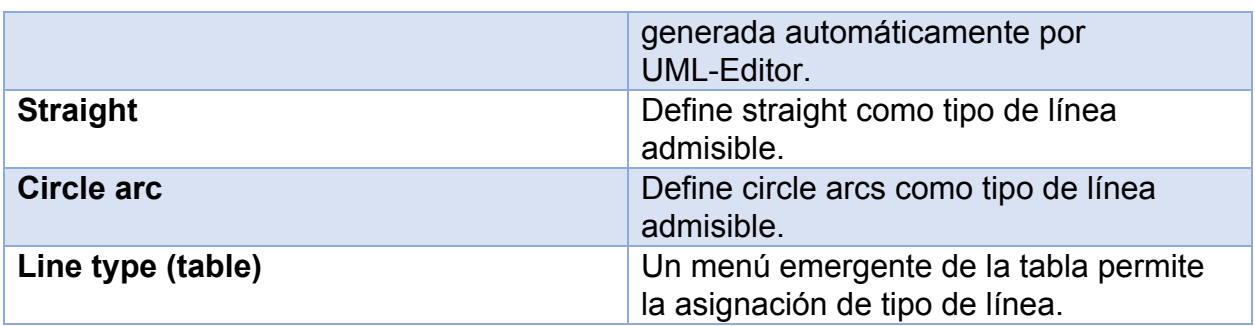

# Área Tessellation

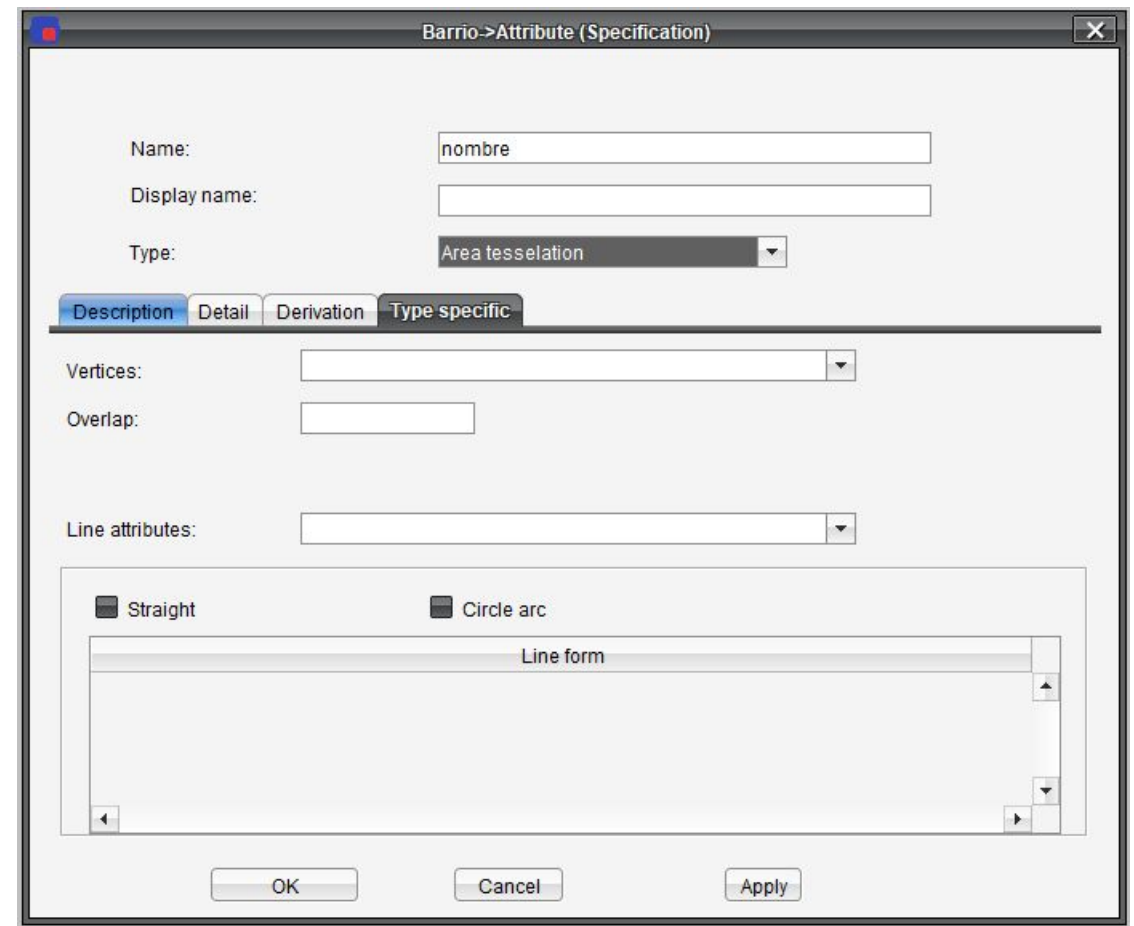

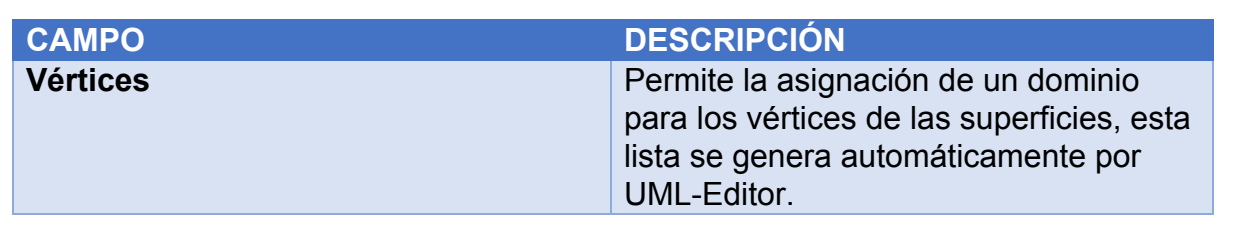

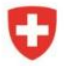

Schweizerische Eidgenossenschaft Confédération suisse Confederazione Svizzera Confederaziun svizra

TINCIGE

bsf swissphoto

Proyecto

Modernización de la Administración de Tierras en Colombia

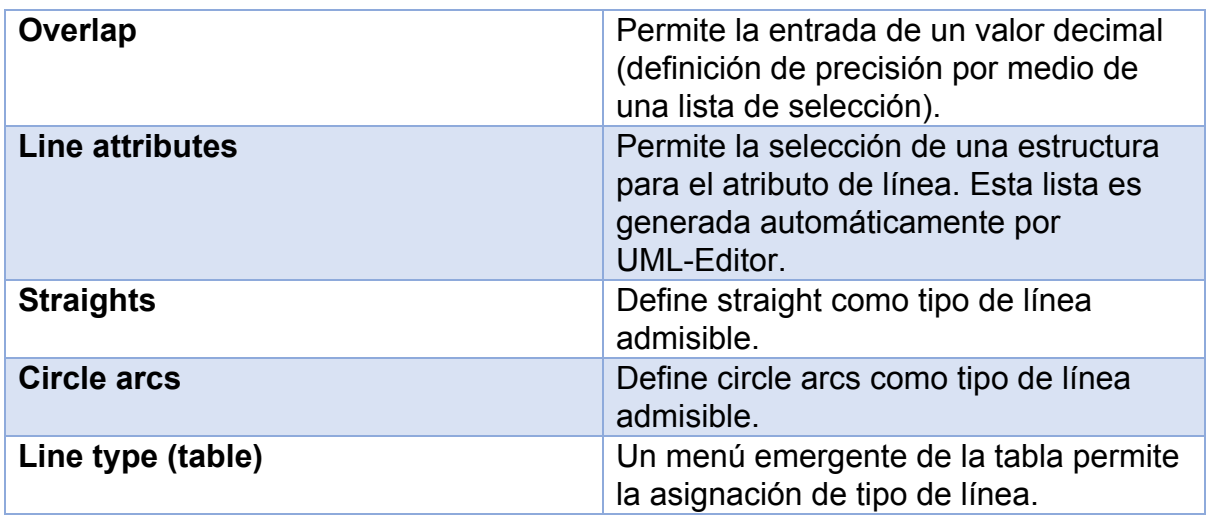

# Domain definition

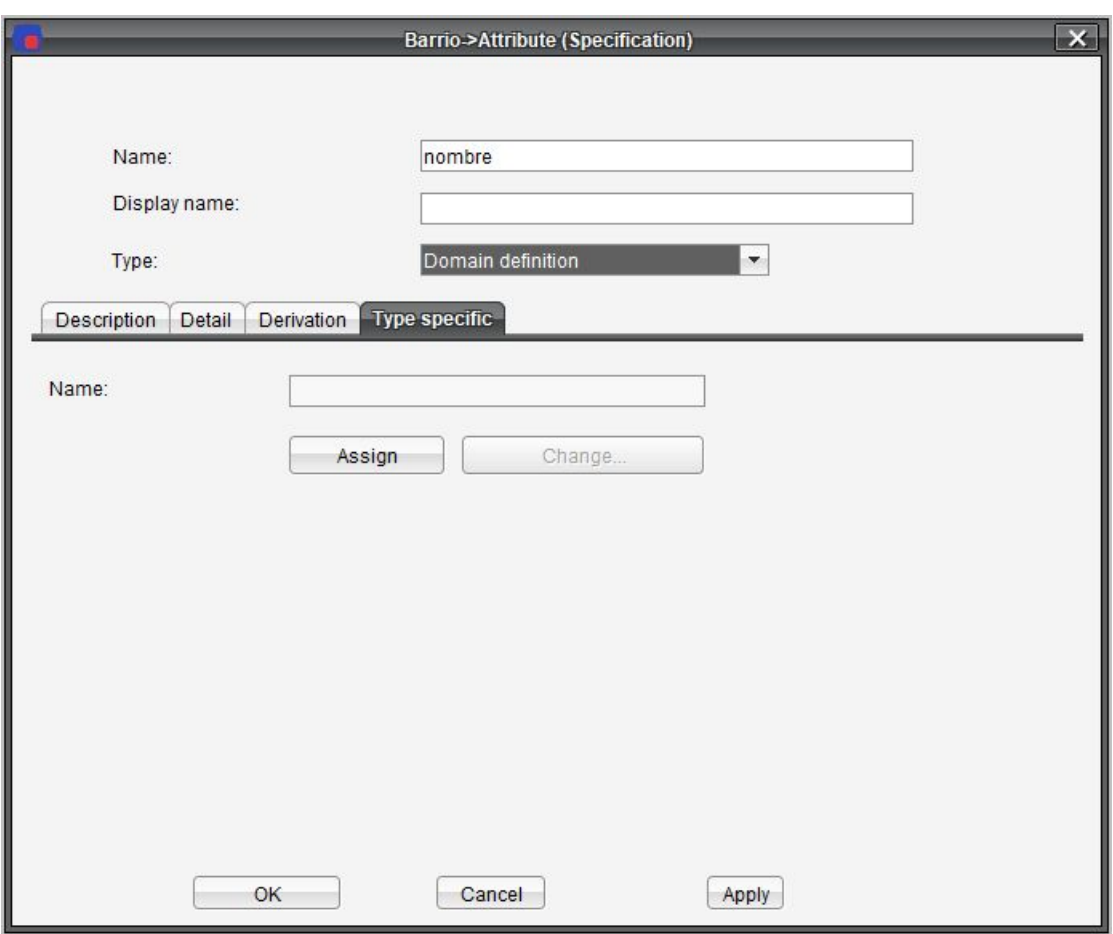

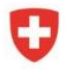

Schweizerische Eidgenossenschaft Confédération suisse Confederazione Svizzera Confederaziun svizra

bsf swissphoto

**TINCIGE** 

Proyecto Modernización de la Administración de Tierras en Colombia

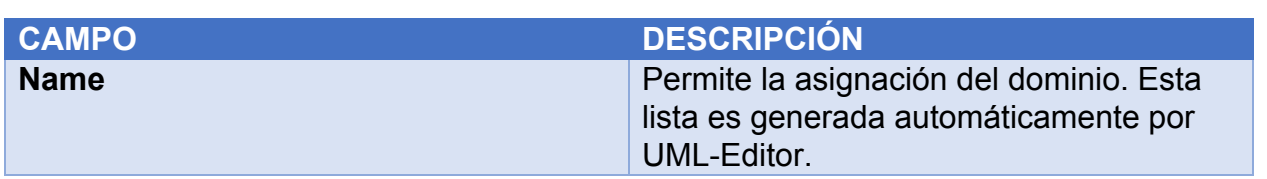

# Role

Un rol está al final de una relación. Cuando se trata de una relación entre la clase colegio y la clase persona, el profesor sería un posible rol para una persona.

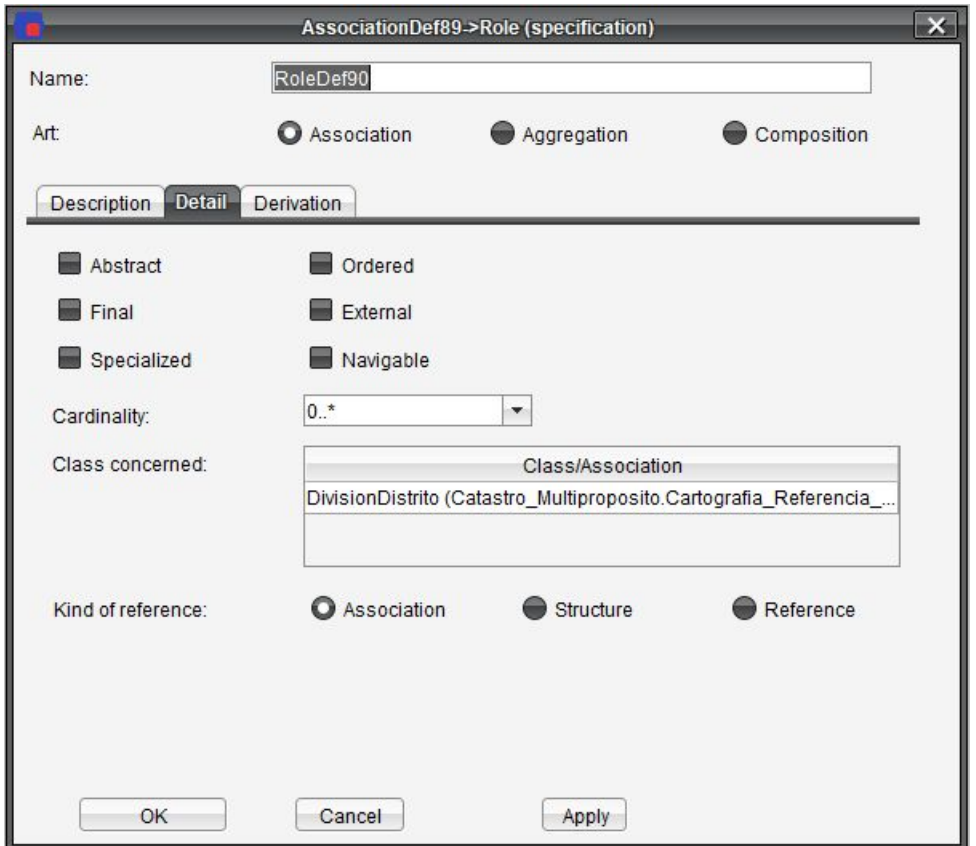

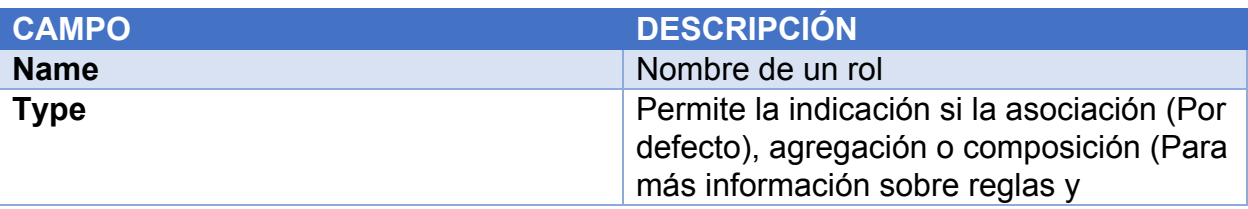

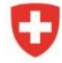

Schweizerische Eidgenossenschaft Confédération suisse Confederazione Svizzera Confederaziun svizra

bsf swissphoto

TINCIGE

Proyecto Modernización de la<br>Administración de Tierras en Colombia

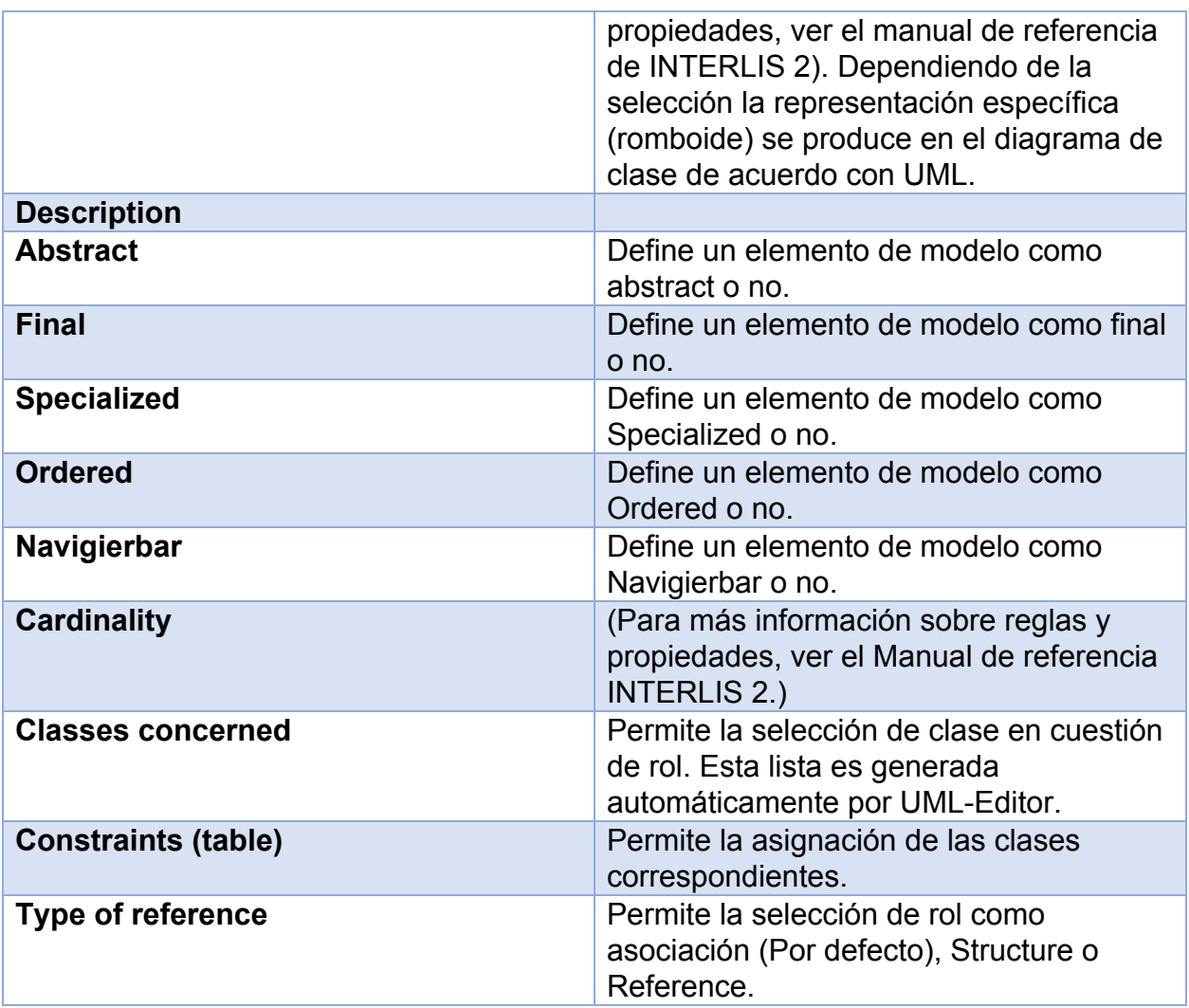

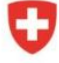

Agencia de Implementación bsf swissphoto TINCIGE

Proyecto Modernización de la Administración de Tierras en Colombia

#### Domain

Para más información sobre reglas y propiedades. Ver el Manual de referencia INTERLIS 2.

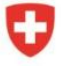

bsf swissphoto

TINCIGE

Proyecto Modernización de la<br>Administración de Tierras en Colombia

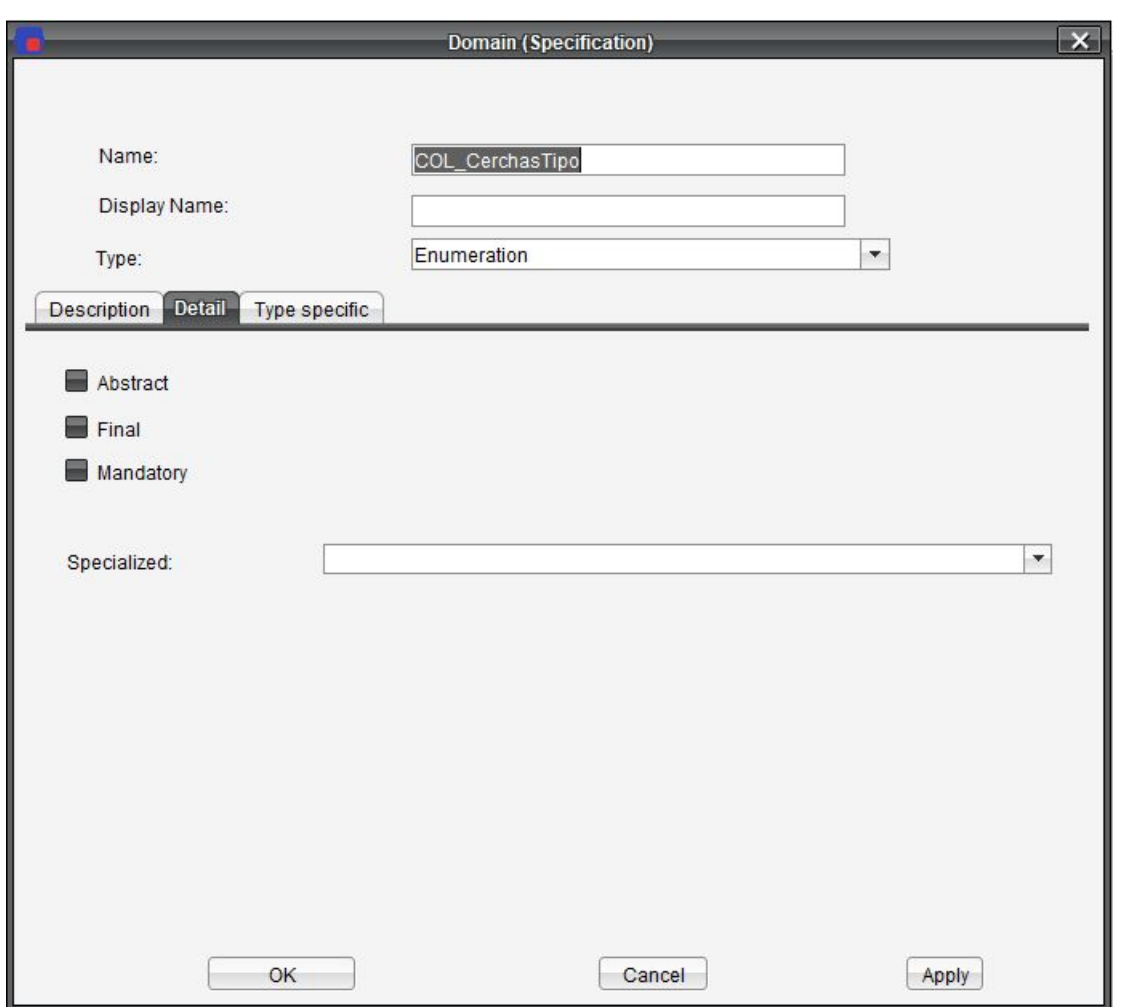

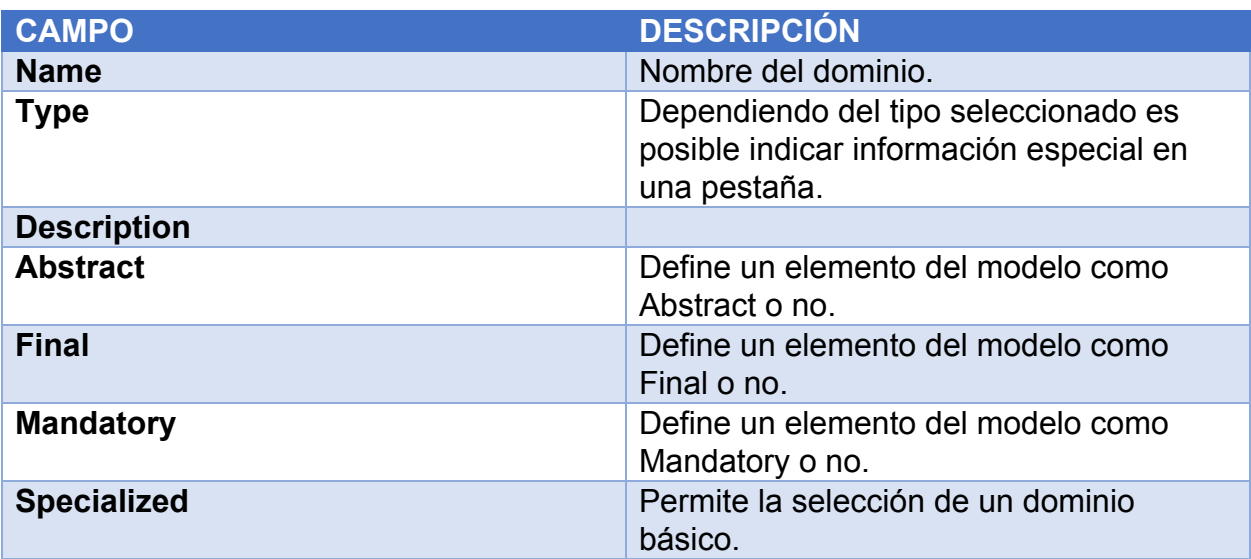

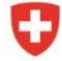

Τ

Schweizerische Eidgenossenschaft Confédération suisse Confederazione Svizzera Confederaziun svizra

Agencia de Implementación bsf swissphoto TINCIGE

Proyecto Modernización de la Administración de Tierras en Colombia

# Sistemas de referencia / Simbología Baskets – Acuerdo

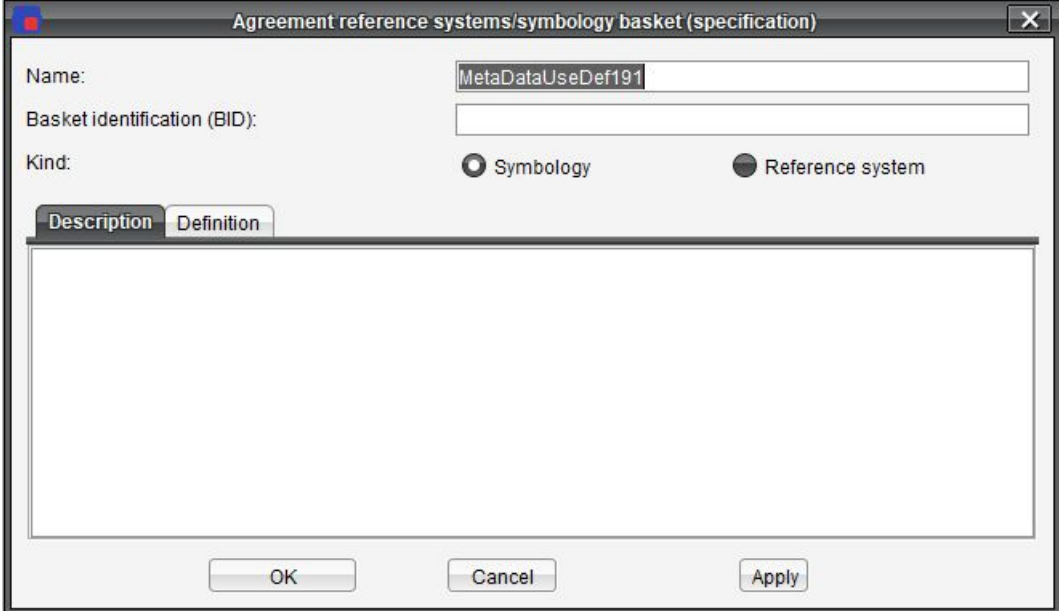

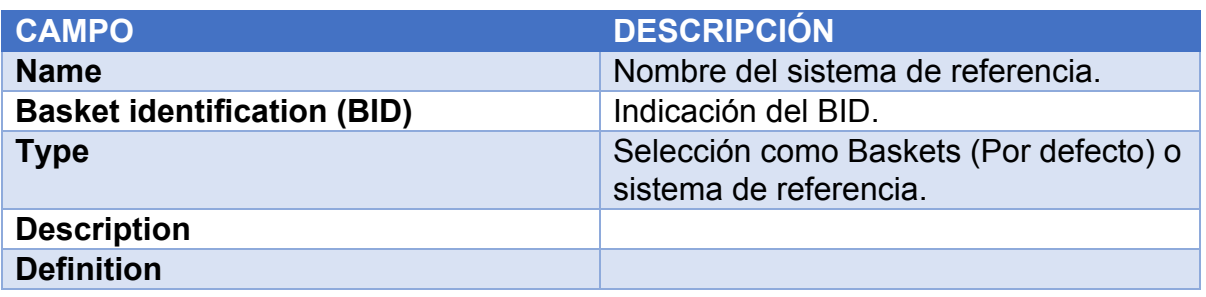

# Unit

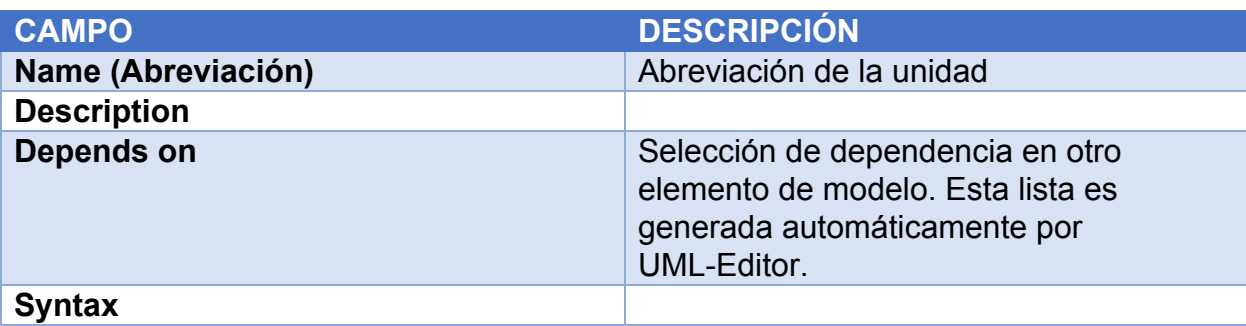

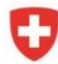

# Line Form Type

Para más información sobre reglas y propiedades. Ver el Manual de referencia INTERLIS 2.

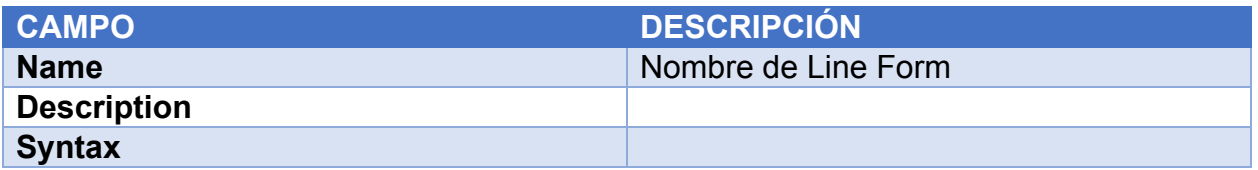

# Run Time Parameter

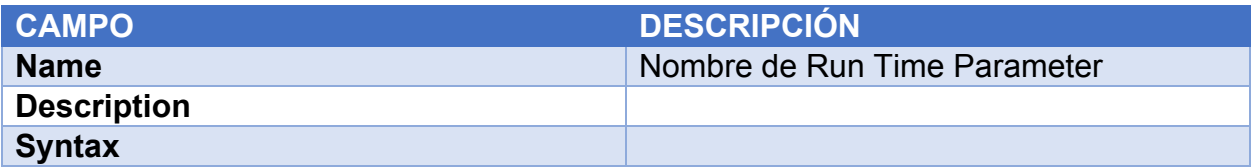

# Function

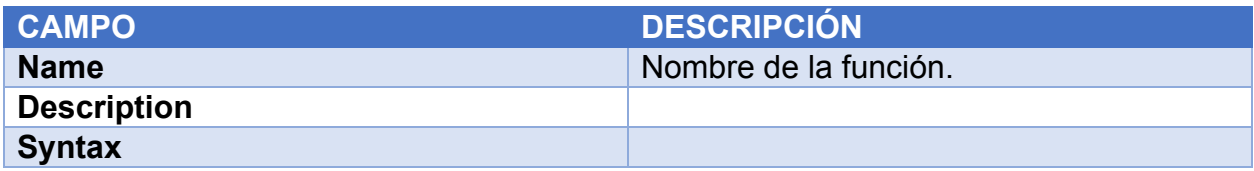

#### View

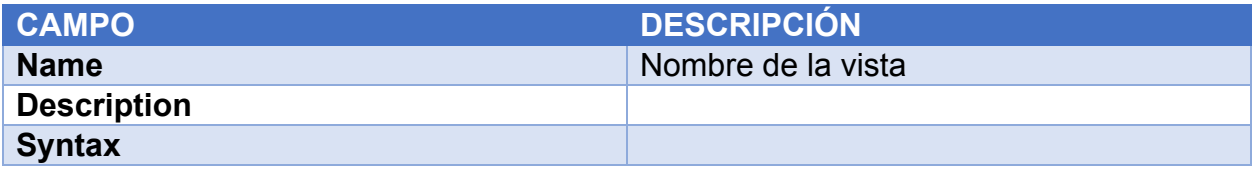

# **Graphic**

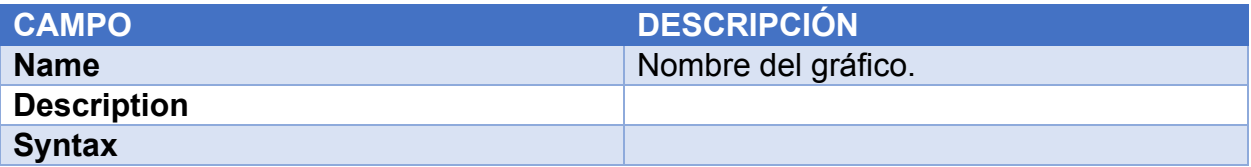

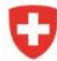

Agencia de Implementación bsf swissphoto **TEINCIGE** 

Proyecto Modernización de la Administración de Tierras en Colombia

# Apéndice A

# Experiencia técnica

UML-Editor se basa completamente en el metamodelo UML del Object Management Group (OMG). Por tanto, se garantiza que todos los modelos creados con UML-Editor serán compatible en todos los aspectos de la especificación UML, Cualquier mejora del diseño del metamodelo UML INTERLIS por parte de OMG debería ser posible con muy poco esfuerzo.

El plugin INTERLIS amplia y concreta el metamodelo UML agregando elementos de INTERLIS. Por lo tanto, UML-Editor se convierte en la herramienta ideal para los usuarios que pretenden implementar el modelo INTERLIS.

UML-Editor ha sido desarrollado completamente en Java, considerado el lenguaje ideal para este proyecto porque además de otras ventajas, ofrece la posibilidad de implementar el diseño orientado a objetos de UML e INTERLIS. Además, Java se considera independiente de la plataforma (Windows/Mac/Linux). Desarrollado bajo JDK 1.6, el modelo ha sido diseñado con Rational Rose (un Editor UML comercial) y luego genera código Java especialmente extendido. Por lo tanto, el diseño siempre estará actualizado con el código fuente.

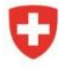

Agencia de Implementación bsf swissphoto **TEINCIGE**  Proyecto Modernización de la Administración de Tierras en Colombia

# Apéndice B

# UML

El Lenguaje de modelado unificado de OMG (UML) es útil al especificar, visualizar y documentar modelos en conexión con sistemas de software (incluyendo su estructura y diseño).

UML se puede usar en modelos de negocios, así como en sistemas que no son de software. En el presente caso UML está especialmente adaptado a las demandas de modelado de los modelos de datos de INTERLIS.

# B.1. Especificación

La versión que implementa UML-Editor es la UML v.1.4.

Es posible buscar información detallada sobre los contenidos de las especificaciones bajo UML

<http://www.uml.org/>

## B.1.1 UML Meta Model

OMG hace que el metamodelo UML esté disponible para descargar. La especificación UML de acuerdo con OMG es muy extensa. En la versión implementada en UML-Editor sólo se han utilizado las posibilidades con prioridad que son relevantes en el ámbito del modelado con INTERLIS.

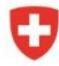

Agencia de Implementación bsf swissphoto

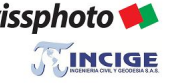

Proyecto Modernización de la Administración de Tierras en Colombia

# Apéndice C

## **INTERLIS**

# C.1. Especificación

La versión actual de UML-Editor está conforme a la especificación INTERLIS versión 2.3.

Para obtener información más detallada sobre este manual de referencia, consulte <http://www.interlis.ch/>

## C.2. Compilador INTERLIS

El compilador INTERLIS desarrollado por Eisenhut Informatik AG en nombre de KOGIS (<http://www.interlis.ch/>) es un componente integrado en UML-Editor y permite examinar las definiciones del lenguaje INTERLIS dentro de un modelo.

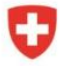

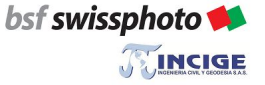

Proyecto Modernización de la Administración de Tierras en Colombia

# Apéndice D

#### **Formatos**

## D.1. Formato UML-Editor

UML-Editor usa su propio formato para guardar modelos con extensión \*.uml

D.2. Esquema XML (insertar luego)

D.3. Configuración del compilador INTERLIS

El fichero de configuración utiliza el formato \*.ilc

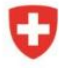

Agencia de Implementación bsf swissphoto

**TEINCIGE** 

Proyecto Modernización de la Administración de Tierras en Colombia

# D.4. Archivo de modelo INTERLIS

En general, un archivo INTERLIS posee extensión \*.ili y contiene signos ASCII. Cuando se importa/exporta de un modelo INTERLIS a un fichero, se espera de la siguiente forma:

# **Apéndice E**

## Diferencias específicas del país

Dependiendo del país o región, hay diferentes nombres para el mismo término técnico. Todos los textos (strings) relacionados con UML-Editor se almacenan en los denominados resource-files (con extensión \*.properties). Esto tiene la ventaja de que los términos utilizados en UML-Editor se pueden modificar sin tener que volver a compilar todo el programa. Es por eso que puede ser posible que los nombres de los campos difieran de los mostrados en este manual.

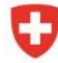

Schweizerische Eidgenossenschaft Confédération suisse Confederazione Svizzera Confederaziun svizra